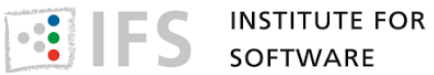

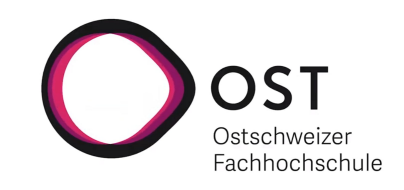

## **Qualitätsprüfung der Verknüpfungen von OpenStreetMap nach Wikidata**

Bachelorarbeit Studiengang Informatik

Timon Erhart [timon.erhart@ost.ch](mailto:Timon Erhart <timon.erhart@ost.ch>)

Jari Elmer [jari.elmer@ost.ch](mailto:Jari Elmer <jari.elmer@ost.ch>)

OST Ostschweizer Fachhochschule **Rapperswil** 

> **Betreuer:** Prof. Stefan Keller

**Projektpartner:**

Sascha Brawer

16. Juni 2022

# **Abstract**

<span id="page-1-0"></span>Die freie Landkarte OpenStreetMap ist in der Lage, Verknüpfungen auf die strukturierte Wissensdatenbank Wikidata abzubilden. Derzeit existieren rund 5.5 Millionen solcher Verknupfungen von ¨ OpenStreetMap zu Wikidata. Die Qualität dieser Verknüpfungen ist bislang jedoch unbekannt und ungeprüft.

Die entwickelte Applikation osm wikidata quality checker überprüft diese Verknüpfungen auf deren Qualität. Sie läuft in einem Docker-Container, besorgt sich selbstständig die Datensätze, verarbeitet diese und liefert gefundene Fehler an die etablierte Fehlerdatenbank Osmose. Ziel dieser Arbeit ist, dass die Applikation ein dauerhafter Teil der Infrastruktur zur Qualitatssicherung von ¨ OpenStreetMap wird und einfach weiterentwickelt werden kann.

Die Grundlage für die Checks liefern die Datenbank-Dumps von OpenStreetMap und Wikidata. Die Herausforderung bestand darin, die enorme Datenmenge innerhalb einer Woche und mit geringem Speicherplatzbedarf zu verarbeiten. Dies wurde hauptsachlich durch den Einsatz von ¨ Multiprocessing und des entwickelten Datenbankmodells, bei dem nur die relevanten Daten extrahiert werden, erreicht. Auch Schwierigkeiten im Umgang mit crowdsourced Data, bei denen mit unvorhergesehene Datenfehlern gerechnet werden muss, wurden erfolgreich gemeistert, sodass eine hohe Fehlertoleranz erreicht wurde. Eine ausfuhrliche Dokumentation sowie die leicht ¨ verständliche Architektur ermöglicht es, das Tool auszubauen und weitere Checks zu implementieren. Die optionale Konfiguration bietet die nötige Flexibilität im Betrieb und hilft bei der Weiterentwicklung.

Entstanden ist ein betriebsreifes Werkzeug, welches in der Lage ist, mit den grossen Datenmengen umzugehen und die gesamte Welt innerhalb der geforderten Frist zu prüfen. Aktuell werden weltweit über 30'000 Fehler in neun Kategorien gefunden. Dabei wird eine hohe Treffsicherheit von 95% erreicht.

## **Management Summary**

## **Ausgangslage**

OpenStreetMap ist eine freie Landkarte der gesamten Welt mit rund einer Milliarde geografischen Objekten. Wikidata ist eine freie Wissensdatenbank mit über 97 Millionen Einträgen, die strukturierte Daten zur Verfugung stellt. Beides sind crowdsourced Open-Data-Projekte mit grossen ¨ und aktiven Communities, welche die Daten laufend aktualisieren und ergänzen. Seit 2014 ist OpenStreetMap in der Lage, über sogenannte Tags (Key-Value-Pairs) eine Verknüpfung zu Wi-kidata herzustellen. [Abbildung 1](#page-2-0) zeigt eine solche Verknüpfung für den Ort Rapperswil. Zurzeit existieren rund 5.5 Millionen Wikidata-Tags mit einer stetig wachsenden Popularitat. Mittels die- ¨ ser Verknüpfung lassen sich interessante Produkte bauen, beispielsweise eine Karte mit Burgen und Schlösser, die mit Sachdaten aus Wikidata angereichert wird. Die Qualität dieser manuell erfassten Verknüpfungen ist bislang jedoch unbekannt und ungeprüft.

<span id="page-2-0"></span>

|                                               |                                   |                                                          | Rapperswil (Q688539)             |                                                                                 |                                                                                    |                                 |
|-----------------------------------------------|-----------------------------------|----------------------------------------------------------|----------------------------------|---------------------------------------------------------------------------------|------------------------------------------------------------------------------------|---------------------------------|
| $\times$<br>Knoten: Rapperswil<br>(240062727) |                                   | 15                                                       | Rapperswil SG                    | town on Lake Zurich, part of Rapperswil-Jona, Canton of St. Gallen, Switzerland |                                                                                    | $\blacktriangleright$ edit      |
|                                               |                                   |                                                          | * In more languages<br>Configure |                                                                                 |                                                                                    |                                 |
| <b>Tags</b>                                   |                                   | On Gaustrasse                                            | Language                         | Label                                                                           | Description                                                                        | Also known as                   |
| loc name                                      | Rappi                             | <b>Carried Corporation</b>                               | English                          | Rapperswill                                                                     | town on Lake Zurich, part of Rapperswil-Jona.<br>Canton of St. Gallen, Switzerland | Rapperswil SG                   |
| name                                          | Rapperswil                        |                                                          | German                           | Rapperswil SG                                                                   | Ort in der Gemeinde Rapperswil-Jona, Schweiz                                       | Rapperswil<br>Stadt Rapperswil  |
| name:de                                       | Rapperswil                        | Alte Jonastri                                            | Swiss German                     | Rapperschwiil                                                                   | e Stadt und ehmolegi Gmaind                                                        | Rapperswil SG                   |
| name:gsw                                      | Rapperschwil                      |                                                          | French                           | Rapperswill                                                                     | ville suisse                                                                       | Rapperswil SG                   |
| place                                         | town                              |                                                          | All entered languages            |                                                                                 |                                                                                    |                                 |
| population                                    | 26354                             | Rappe swil<br>Merkurstrasse                              | <b>Statements</b>                |                                                                                 |                                                                                    |                                 |
| website                                       | http://www.rapperswil<br>-jona.ch | Rapperswi<br>SG (See)                                    | instance of                      | å dty<br>* 0 references                                                         |                                                                                    | $\boldsymbol{\mathscr{E}}$ edit |
| wikidata                                      | Q688539                           | Rapperswil<br><b>Birth</b> trasse<br>D<br>$0r_{\rm dyn}$ |                                  |                                                                                 |                                                                                    | + add reference                 |
| wikipedia                                     | de:Rapperswil SG                  | Knie's<br><b>TSITOSSA</b><br>Kinderzoo                   |                                  | municipality of Switzerland<br>end time                                         | 31 December 2006                                                                   | $\boldsymbol{\mathscr{P}}$ edit |
|                                               |                                   |                                                          |                                  |                                                                                 |                                                                                    |                                 |

(a) Rapperswil auf OpenStreetMap mit Wikidata-Tag (b) Rapperswil in Wikidata

Abbildung 1: Beispiel einer Ortschaft mit Verknüpfung von OpenStreetMap nach Wikidata

## **Ziel der Arbeit**

Es soll ein Werkzeug entwickelt werden, welches die bestehenden Verknüpfungen von Open-StreetMap nach Wikidata prüft. Die gefundenen Fehler werden mit einem Korrekturvorschlag an die externe Fehlerdatenbank Osmose gesendet. Die Fehler werden dort, wie in [Abbildung 2](#page-3-0) sichtbar, auf einer Karte dargestellt. Ziel ist es, dass die Applikation ein dauerhafter Teil der Infrastruktur zur Qualitätssicherung von OpenStreetMap wird. Sie muss mit den grossen Datenmengen der beiden Datenbanken (je ca. 1.5 TB) zurechtkommen und die wöchentlich erscheinenden Datenbank-Dumps innerhalb dieser Frist verarbeiten können. Ausserdem ist auf gutes Software-Engineering und die Code-Qualitat zu achten, sodass das Tool gewartet und weiterentwickelt werden kann. ¨

<span id="page-3-0"></span>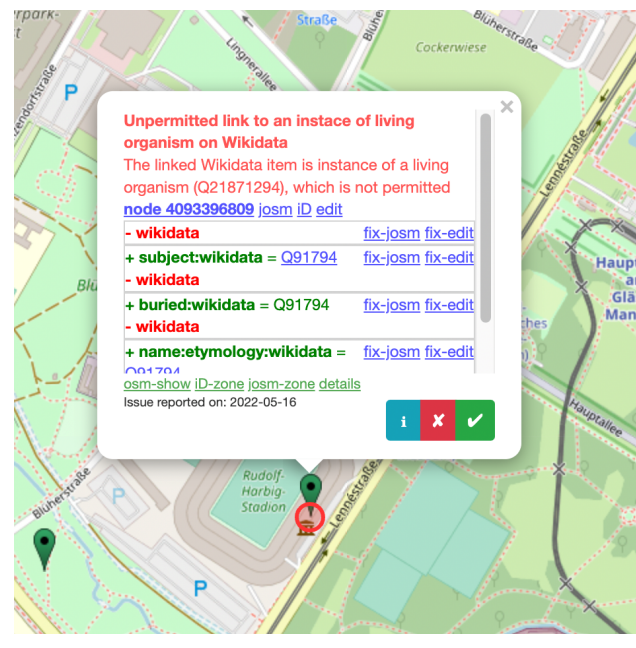

(a) Anzeige und Korrekturvorschlage ¨ (b) Zusatzinformationen

i Unpermitted link to an  $\times$ instace of living organism on Wikidata

It is not allowed to link wikidata tags wikidata brand: wikidata operator:wikidata.network:wikidata or flag:wikidata directly to a living organism (human, animal, plant). Use a suitable secondary Wikidata link for this purpose. For more details see Key: Wikidata.

#### M How to Fix

Remove the incorect tag and/or apply one of the suggested tags.

#### Example

The name origin of a street name is marked with the tag wikidata instead of name: etymology: wikidata. The person buried at a burial site is tagged with the wikidata tag instead of buried:wikidata.

Abbildung 2: Anzeige eines Fehlers im Osmose-Frontend

### **Resultate**

Die entwickelte Applikation osm wikidata quality checker läuft in einem Docker-Container, besorgt sich selbstständig die Datensätze, verarbeitet diese und sendet die gefundenen Fehler am Schluss an das Osmose-Frontend. Durch den Einsatz von Multiprocessing und des entwickelten Datenbankmodells, bei dem nur die relevanten Daten extrahiert werden, ist es in der Lage, die grossen Datenmengen zu verarbeiten. Die Laufzeit des Programms beträgt von Anfang bis Ende rund einen Tag auf dem Referenzsystem. Auch auf schwächeren Servern kann eine Laufzeit von unter einer Woche eingehalten werden. In [Abbildung 3](#page-3-1) ist der Ablauf und Datenfluss der entstandenen Applikation zu sehen.

<span id="page-3-1"></span>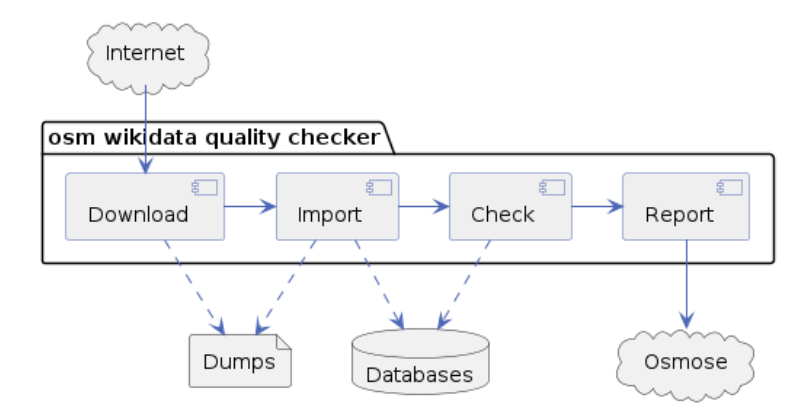

Abbildung 3: Ablauf und Datenfluss der Applikation osm wikidata quality checker

Auch Schwierigkeiten im Umgang mit crowdsourced Data, bei denen mit unvorhergesehene Datenfehlern gerechnet werden muss, wurden erfolgreich gemeistert, sodass eine hohe Fehlertoleranz erreicht wurde. Eine ausführliche Dokumentation sowie die leicht verständliche Architektur ermöglicht es, das Tool auszubauen und weitere Checks zu implementieren. Die optionale Konfiguration bietet die nötige Flexibilität im Betrieb und hilft bei der Weiterentwicklung.

<span id="page-4-0"></span>Aktuell werden weltweit über 30'000 Fehler in den in [Abbildung 4](#page-4-0) sichtbaren neun Kategorien gefunden. Dabei wird eine hohe Treffsicherheit von 95% erreicht.

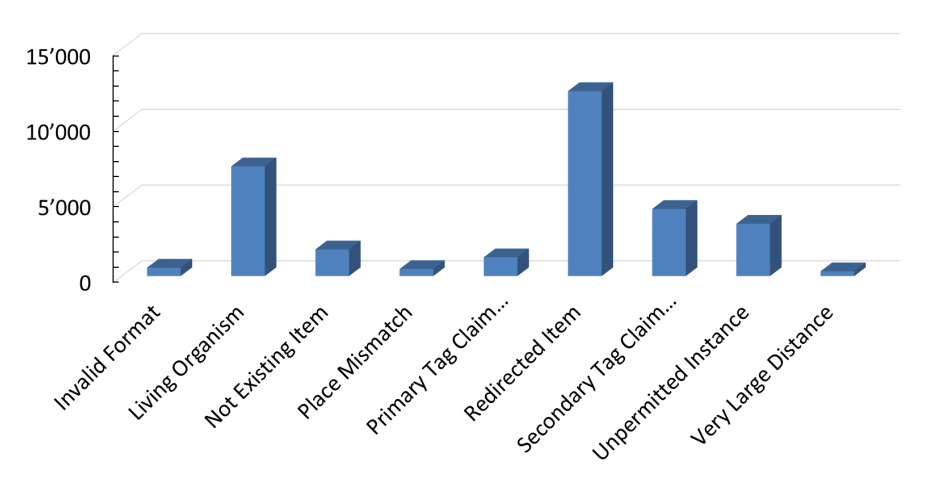

Abbildung 4: Gefundene Fehler nach Kategorie

### <span id="page-4-1"></span>**Fazit und Ausblick**

Die gesetzten Ziele wurden alle erreicht und die Applikation liefert einen wertvollen Beitrag zur Qualitätssicherung auf OpenStreetMap. Entstanden ist ein betriebsreifes Werkzeug, welches selbstständig läuft und die gefundenen Fehler an das Osmose-Frontend sendet. Es ist in der Lage, mit den grossen Datenmengen umzugehen und die gesamte Welt innerhalb der geforderten Frist zu prüfen.

Weiterhin gibt es viele denkbare Erweiterungen, um den Funktionsumfang und die Genauigkeit der Checks zu erhöhen.

# **Danke**

<span id="page-5-0"></span>Danke an alle Unterstützer dieser Arbeit:

Unser erstes Dankeschön geht an unseren Betreuer, Prof. Stefan Keller, für die spannende und herausfordernde Arbeit sowie seine wertvollen Beiträge und Ideen.

Ein spezieller Dank geht an unseren Projektpartner, Sascha Brawer, der uns über die gesamte Dauer der Arbeit begleitet und uns mit hilfreichen Ratschlägen und wertvollem Fachwissen im Bereich OpenStreetMap und Wikidata unterstützt hat.

Bei Janine Elmer bedanken wir uns ganz herzlich für das Korrekturlesen der gesamten Arbeit.

Zusätzlich bedanken wir uns bei Frédéric Rodrigo von der Osmose-Community, der uns im Bereich der Datenlieferung an das Osmose-Frontend unterstützt hat.

Zum Schluss geht unser Dank an unsere Familien, Partner und Freunde, für die positive Unterstützung und Geduld.

# **Inhaltsverzeichnis**

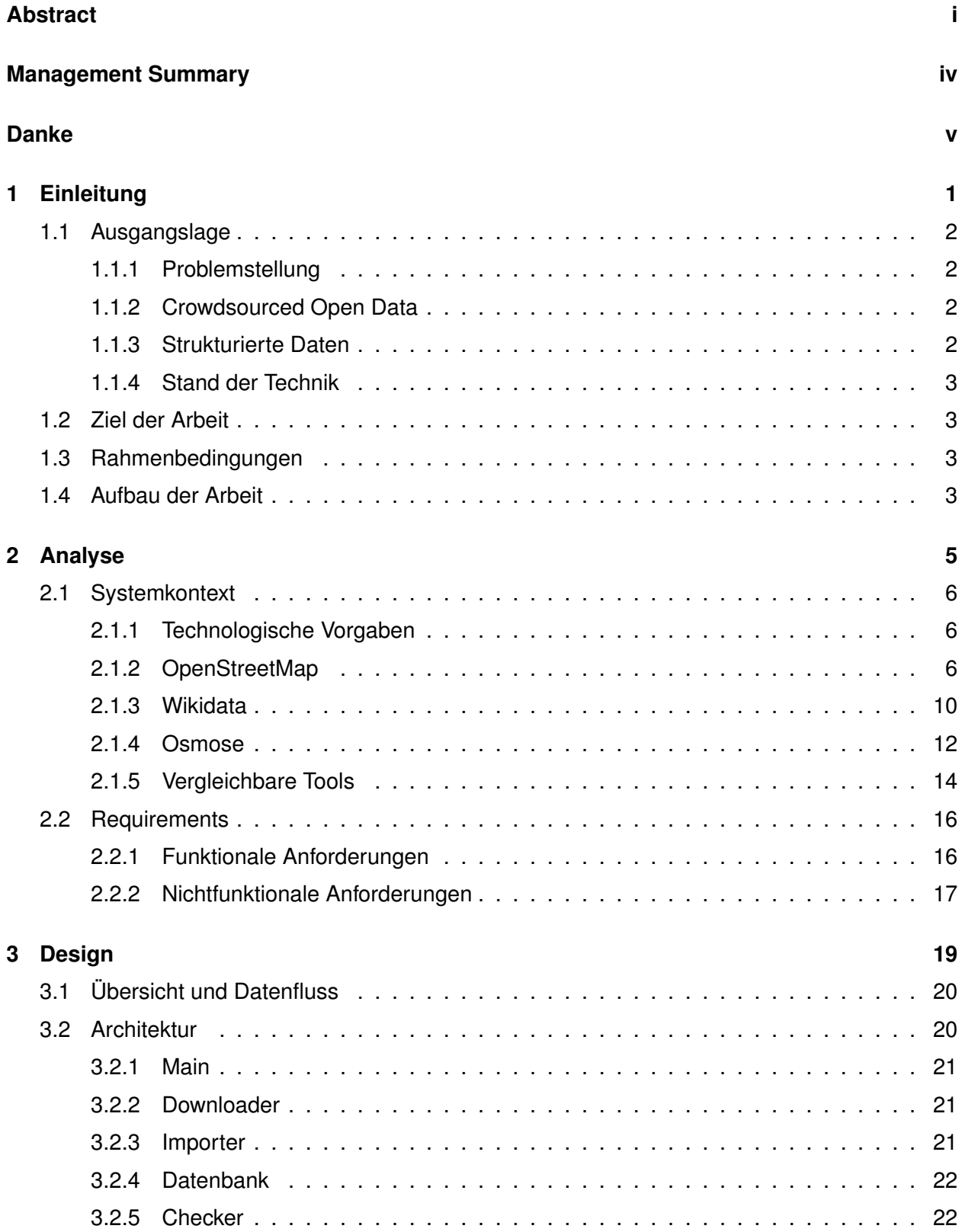

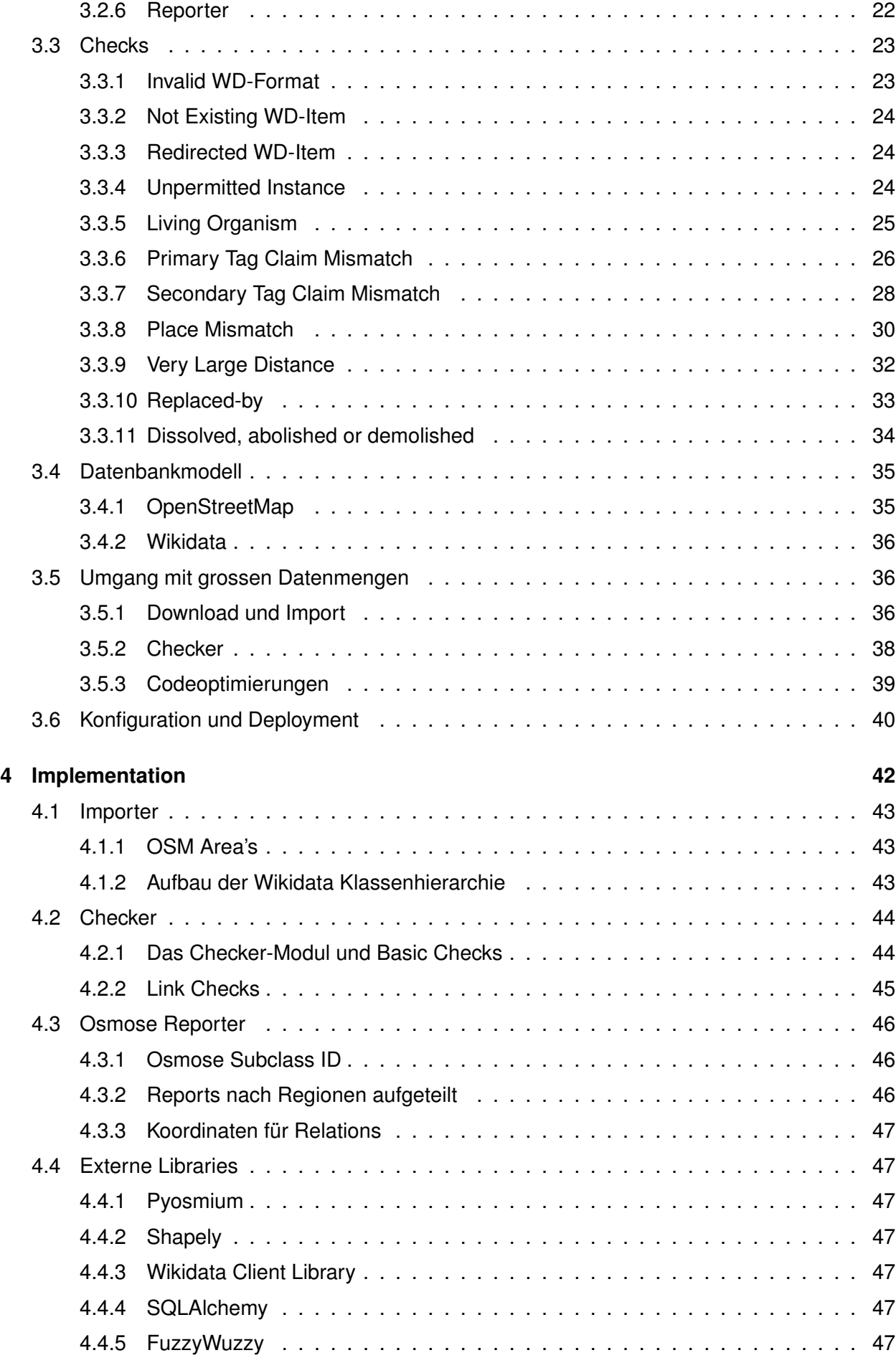

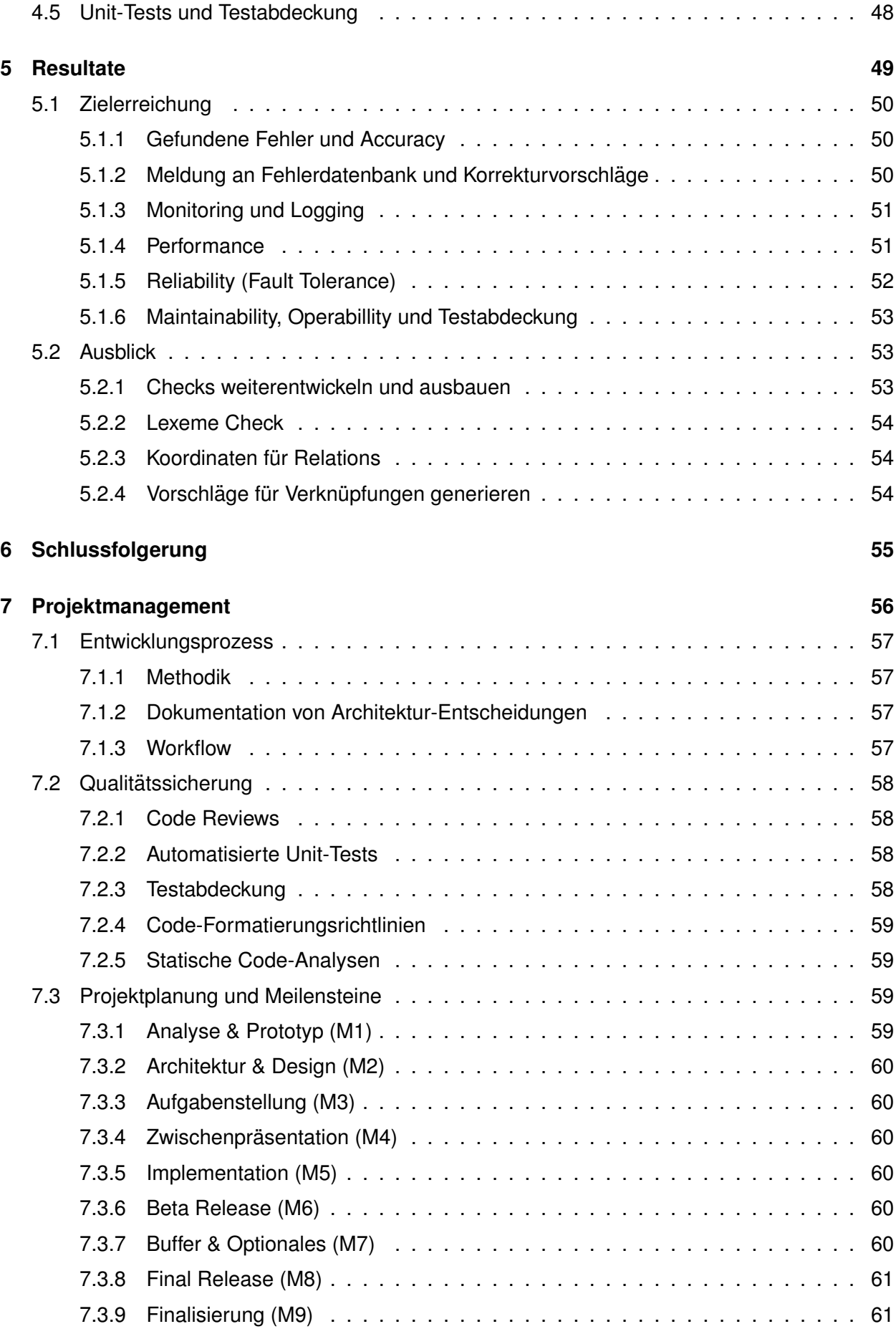

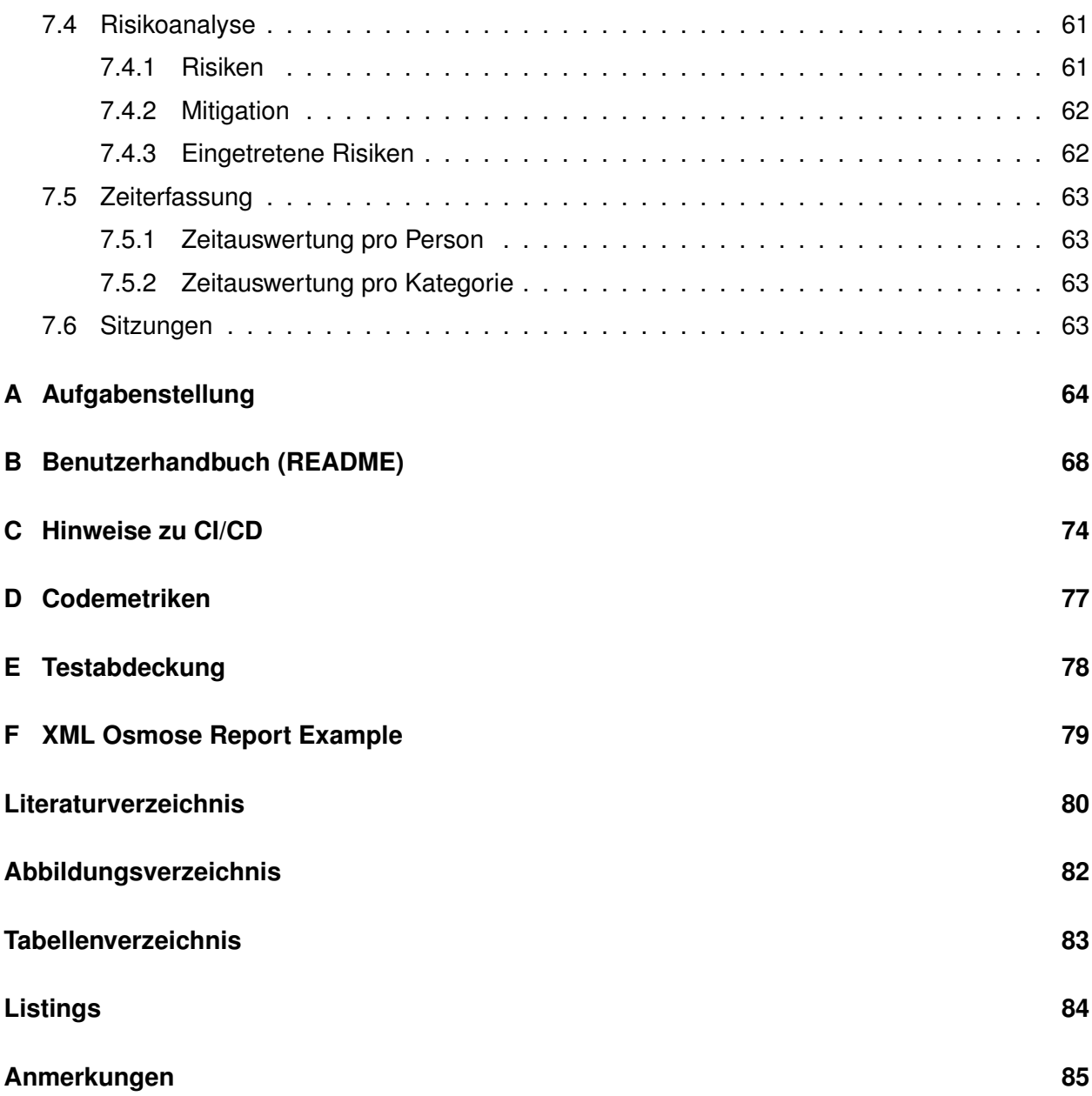

# **Glossar**

- **bzip2** ist ein freies Komprimierungsprogramm zur verlustfreien Kompression von Dateien. ix, 8, 12
- **CSV** ist ein Dateiformat, bei dem einzelne Felder durch Kommas oder einen definierten Character separiert werden. ix, 12, 23
- **Docker** Kann Anwendungen mit Hilfe von Containervirtualisierung isolieren. Die daraus entstehenden Container können einfach bereitgestellt werden, da alle Abhängigkeiten darin untergebracht sind. ix, 18, 40, 51, 74

**False Negative** Ein False Negative ist ein zu Unrecht nicht erkannter Fehler. ix, 17, 32, 33, 50 **False Positive** Ein False Positive ist ein zu Unrecht gemeldeter Fehler. ix, 12, 13, 17, 26, 31–35, 46, 50, 53, 59

- **GitLab** GitLab ist eine Webanwendung zur Versionsverwaltung von Softwareprojekten. Es bietet unter anderen ein Issue-Tracking-System mit Kanban-Board und ein System für Continuous Integration (CI). ix, 6, 57, 58, 74
- **GPL** (GNU General Public License) ist eine Softwarelizenz, die einem erlaubt, die betreffende Software auszuführen, zu studieren, zu verändern und zu verbreiten. ix, 12
- **iD Editor** Einfacher plattformunabhängiger OpenStreetMap-Editor, der im Browser läuft, ix, 15
- **JOSM** Der Java OpenStreetMap Editor ist eine Desktop-Applikation, um OpenStreetMap zu bearbeiten. ix, 15
- **JSON** Die JavaScript Object Notation (JSON) ist ein kompaktes und lesbares Dateiformat, welches für den Austausch von Daten zwischen verschiedenen Systemen geeignet ist. ix, 12, 36
- **Osmose** Osmose ist eines der vielen Qualitatssicherungswerkzeuge, die zur Erkennung von Pro- ¨ blemen in OpenStreetMap-Daten zur Verfugung stehen. Es erkennt ein sehr breites Spek- ¨ trum an Fehlerarten. i, ix, 6, 20, 23, 36, 46, 47, 54, 55, 62
- **Overpass-Turbo** Webtool um Overpass-API-Queries auf den OSM-Daten auszufuhren und de- ¨ ren Resultat anzeigen zu lassen. ix, 15
- PBF Protocolbuffer Binary Format (Protobuf) ist ein freies und quelloffenes Datenformat, das zur Serialisierung strukturierter Daten verwendet wird. ix, 37, 47
- **PostgreSQL** PostgreSQL ist ein freies, objektrelationales Datenbankmanagementsystem. Wird oft kurz Postgres genannt. ix, 8, 9
- **Primary Wikidata-Tag** Ist ein Tag in OpenStreetMap, welches direkt auf das entsprechende Objekt in Wikidata zeigt. ix, 9, 82
- Python ist eine universelle und interpretierte Programmiersprache. Sie läuft auf den gängigen Betriebssystemen.. ix, 6, 47
- **Secondary Wikidata-Tag** Ist ein Tag in OpenStreetMap, welches Wikidata nur als Postfix enthalt ¨ mit dem Objekt zusammenhängende Information trägt. ix, 28
- SPARQL ist eine graphenbasierte Abfragesprache für Abfragen von Inhalten aus Datenbanken wie Wikidata. Sie wird zur Formulierung logischer Aussagen über beliebige Dinge genutzt. ix, 12, 15, 27, 84
- **SQLite** ist eine Library, die ein relationales Datenbanksystem implementiert. Es ist das verbreitetste und meistverwendete Datenbanksystem. ix, 47
- **True Positive** Ein False Positive ist ein zu Recht gemeldeter Fehler. ix, 17, 28, 29, 32–34
- **Well-Known Binary (WKB)** Format, um geographische und geometrische Daten zu repräsentieren. ix, 36, 39, 47
- **Wikidata Query Service** stellt ein SPARQL-Endpoint mit einer leistungsstarken Benutzeroberfläche zur Verfügung. ix
- **XML** XML (Extensible Markup Language) ist eine Auszeichnungssprache zur Darstellung hierarchisch strukturierter Daten als Textdatei. Das Format ist sowohl von Menschen als auch von Maschinen lesbar. ix, 13, 46, 50

## **Akronyme**

**API** Application Programming Interface. ix, 24, 47, 54 **CI** Continuous Integration. ix, 48, 53, 57–59, 74 **CLI** Command Line Interface. ix, 40 **GUI** Graphical User Interface. ix, 17, 18 **IFS** Institut für Software. ix, 3, 6 **ORM** Object Relational Mapping. ix, 47 **OSM** OpenStreetMap. ix, 9, 11, 12, 14–16, 20–30, 32–39, 43–47, 53, 61, 62, 82 **OST** Ostschweizer Fachhochschule. ix, 3, 6, 11, 17 **PEP** Python Enhancement Proposals. ix, 59 **POI** Point of Interest. ix, 6, 54 **SQL** Structured Query Language. ix, 22, 47

**WD** Wikidata. ix, 9, 20–23, 43, 44, 61, 62

# KAPITEL 1 **Einleitung**

<span id="page-13-0"></span>In diesem Kapitel werden die Ausgangslage, das Ziel der Arbeit und deren Rahmenbedingungen aufgezeigt. Der letzte Abschnitt gibt einen Überblick über die Struktur der folgenden Kapitel.

## <span id="page-14-0"></span>**1.1 Ausgangslage**

Die Ausgangslage beschreibt die angetroffene Problemstellung und der aktuelle Stand der Technik. Zudem gibt es eine Einführung in die Themenfelder der offenen und strukturierten Daten.

#### <span id="page-14-1"></span>**1.1.1 Problemstellung**

OpenStreetMap ist eine freie Landkarte der ganzen Welt mit rund 1 Milliarde geografischen Objekten, wovon rund 20% mit Tags (Schlüssel-Wert-Paare) versehen sind. Diese tragen Informationen über das Objekt, wie zum Beispiel den Namen einer Ortschaft oder die Höchstgeschwindigkeit einer Strasse.

Wikidata ist eine freie Wissensdatenbank mit strukturierten Information über [97 Millionen](https://www.wikidata.org/wiki/Wikidata:Statistics/de)<sup>[1](#page-97-1)</sup> real oder fiktiv existierender Dinge.

Während OpenStreetMap vorwiegend geografisch relevante und aktuell gültige Informationen enthalt, sind in Wikidata auch multimediale und historische Information vorhanden, wie zum Bei- ¨ spiel das Wappen einer Stadt oder eine Liste aller Bürgermeister mit deren Amtsperioden.

Über Wikidata-Tags können Objekte auf Wikidata Einträge verweisen. Mittels dieser Verknüpfungen lassen sich interessante Produkte bauen, beispielsweise eine Karte mit Schweizer Städten, welche mit Sachdaten aus Wikidata angereichert wird. Allerdings sind die meisten Wikidata-Tags in OpenStreetMap von Hand gesetzt und die Qualität der Daten unbekannt.

In dieser Arbeit soll ein Werkzeug, der *OpenStreetMap Wikidata Quality Checker*, entwickelt werden, welches die Verknüpfungen von OpenStreetMap zu Wikidata überprüft und somit die Datenqualitat von OpenStreetMap verbessert und sichert. ¨

### <span id="page-14-2"></span>**1.1.2 Crowdsourced Open Data**

Frei nutzbare und öffentlich zugängliche Informationen werden als Open-Data bezeichnet. Ein Spezialfall stellen dabei Crowdsourced-Open-Data, auch Citizen-Science genannt, dar [\(See et](#page-93-0) [al.,](#page-93-0) [2016\)](#page-93-0), wo diese Daten nicht nur frei verfügbar sind, sondern auch von jedermann selbst erstellt und geändert werden können. Dieses Recht auf universelle Beteiligung stellt ein wichtiger Grundsatz dar:

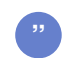

*Jeder muss in der Lage sein, die Daten zu nutzen, zu verarbeiten und weiterzuverteilen - es darf keine Benachteiligung von einzelnen Personen, Gruppen, oder Anwendungszwecken geben.[\(Open Knowledge Foundation,](#page-92-1) [2022\)](#page-92-1)*

Da diese Daten von grossen Gruppen Freiwilliger zusammengetragen und gepflegt werden, gibt es keine Garantie auf Vollständigkeit oder Richtigkeit. Verschiedene Menschen haben unterschiedliche Vorstellungen und Standards. Dies widerspiegelt sich auch bei Crowdsourced-Open-Data und kann Auswirkungen auf die Datenqualität haben. Es ist bei solchen Projekten deshalb zwingend, die von der Community im Konsens einwickelten Richtlinien zu überprüfen.

#### <span id="page-14-3"></span>**1.1.3 Strukturierte Daten**

Strukturierte Daten sind Informationen, welche in einem definierten Schema abgelegt sind. Somit lassen sich diese, im Gegensatz zu unstrukturierten Daten, leicht automatisiert und maschinell verarbeiten. Ein weiterer Vorteil ist, dass explizite Verknüpfungen von Informationen untereinander möglich sind. So ist ein Traversieren der Informationen und das Erstellen von Auswertungen,

Listen oder Baumstrukturen möglich. Anhand der [Tabelle 1.1](#page-15-4) soll der Unterschied zwischen strukturierten und unstrukturierten Daten erläutert werden.

<span id="page-15-4"></span>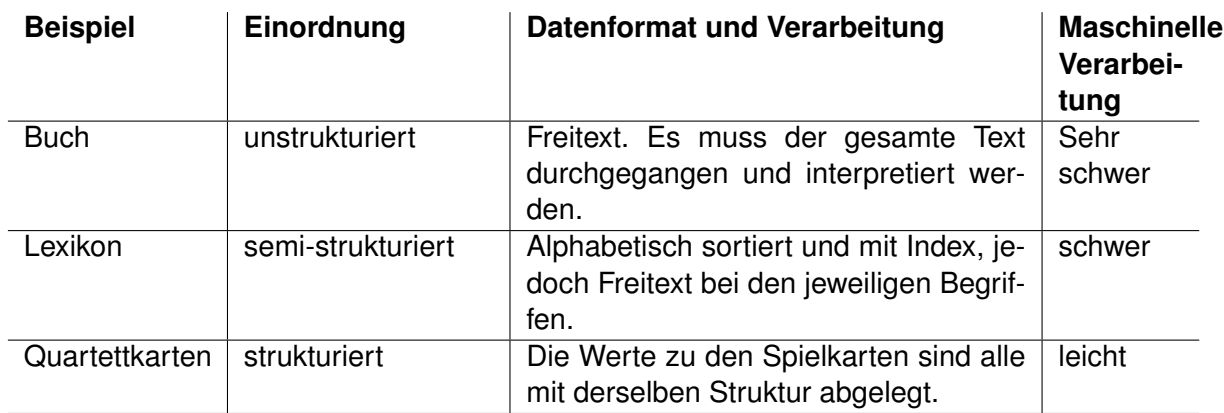

Tabelle 1.1: Beispiele strukturierter und unstrukturierter Formate

#### <span id="page-15-0"></span>**1.1.4 Stand der Technik**

Crowdsourced Open-Data-Projekte wie OpenStreetMap und Wikidata werden immer populärer. Gleichzeitig wird eine stärkere Verknüpfung solcher Projekte angestrebt, so wie das beim Wikidata-Tag auf OpenStreetMap der Fall ist.

Wie es der Name "offene Daten" besagt, kann grundsätzlich jeder diese Daten verändern, löschen oder ergänzen. Um die Qualität sicherzustellen, gibt es verschiedene automatische Analyse-Tools, welche die Veränderungen auf Fehler überprüfen. Ein Überblick der wichtigsten existierenden Tools ist in [Unterabschnitt 2.1.5](#page-26-0) zu finden. Aktuell existiert jedoch kein Analyse-Tool, welches die Verknüpfungen von OpenStreetMap und Wikidata überprüft. Die Datenqualität der Verknüpfung zwischen OpenStreetMap und Wikidata ist somit unbekannt.

### <span id="page-15-1"></span>**1.2 Ziel der Arbeit**

Das Ziel dieser Arbeit ist, bestehende Verknupfungen von OpenStreetMap zu Wikidata zu veri- ¨ fizieren, um so die Datenqualität auf OpenStreetMap zu erhöhen. Dazu soll ein Tool entwickelt werden, welches automatisiert die vorhandenen Verknüpfungen analysiert und die gefunden Fehler meldet. Die detaillierte Aufgabenstellung befindet sich im [Anhang A.](#page-76-0)

### <span id="page-15-2"></span>**1.3 Rahmenbedingungen**

Die folgende Arbeit wurde im Rahmen einer Bachelorarbeit an der Ostschweizer Fachhochschule (OST) im Auftrag des Institut für Software (IFS) durchgeführt. Die Bachelorarbeit wird jedem Studenten mit 12 ECTS vergütet, was einen Zeitrahmen von je 360 Stunden entspricht. Die Arbeit fand im Zeitraum vom 21. Februar bis 17. Juni 2022 statt.

### <span id="page-15-3"></span>**1.4 Aufbau der Arbeit**

Die nachfolgende Zusammenfassung gibt einen Überblick über den Zweck und Inhalt der kommenden Kapitel:

#### *1.* EINLEITUNG 4

**[Kapitel 2](#page-17-0) Analyse** beinhaltet die Untersuchung der Problemstellung und des Systemkontextes, welcher aus OpenStreetMap, Wikidata und der Fehlerdatenbank Osmose besteht. Daraus ergeben sich die funktionalen und nicht-funktionalen Anforderungen an die Applikation.

**[Kapitel 3](#page-31-0) Design** beschreibt die Architektur und den Ablauf des Programm. Relevante Bereiche wie die Checks, das Datenbankmodell, der Umgang mit grossen Daten und das Deployment werden im Detail betrachtet.

**[Kapitel 4](#page-54-0) Implementation** erklärt relevante Aspekte bei der Umsetzung des Designs wie Checks, Import und Osmose Reporter. Zum Schluss folgen die externen Libraries und das Testing.

**[Kapitel 5](#page-61-0) Resultate** fasst zusammen, was in dieser Arbeit erreicht wurde. Darauf basierend wird ein Ausblick gegeben. Dieser beschreibt, welche Probleme noch ungelöst sind und wie das Programm erweitert werden könnte.

**[Kapitel 6](#page-67-0) Schlussfolgerung** reflektiert das Erreichte und gibt eine Interpretation der Resultate.

**[Kapitel 7](#page-68-0) Projekt Management** schildert das Vorgehen, die Verantwortlichkeiten und den Ablauf des Projektes. Der Zeitplan ist durch ein Gantt-Projektplan dargestellt und die Meilensteine werden genauer beschrieben. Zudem sind die Risikoanalysen und Zeitauswertungen hier untergebracht.

KAPITEL 2 **Analyse**

<span id="page-17-0"></span>In diesem Kapitel wird betrachtet, in welchem Kontext sich die Applikation befindet. Die Datenquellen und Umsysteme werden analysiert und in Kombination mit der Aufgabenstellung die funktionalen und nicht-funktionalen Anforderungen abgeleitet.

## <span id="page-18-0"></span>**2.1 Systemkontext**

Der Systemkontext beschreibt die Umgebung, in der sich das System befindet und wovon es beeinflusst wird. Zuerst werden die vorgegebenen Technologien betrachtet. Danach folgt je eine Analyse zu OpenStreetMap, Wikidata und des Qualitatssicherungs-Tools Osmose. Eine Analyse ¨ des Marktumfeldes zeigt, welche vergleichbaren Anwendungen existieren.

#### <span id="page-18-1"></span>**2.1.1 Technologische Vorgaben**

Ausgehend von der Aufgabenstellung [\(Anhang A\)](#page-76-0) sind die folgenden Technologien festgelegt.

#### **Programmiersprache**

Es ist vorgesehen, auf die Programmiersprache Python zu setzen. Python eignet sich hervorra-gend für solche Projekte, da es bereits etliche Libraries (siehe [Unterabschnitt 4.4.1\)](#page-59-2) für die Verarbeitung der gegebenen Rohdaten gibt und ein schnelles Prototyping möglich ist. Es ist jedoch auch erlaubt, Go oder C++ für das gesamte Projekt oder Teile davon einzusetzen.

#### **Infrastruktur**

Für die gesamte Entwicklungszeit steht die [GitLab-Instanz der OST](https://gitlab.ost.ch/ba_osm_wikidata/osm-wikidata-quality-checker)<sup>[2](#page-97-2)</sup> zur Verfügung. Der finale Stand ist auf einem öffentlichen GitLab-Repository<sup>[3](#page-97-3)</sup> publiziert.

Für Entwicklung und Betrieb der Applikation steht ein Server des IFS zur Verfügung, welcher die nötige Kapazität besitzt, um die grossen Datenmengen zu verarbeiten.

#### **Lizenz**

Das Tool wird unter einer open-source MIT-Lizenz veröffentlicht. Verbesserungen und Vorschläge für neue Funktionen sind erwünscht.

#### <span id="page-18-2"></span>**2.1.2 OpenStreetMap**

[OpenStreetMap](https://www.openstreetmap.org/)<sup>[4](#page-97-4)</sup> ist ein Open-Source Projekt, welches frei nutzbare Geoinformationen sammelt und für jedermann kostenlos zur Verfügung stellt. Kern des Projekts ist eine offen zugängliche Datenbank mit den gesammelten Geodaten. Die Rohdatengewinnung erfolgt mit Hilfe einer grossen weltweiten Community, welche mit ihrem lokalen Wissen laufend Daten erweitert, ergänzt oder korrigiert. Aus diesen Daten können mit sogenannten Overlays diverse Landkarten generiert werden, wie Strassenkarten oder eine Karte mit Radwegen. Aber auch Karten für humanitäre Projekte oder mit Point of Interests (POIs) für Notsituationen wie Wasserressourcen, öffentlichen Gebäuden oder medizinischen Einrichtungen oder lassen sich damit erstellen.

Durch eigene Overlays und Verknüpfung mit externen Datenquellen lassen sich weitere Interessante Projekte bauen und in Webseiten oder Applikationen einbinden. Ein Beispiel dafür ist das Projekt [Burgen-Dossier-Karte Schweiz](https://castle-map.infs.ch)<sup>[5](#page-97-5)</sup>.

#### **Datenstruktur und Modellierung**

In OpenStreetMap werden Dinge mithilfe den in [Tabelle 2.1](#page-19-0) beschriebenen Objektarten modelliert. Durch diese drei Spezialisierungen ist es möglich, sämtliche Objekte der Welt abzubilden. Die Relations folgen dabei einem Art Composite-Pattern mit beliebiger Tiefe. Zurzeit gibt es etwa 6.9 Milliarden Nodes, 768 Millionen Ways und 8.9 Millionen Relationen. [\(Wikipedia,](#page-93-1) [2022b\)](#page-93-1)

<span id="page-19-0"></span>

| <b>Objekt</b> | <b>Definition</b>                                | <b>Beispiele</b>           |  |
|---------------|--------------------------------------------------|----------------------------|--|
| Node          | Ein Punkt auf der Karte mit Koordinate (Lat/Lon) | Restaurant, Grenzstein     |  |
| Way           | Eine Sammlung von Node's, welche eine offene     | Gebäudeumriss,<br>Strasse, |  |
|               | oder geschlossene Linie (Polygon) bilden         | Fluss, Grenzabschnitt      |  |
| Relation      | Eine Sammlung von Node's, Way's oder weiteren    | Autobahnnetz, Zugstrecke,  |  |
|               | Sub-Relationen                                   | Campus, Ortschaft          |  |

Tabelle 2.1: Objektarten in OpenStreetMap

Die [Abbildung 2.1](#page-19-1) zeigt, wie die Stadt Rapperswil als Relation modelliert ist. Diese besteht aus einem Knoten als repräsentativer Punkt und 11 Way's, welche die Stadtgrenze bilden. Da die Grenze von Rapperswil auch die Kantonsgrenze bildet, sind Teile davon auch in der Relation des *Kantons St. Gallen* [\(Relation 1687006\)](https://www.openstreetmap.org/relation/1687006) enthalten.

#### <span id="page-19-1"></span>**Mitglieder**

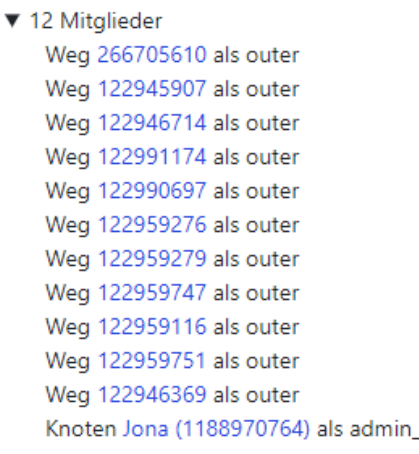

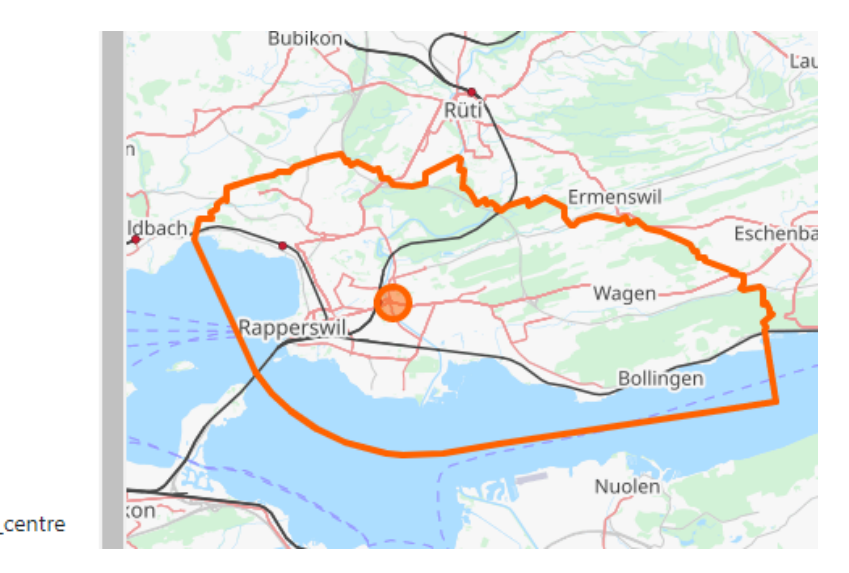

Abbildung 2.1: Mitglieder der Relation "Rapperswil"

#### **Tag's**

Jedes der drei Objektarten (Node, Way, Relation) kann mit Merkmalen, sogenannten Tag's, angereichert werden. Ein Tag ist ein frei wählbares Schlüssel-Wert-Paar und wird als key=value dargestellt. Dabei können die Schlüssel mit Präfixen, Infixen oder Suffixen ergänzt werden, um diese genauer zu spezifizieren. Zum Beispiel kann mit einem Sprach-Suffix ein Ortsname ihn verschiedenen Sprachen angegeben werden (name: de=\*). Mehre Werte können mit Semikolon getrennt werden (key=value1;value2), dies ist jedoch selten der Fall. [\(OpenStreetMap,](#page-92-2) [2021b\)](#page-92-2).

Welches Tag für was verwendet wird, ist von der Community bestimmt. ([OpenStreetMap,](#page-92-3) [2021a\)](#page-92-3) Für eine Ortschaft sind zum Beispiel Eigenschaften wie der Name und die Einwohnerzahl interessant. [\(OpenStreetMap,](#page-92-4) [2021e\)](#page-92-4). In der [Abbildung 2.2](#page-20-0) ist zu sehen, welche Tags der Knoten Rapperswil besitzt.

<span id="page-20-0"></span>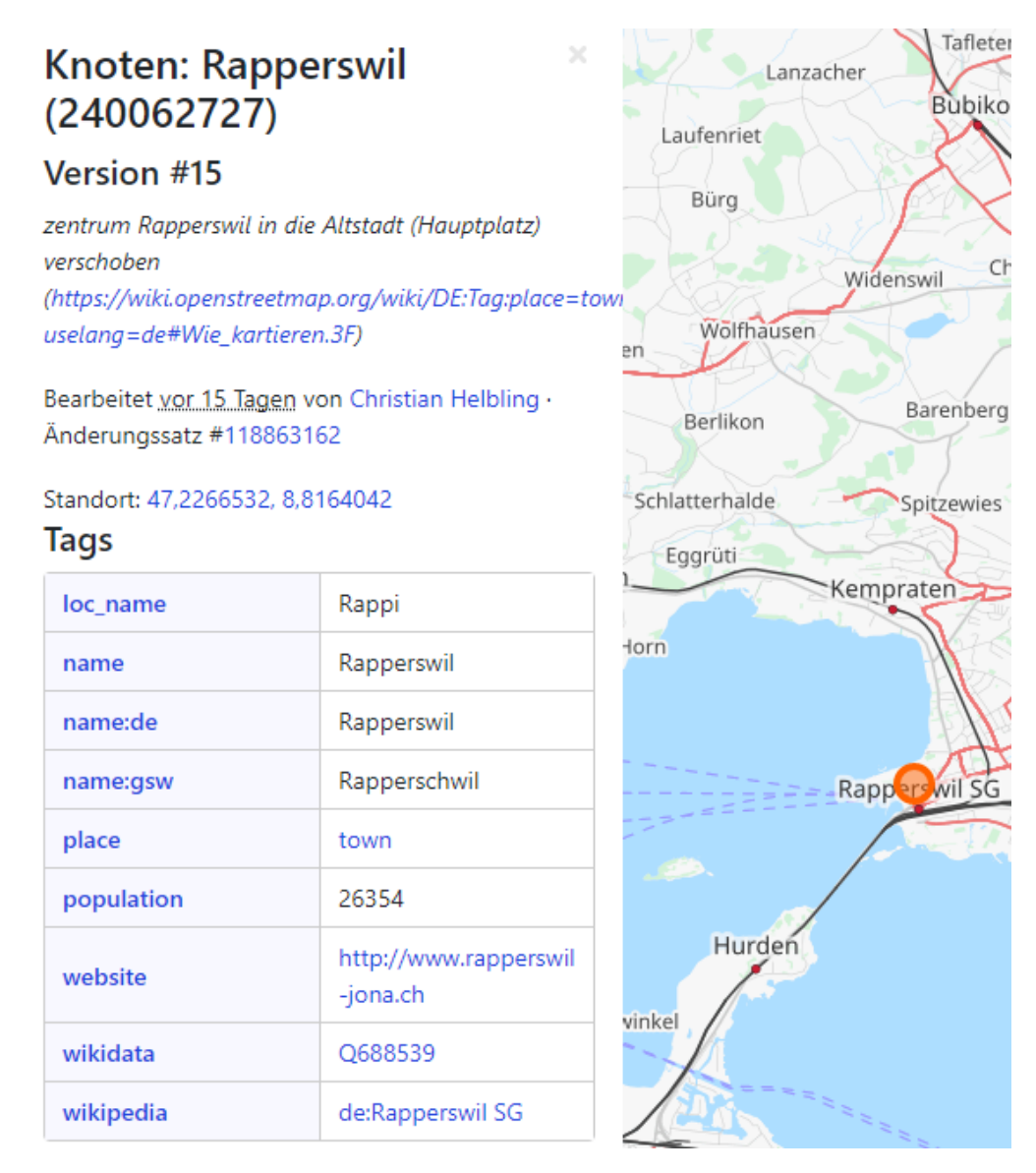

Abbildung 2.2: Knoten "Rapperswil" (Ortsmittelpunkt) mit Eigenschaften (Tag's)

Diverse Quality Assurance Tools kontrollieren die Einhaltung der von der Community vorgegebenen Richtlinien. So soll zum Beispiel ein Objekt, welche als Eigenschaft shape=polygon angegeben hat auch aus geschlossenen Wegen bestehen. Es herrscht jedoch in der Community nicht immer Einigkeit und es gibt verschiedene Möglichkeiten, ein Objekt zu modulieren. Ausserdem können sich Richtlinien mit der Zeit ändern, wie das folgende Zitat zeigt:

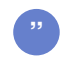

*Historically, especially in Germany,* type=multipolygon *has been used instead of* type=boundary *for boundary relations. This method was not widely accepted and should be considered deprecated. [\(OpenStreetMap,](#page-93-2) [2022f\)](#page-93-2)*

#### **Datenformat und Download**

Die OpenStreetMap Datenbank wird auf PostgreSQL mit der PostGIS Erweiterung für geospezifische Funktionen betrieben [\(OpenStreetMap,](#page-92-5) [2021d\)](#page-92-5). Die in der Datenbank enthaltenen Informationen werden in einem eigenen, als *OSM XML* [bezeichneten Format](https://wiki.openstreetmap.org/wiki/OSM_XML)<sup>[6](#page-97-6)</sup>zur Verfügung gestellt. Diverse Mirrors bieten die gesamte Welt im Originalformat oder als *bzip2* komprimiert zum Dow-nload an. Weitere Dienste bieten regionale oder länderspezifische Dumps an ([OpenStreetMap,](#page-93-3) [2022e\)](#page-93-3).

Nach dem Download können die Dumps in eine eigene PostgreSQL-Instanz importiert werden, oder mittels anderen Tools wie zum Beispiel Pyosmium [\(Unterabschnitt 4.4.1\)](#page-59-2) verarbeitet werden.

#### **Verknüpfung mit Wikimedia**

Zwischen OpenStreetMap und Wikimedia findet seit längerem eine Zusammenarbeit statt. Von beiden Seiten aus können Verknüpfungen modelliert werden, sodass sich die beiden freien Projekte optimal ergänzen.

Für die Verbindung von OpenStreetMap (OSM) zu Wikidata (WD) steht neben den weit verbreite-ten Tag wikipedia für Wikipedia-Artikel, seit [2014](https://wiki.openstreetmap.org/wiki/Proposed_features/Wikidata)<sup>[7](#page-97-7)</sup> auch das Tag wikidata zur Verfügung. Gut zu sehen ist in der [Abbildung 2.3,](#page-21-0) dass die Anzahl der Verknüpfungen im 2016 sprunghaft angestiegen ist und seitdem nicht an Popularität verloren hat.

<span id="page-21-0"></span>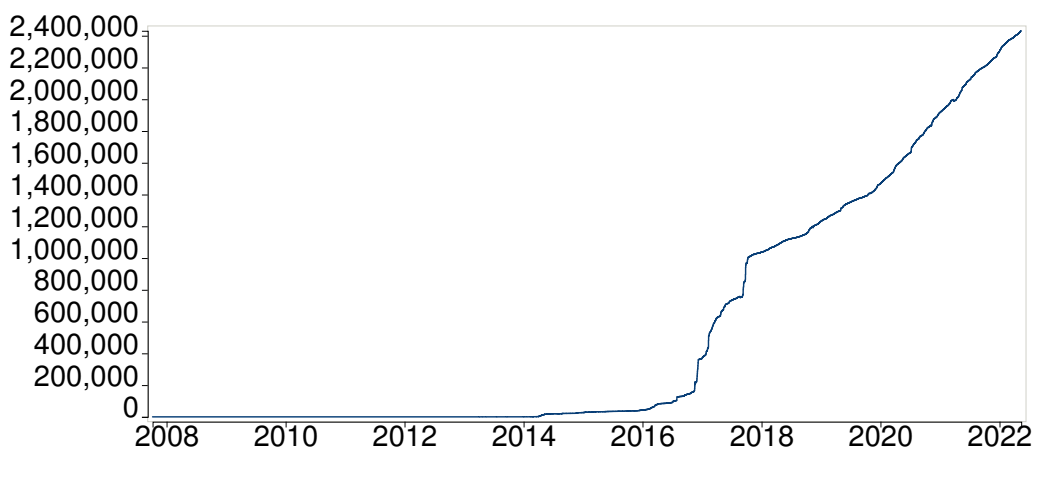

Abbildung 2.3: Chronology des Primary Wikidata-Tag auf OSM Quelle: <https://taginfo.openstreetmap.org/keys/wikidata#chronology>

<span id="page-21-1"></span>Wie die anderen Tags, können auch Wikidata-Tags mit Präfixen versehen werden. So kann zum Beispiel mit brand: wikidata=\* angegeben werden, zu welcher Handelskette ein Geschäft gehört. Momentan gibt es über 5 Millionen Objekte mit einem Wikipedia-Tag. Davon sind rund die Hälfte mit Präfixen versehen, nachfolgend Secondary Tags genannt. Die [Tabelle 2.2](#page-21-1) zeigt die am häufigsten vorkommenden Wikidata-Tags.

| Tag                     | Anzahl    |
|-------------------------|-----------|
| wikidata                | 2'440'344 |
| brand:wikidata          | 1'472'636 |
| operator:wikidata       | 763'840   |
| network:wikidata        | 356'661   |
| name:etymology:wikidata | 323'380   |
| species:wikidata        | 26'077    |
| subject:wikidata        | 25'501    |
| flag:wikidata           | 12'239    |
| genus:wikidata          | 7'659     |
| artist:wikidata         | 4'789     |
| architect:wikidata      | 4'412     |
| Total                   | 5'467'708 |

Tabelle 2.2: Die wichtigsten Wikidata-Tags Quelle: <https://taginfo.openstreetmap.org/keys/wikidata>

### <span id="page-22-0"></span>**2.1.3 Wikidata**

[Wikidata](https://www.wikidata.org/)<sup>[8](#page-97-8)</sup> ist eine große und freie Wissensdatenbank, die von jedermann bearbeitet werden kann. Durch die Bereitstellung von strukturierten Daten (siehe [Unterabschnitt 1.1.3\)](#page-14-3), kann Wikidata unter anderem andere Projekte unterstützten in dem zum Beispiel Geburtsdaten von Personen, Listen von Ländern oder sonstige allgemeingültige Daten in allen Artikeln der Wikimedia-Projekte verfügbar macht.

Seit dem Start 2012 verzeichnet Wikidata ein starkes Wachstum. Gemass den Statistiken von ¨ [Wikidata](#page-93-4) [\(2022b\)](#page-93-4) sind mittlerweile über 97 Millionen Datenobjekte vorhanden. Die Daten in Wikidata stehen unter der Creative-Commons-Lizenz CC0 1.0 Universal (CC0 1.0) Public Domain Dedication.

#### **Datenobjekte**

Informationen werden in Wikidata in Datenobjekten, den Items, gesammelt. Jedes Item besitzt eine eindeutige Kennung, bestehend aus dem Präfix "Q" gefolgt von einer Zahl, wie zum Beispiel [Q123.](https://www.wikidata.org/wiki/Q123) Grundsatzlich kann alles in der Welt Vorkommende ein Item sein. Dabei muss es nicht ¨ physisch existieren, auch abstrakte Objekte wie Zitate, Familiennamen, Wörter und Ideen können erfasst werden. Dasselbe gilt für Metadaten wie Kategorien oder Taxonomien. Auch Listen von Dingen können erstellt werden.

Um Items treffend zu bezeichnen und zu unterscheiden, können ihnen Namen, eine kurze Beschreibung sowie verschiedene Aliasse hinzugefügt werden. Da Wikidata mehrsprachig ist, können alle diese Texte in mehreren Sprachen erfasst werden. Die [Tabelle 2.3](#page-22-1) zeigt Wikidata-Items, welche auf Grund ihres ahnlichen Namens nur durch die Q-Id oder der Beschreibung aus- ¨ einander gehalten werden können.

<span id="page-22-1"></span>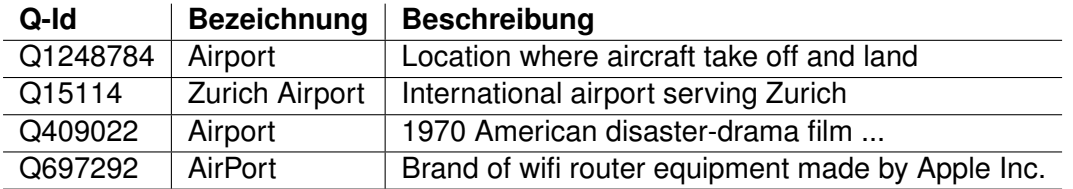

#### Tabelle 2.3: Beispiel verschiedener Wikidata-Objekte

#### **Labels und Claims**

Informationen uber das Objekt werden mit Aussagen, welche auch Claims genannt werden, er- ¨ fasst. Im Grunde sind dies Schlüssel-Wert-Paare, bestehend aus einer Eigenschaft (Propertyna*me* [\(P123\)](https://www.wikidata.org/wiki/Property:P123)) und einem oder mehreren dazugehörenden Werten. Je nach Property sind unterschiedliche Wertetypen erlaubt, wie Zahlen, Freitext, Links, Bilder, Multimedia-Objekte oder eine Verknüpfung auf ein anderes Wikidata Item. Die [Tabelle 2.4](#page-22-2) zeigt Beispiele solcher Claims und deren Datentypen.

<span id="page-22-2"></span>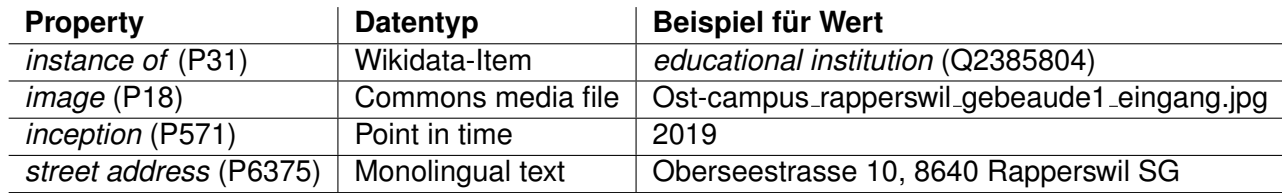

Tabelle 2.4: Beispiele von Aussagen (Claims) über die OST

#### **2. ANALYSE** 11

Die bei fast jedem Item vorhandenen Properties *instance of* [\(P31\)](https://www.wikidata.org/wiki/Property:P31) und *subclass of* [\(P279\)](https://www.wikidata.org/wiki/Property:P279) sind hierarchisch aufgebaut und ergeben eine Baumstruktur. Den Claims können optional Quellen oder Links zu weiteren Wikimedia-Projekten hinzugefügt werden. [Abbildung 2.4](#page-23-0) zeigt wie die OST auf Wikidata als Objekt erfasst. Zu sehen sind die Labels sowie die ersten drei Claims.

<span id="page-23-0"></span>

|                                | education organization in Rapperswil, Switzerland<br>Eastern Switzerland University of Applied Sciences |                                                      | $\blacktriangleright$ edit     |  |  |
|--------------------------------|----------------------------------------------------------------------------------------------------|------------------------------------------------------|--------------------------------|--|--|
| In more languages<br>Configure |                                                                                                    |                                                      |                                |  |  |
| Language                       | Label                                                                                                   | Description                                          | Also known as                  |  |  |
| English                        | Ostschweizer Fachhochschule<br><b>OST</b>                                                               | education organization in Rapperswil,<br>Switzerland | Eastern Switzerland University |  |  |
| German                         | OST - Ostschweizer<br>Fachhochschule                                                                    | No description defined                               |                                |  |  |
| Spanish                        | No label defined                                                                                        | No description defined                               |                                |  |  |
| <b>Swiss German</b>            | No label defined                                                                                        | No description defined                               |                                |  |  |
| <b>Statements</b>              |                                                                                                    |                                                      |                                |  |  |
| instance of                    | ŝ<br>educational institution                                                                            |                                                      | $\blacktriangleright$ edit     |  |  |
|                                | $\rightarrow$ 1 reference                                                                               |                                                      |                                |  |  |
|                                |                                                                                                    |                                                      | + add value                    |  |  |
| image                          | $\frac{1}{2}$<br>$4,608 \times 3,456$ ; 4.9 MB                                                          | Ost-campus rapperswil gebeaude1 eingang.jpg          | edit                           |  |  |
|                                | $\sim$ 0 references                                                                                     |                                                      | + add reference                |  |  |
|                                |                                                                                                    |                                                      | + add value                    |  |  |
| inception                      | ŝ<br>2019                                                                                               |                                                      | edit                           |  |  |
|                                | <b>A</b> 1 reference                                                                                    |                                                      |                                |  |  |

 $\sim$   $\sim$   $\sim$  $\ddot{\phantom{a}}$  $\sim$  $\mathbf{u}$  $1 \quad 1 \quad 2 \quad 0$ 

Abbildung 2.4: Ausschnitt der Wikidata-Seite der OST

#### **Relevante Properties**

Eine Reihe von Properties sind für diese Arbeit relevant, da sie für die Überprüfung der Verknüpfung verwendet werden können.

Ein sehr wertvolles Property stellt *coordinate location* [\(P625\)](https://www.wikidata.org/wiki/Property:P625) dar, mit welchem einem Koordinaten hinzugefügt werden können und so indirekt eine Verbindung zu diversen Kartendiensten und somit auch OpenStreetMap entsteht.

Diverse weitere Properties wie der Name (Label), *street address* [\(P6375\)](https://www.wikidata.org/wiki/Property:P6375) oder auch die Kategorisierungen über *instance of* [\(P31\)](https://www.wikidata.org/wiki/Property:P31) können genutzt werden, um Objekte in OSM zu Identifizieren. Tools wie der *OpenStreetMap Wikidata Matcher* (siehe [Abschnitt 2.1.5\)](#page-26-1) nutzen diese Moglichkeit. ¨

Mit dem Property *OpenStreetMap tag or key* [\(P1282\)](https://www.wikidata.org/wiki/Property:P1282) kann angegeben werden, welche OSM-Tags ein Wikidata-Objekt hat. Zum Beispiel sollte ein verknüpftes Wikidata-Objekt der Klasse Werft [\(Q190928\)](https://www.wikidata.org/wiki/Q190928) auf OSM das Tag waterway=boatyard oder industrial=shipyard haben.

Das Property *OpenStreetMap relation ID* [\(P402\)](https://www.wikidata.org/wiki/Property:P402) war als direkte Verknüpfung zum OSM-Objekt gedacht. Von dessen Verwendung wird jedoch abgeraten, da die OSM-Id's nicht stabil sind und sich theoretisch ändern können. ([Wikidata,](#page-93-5) [2022a\)](#page-93-5)

#### **Datenzugriff**

Wikidata stellt ein [Query Service](https://query.wikidata.org/)<sup>[9](#page-97-9)</sup> zur Verfügung. Über diesen SPARQL Endpunkt können Abfragen auf die Wissensdatenbank gemacht werden.

Die komplette Datenbank wird als Dump im JSON Format zum Download angeboten. Der mit bzip2 komprimierte Dump ist zurzeit etwa 73 GB gross. Dekomprimiert ergibt das einen Datensatz von rund 1.5 TB.

Des Weiteren gibt es Libraries wie den *Wikidata Client Library* (siehe [Unterabschnitt 4.4.3\)](#page-59-4), die den Datenzugriff aus Python heraus ermöglicht.

#### **Redirects**

Es kommt vor, dass fur dasselbe Ding versehentlich zwei oder mehrere Items erstellt werden. Mit ¨ Redirects werden diese wieder zusammengefuhrt und die Q-Id der doppelten Objekte wird zur ¨ Hauptinstanz umgeleitet. Zurzeit gibt es etwa 3.7 Millionen Redirects. Diese Redirects sind in der Wikipedia-Datenbank gespeichert, jedoch nicht in den Dumps enthalten [\(Hoch,](#page-92-6) [2014\)](#page-92-6).

Um eine Liste von Redirects zu erhalten, kann ein entsprechende SPARQL-Query ausgefuhrt ¨ werden. Die Abfrage der gesamten Liste muss paginiert werden und nimmt einiges an Zeit in Anspruch. Der Projektpartner Sascha Brawer hat einen Service geschrieben, welcher die aggregierte Liste als CSV-File unter dem Link <https://qrank.wmcloud.org/download/qredirects.csv.gz> zur Verfügung stellt. ([Brawer, User:Infrastruktur & User:Dipsacus fullonum,](#page-92-7) [2022\)](#page-92-7)

Durch die einzeln ausgefuhrten Abfragen auf der Live-Datenbank, kann es bei gleichzeitigen Mu- ¨ tationen gelegentlich vorkommen, dass ein Redirect nicht oder mehrfach in der Liste vorkommen. Dieser Umstand muss beim Verarbeiten der Liste beachtet werden.

#### <span id="page-24-0"></span>**2.1.4 Osmose**

Gemäss [Basiri, Haklay, Foody und Mooney](#page-92-8) [\(2019\)](#page-92-8) ist es bei Corwdsourced-Geographical-Data wichtig, ein Verständnis für die vorliegende Qualität zu erhalten. [Osmose](http://osmose.openstreetmap.fr)<sup>[10](#page-97-10)</sup> ist ein solches Werkzeug zur Qualitätssicherung von OpenStreetMap. Es dient dazu, Fehler und Inkonsistenzen in den Daten zu erkennen. Diese werden von Hand von der Community geprüft und entweder behoben oder als False Positive zurückgewiesen. Der Name Osmose steht für "OpenStreetMap Oversight Search Engine". Der Quellcode steht unter GPL und ist auf GitHub frei verfügbar. ([OpenStreetMap,](#page-93-6) [2022d\)](#page-93-6)

#### **Frontend und Analysers**

Osmose besteht aus zwei Teilen. Einem Frontend, welches eine Datenbank mit den Fehlern fuhrt ¨ und diese uber ein Web-Interface den Benutzer darstellt, sowie mehreren Backends, sogenannten ¨

Analysers, welche die OSM-Daten nach Fehler analysieren und diese ans Frontend melden. Das Frontend beinhaltet zudem einige Funktionen, die es dem Nutzer erleichtern, nach Fehler zu filtern und diese zu beheben.

#### **XML-Format, Fehlerkategorien und Korrekturvorschlage ¨**

Die einzelnen Analysers des Backends generieren Listen von potentiellen Fehlern und melden diese in speziellen [XML-Format](https://wiki.openstreetmap.org/wiki/Osmose#Issues_file_format)<sup>[11](#page-97-11)</sup>, welches in [Listing 2.1](#page-25-0) zu sehen ist, an das Frontend.

Mögliche Fehler werden einer Item-Gruppe zugeordnet, welche im Frontend angewählt werden kann. Weiter können dem Issue noch Tags zugeordnet werden, auch diese dienen der Sortierung und Filterung im Frontend. Die letzte Hierarchiestufe ist die spezifische [Klasse](https://github.com/osm-fr/osmose-backend/blob/master/doc/0-Index.md#classes-of-issues)<sup>[12](#page-97-12)</sup> mit eindeutiger Id und Titel, welche die individuellen Fehler eines Analysers einordnet.

```
1 <?xml version="1.0" encoding="UTF-8"?>
2 <analysers timestamp="2014-10-17T09:52:58Z">
3 <analyser timestamp="2014-10-17T09:52:58Z">
4 <class item="3210" tag="highway,tag,fix:chair" id="1" level="2">
5 <classtext lang="en" title="noexit on way with multiple exits" />
6 \leq \langle \text{class} \rangle7 <error class="1" subclass="1">
8 <location lat="43.2899342" lon="5.3618622" />
9 <node version="3" user="FrançoiseR" lat="43.2899342" lon="5.3618622"
         \rightarrow id="33806225">
10 <tag k="noexit" v="yes" />
11 \langle /node \rangle12 <fixes>
13 <fix>
14 <node id="33806225">
15 <tag action="delete" k="noexit" />
16 </node>
17 \langle \langle fix>
18 </fixes>
19 </error>
20 </analyser>
21 </analysers>
```
Listing 2.1: Minimales Beispiel eines Osmose XML-Reports

Die einzelnen Fehler können frei auf der Karte platziert und optional an ein OSM-Objekt zugeordnet werden. Es konnen zudem weitere Informationen zum Fehler angegeben werden, diese ¨ sollten es der Community erleichtern, den Fehler zu beheben (Untertitel, Anleitung, Stolperfallen). Darunter fallen auch sogenannte Fixes, welche ja nach Kategorie *DELETE CHANGE* oder *NEW* ein Vorschlag zur Korrektur geben. Uber das Level wird die Relevanz des Fehlers in drei Stufen ¨ (1: high, 2: normal, 3: low.) angegeben.

Die [Abbildung 2.5](#page-26-2) zeigt, wie Fehler im Frontend dargestellt werden. Diese können von der Community als behoben oder als *False Positive* zurückgewiesen werden

<span id="page-26-2"></span>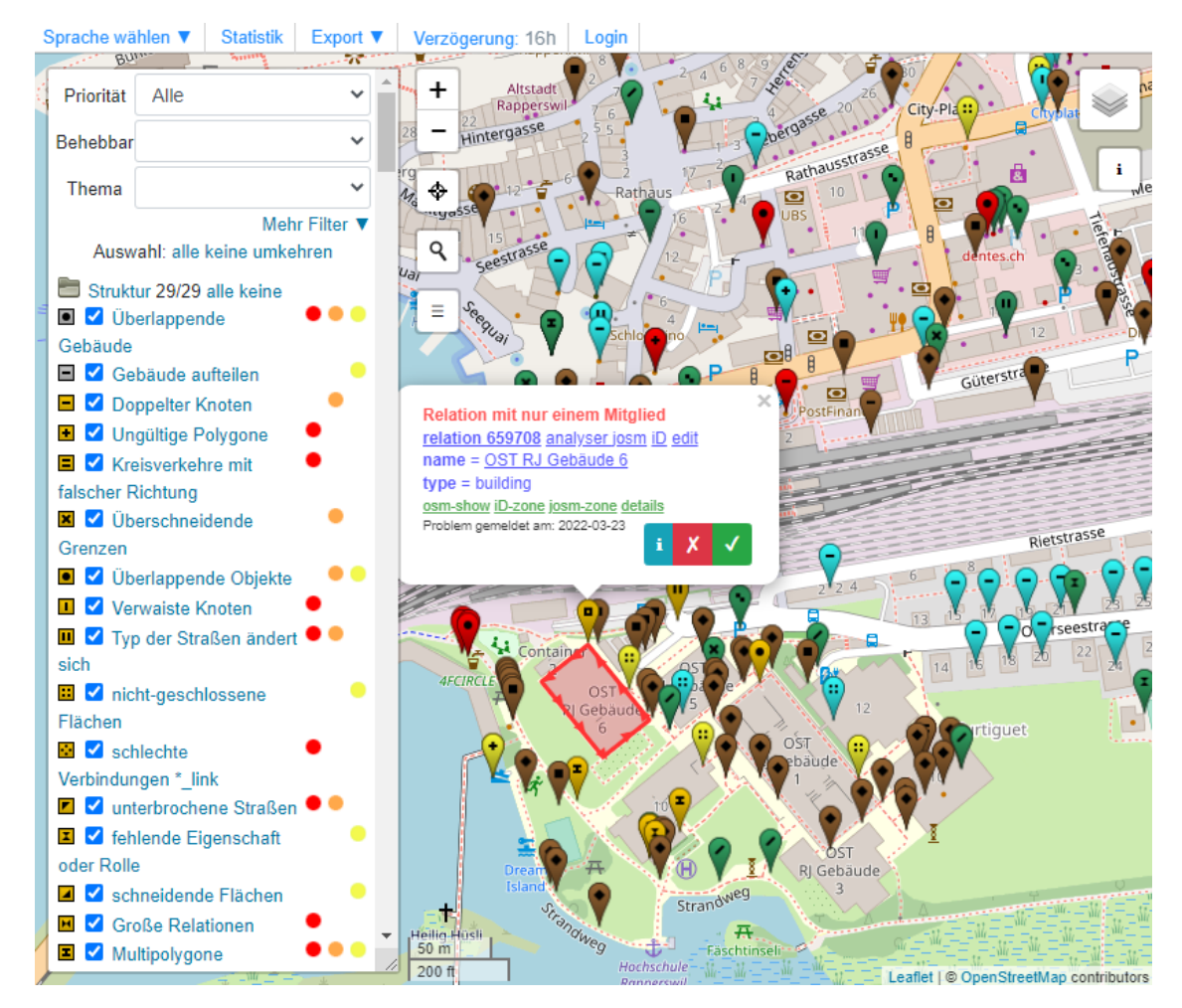

Abbildung 2.5: Screenshot von Osmose mit Detailansicht eines Fehlers

#### **Lieferung von Fehler-Rapports**

Während die im Backend integrierten Analysers ihre Fehler automatisch über das Framework an das Frontend melden, gibt es jedoch auch die Möglichkeit, Fehlerlisten eines externen Analysers direkt per HTTP POST an das Frontend zu melden. Dazu muss der Analysers im Frontend erfasst werden und seine individuelle Kennung ("source" genannt) sowie ein Passwort ("code" genannt) zur Identifizierung senden.

#### <span id="page-26-0"></span>**2.1.5 Vergleichbare Tools**

In der Welt von OSM gibt es diverse Tools, welche für die Datenanreicherung oder Datenqualität zuständig sind. Einige dieser Tools drehen sich auch um Wikidata und Wikipedia, erfüllen jedoch nicht denselben Zweck wie der osm wikidata quality checker oder sind nicht mehr aktiv. Im Folgenden wird eine Übersicht dieser Tools gezeigt.

#### <span id="page-26-1"></span>**OSM - Wikidata matcher**

Der [OSM - Wikidata matcher](https://osm.wikidata.link/)<sup>[13](#page-97-13)</sup> ist ein Webtool, welche dazu gedacht ist, OpenStreetMap-Objekte mit Wikidata-Tags anzureichern und so die Anzahl Verknüpfungen zu erhöhen. In einem semiautomatischen Prozess werden mögliche Übereinstimmungen gefunden, die nach einer manuellen Überprüfung unkompliziert zu OSM hinzugefügt werden können. Es erkennt eine mögliche Ubereinstimmung, in dem es diverse Kriterien wie Ort, Name und Eigenschaften in den OSM-Tags ¨ und Wikidata-Claims vergleicht. [\(OpenStreetMap,](#page-92-9) [2021c\)](#page-92-9)

Das Tool dient dazu OSM mit Wikidata-Tags zu ergänzen in dem es sinnvolle Vorschläge macht. Es kann die Qualität der manuell erstellten Verknüpfungen jedoch nicht überprüfen.

#### **Sophox**

[Sophox](https://sophox.org/)<sup>[14](#page-97-14)</sup> ist eine Sammlung von Datendiensten, die mit OSM-Daten arbeiten und externe Datenquellen wie Wikidata nutzen. Der Dienst verwendet SPARQL als Abfragesprache. Sophox kann auch für die direkte OSM-Bearbeitung verwendet werden, oder als Herausforderung wie MapRoulette. Ähnlich wie Overpass-Turbo kann dieser Dienst direkt von JOSM aus genutzt werden.

Sophox enthält aufgrund von Platz- und Leistungsbeschränkungen keine Kopie der Wikidata-Daten mehr. Momentan fehlen in Sophox auch die meisten OSM-Daten, dies ist vermutlich nicht beabsichtigt [\(OpenStreetMap,](#page-93-7) [2022g\)](#page-93-7). Das Tool scheint nicht mehr aktiv oder zumindest nicht mehr aktiv gewartet zu sein, der Nutzen ist somit sehr beschränkt.

#### **WIWOSM (Wikipedia where in OSM)**

[WIWOSM](https://wiwosm.toolforge.org/osm-on-ol/kml-on-ol.php)<sup>[15](#page-97-15)</sup> ist ein Tool, um für einen Wikipedia-Artikel geometrische Objekte aus OpenStreetMap anzuzeigen. Diese Objekte werden über einen passenden wikipedia=\* Tag identifiziert. WIWOSM kann somit Wikipedia-Inhalte mit den Möglichkeiten eines geografischen Informationssystems verbinden.

Es werden jedoch nur Wikipedia-Tags und keine Wikidata-Tags unterstützt ([OpenStreetMap,](#page-92-10) [2020b\)](#page-92-10).

#### **iD Editor (Wikipedia Link Improvement Project)**

Auch der normale iD Editor beachtet schon gewisse Sachen im Zusammenhang mit dem Wikidata-Tag. So fügt der Editor im Rahmen des ["Wikipedia Link Improvement Project"](https://wiki.openstreetmap.org/wiki/Wikipedia_Link_Improvement_Project)<sup>[16](#page-97-16)</sup> automatisch ein Wikidata-Tag hinzu, wenn ein Benutzer ein Wikipedia-Feld hinzufügt.

Das Projekt kümmert sich aber hauptsächlich um Wikipedia-Tags. Es werden keine Validierungen oder Qualitätschecks gemacht, sondern die Wikidata-Tags ungeprüft übernommen. [\(OpenStreetMap,](#page-92-11) [2020a\)](#page-92-11).

#### **OSMgadget**

[OSMgadget](https://www.mediawiki.org/wiki/User:Bjohas/OSMgadget)<sup>[17](#page-97-17)</sup> ist ein Browser-Erweiterung, welche zum aktuellen Wikipedia-Artikel eine Box mit Infos aus OpenStreetMap anzeigt. Das Gadget erleichtert das Erstellen neuer Links zwischen Wikipedia und OpenStreetMap, indem es das Ergebnis einer OSM-Suche nach Wikidata sowie Titel anzeigt. Wenn nichts gefunden wird, kann man einen direkten Link zu OSM verwenden, um das Objekt manuell zu suchen. [\(Mediawiki,](#page-92-12) [2017\)](#page-92-12)

Das Tool fördert und erleichtert lediglich das setzen der Wikidata-Tags, nimmt jedoch keine Qualitätsprüfungen vor.

#### **OSM Wikidata Explorer**

Dieses [Tool](https://github.com/osmlab/wikidata-osm)<sup>[18](#page-97-18)</sup> ist dazu gedacht, die Distanz zwischen OSM und Wikidata-Koordinaten zu visualisieren. Grosse Abweichung könnten dabei ein Indiz für fehlerhafte Verknüpfungen sein. Es gibt gemäss dem Projekt vier Gründe für eine grosse Abweichung:

- Valide: Große natürliche Gegebenheiten wie Ozeane, Kontinente, Gebiete, die nicht an einem bestimmten Punkt liegen, können weit voneinander entfernt sein.
- Unpassendes Tagging auf OSM: Ein Wikidata-Tag wurde zu mehreren OSM-Objekten hinzugefügt, die ein einzelnes Objekt beschreiben, wie z.B. die Ways (Abschnitte) eines Flusses anstelle der Fluss-Relation.
- Falsche Verknüpfung: Ein Wikidata-Tag eines ähnlich benannten Objektes wurde fälschlicherweise zu OSM verknüpft.
- Falsche Koordinaten auf Wikidata: Das Wikidata-Item hat falsche und ungenau Koordinaten eingetragen.

Der angegeben [Link](https://osmlab.github.io/wikidata-osm/)<sup>[19](#page-97-19)</sup> funktioniert zur Zeit nicht und das Projekt wurde seit 2017 nicht mehr aktualisiert [\(OpenStreetMap,](#page-93-8) [2022i\)](#page-93-8). Grundsätzlich verfolgt es aber einen ähnlichen Ansatz und würde der Qualitätsverbesserung dienen, wenn es aktiv genutzt würde.

## <span id="page-28-0"></span>**2.2 Requirements**

Ausgehend von der Aufgabenstellung und des Systemkontext, wurden folgende Anforderungen an das Tool definiert. Die Requirements werden im [Kapitel 5](#page-61-0) verifiziert.

#### <span id="page-28-1"></span>**2.2.1 Funktionale Anforderungen**

Folgende funktionalen Anforderungen soll das Tool erfüllen. Ausser der einen optionalen Anforderung, sind dies als Must-Have definiert.

#### **Fehler in den Wikidata-Tags finden**

Das Tool soll mögliche Fehler in den existierenden Wikidata-Tags finden.

#### **Vorschlage zur Korrektur generieren ¨**

Das Tool soll den Benutzer beim Lösen der Issues unterstützen und sinnvolle Vorschläge zur Korrektur der Wikidata-Tags generieren.

#### **Gefundene Fehler melden**

Die gefunden Fehler sollen in einem Reporting in ein bestehendes Monitoring-Tool oder Fehlerdatenbank gemeldet werden. Vorzugsweise ist dabei das existierende und weitverbreitete Quality Assurance Tool 'Osmose' zu wählen.

#### **Monitoring und Logging**

Ein einfaches Monitoring soll helfen, die korrekte Funktionalität des Tools zu überprüfen, mögliche Fehlfunktionen fruhzeitig zu erkennen und einen reibungslosen Betrieb zu garantieren. Ein Gra- ¨ phical User Interface (GUI) ist nicht vorgesehen.

#### **Matching-Vorschlage machen (optional) ¨**

Als optionales Ziel können Matching-Vorschlage für noch nicht existierende oder falsch verlinkte Wikidata Tags gemacht werden.

#### <span id="page-29-0"></span>**2.2.2 Nichtfunktionale Anforderungen**

Die nicht-funktionalen Anforderungen stellen den reibungslosen Betrieb sowie die Qualität der Checks und des Tools sicher, sodass das Tool produktive eingesetzt und weiterentwickelt werden kann.

#### **Functional Suitability (Accuracy)**

Da die gefundenen Fehler in den Verknüpfungen von Hand behoben werden müssen, ist es wichtig nicht zu viele False Positives zu generieren. Es ist eine True Positive Rate von über 90% anzustreben. Dabei wird in Kauf genommen, dass es False Negatives gibt.

#### **Performance (Time-Behavoir and Resource Utilisation)**

Bezüglich der Performance des Systems gibt es Vorgaben bezüglich der Laufzeit sowie der Ressourcen.

Das System soll mit den grossen Datenmengen der Dumps zurechtkommen, welche komprimiert für OpenStreetMap 64 GB und für Wikidata 70 GB betragen und stetig anwachsen. Da diese Dumps wöchentlich erscheinen, soll das System eine Laufzeit von maximal einer Woche auf dem von der OST zur Verfügung gestellten Server nicht überschreiten.

#### **Reliability (Fault Tolerance)**

Das System soll so erstellt werden, dass es bei einem einzelnen Fehler nicht abbricht, sondern versucht, die Tätigkeiten weiterzuführen. Es soll vor allem verhindert werden, dass einzelne fehlerhafte Daten oder Anomalien in den Dumps während dem Import, dem Überprüfen der Verknüpfungen oder beim Meldeprozess zum kompletten Abbruch des Programms führen. Stattdessen soll das Programm den Fehler isolieren, protokollieren und versuchen, das Programm fortzusetzen.

#### **Maintainability**

Da das Tool ein dauerhafter Teil der Infrastruktur zur Qualitätssicherung von OpenStreetMap werden soll, ergeben sich mehrere Ansprüche an die Maintainability.

So soll der Code eine genügend hohe Qualität aufweisen, dass er von anderen Entwicklern verstanden und gewartet werden kann.

Das Tool soll ausserdem Unit Tests mit einer Testabdeckung von 80% aufweisen. Fehlermeldungen und Logs sollen helfen, Programmierfehler oder Anomalien frühzeitig zu erkennen und zu lösen.

Ein modularer Aufbau der Software soll die Wartung und Weiterentwicklung des Codes ermöglichen. Architektur und Software sollen ausreichend dokumentiert werden, um anderen Entwicklern einen Überblick zu verschaffen und den Einstieg zu erleichtern.

#### **Operability**

Der Betrieb soll in einem Docker Container erfolgen und somit systemunabhängig verwendet werden können. Das System läuft und beendet sich selbständig, es sollen während des Prozesses keine Interaktion mit dem Tool nötig sein. Die Konfiguration soll flexibel sein, jedoch so gestaltet werden, dass sinnvolle Default-Werte hinterlegt sind und es somit im Normalfall ohne oder mit minimaler Konfiguration auskommt. Es ist kein GUI vorgesehen. Ein detailliertes und strukturiertes Handbuch soll helfen, das Tool schnell in Betrieb zu nehmen sowie es warten und weiterentwickeln zu können.

<span id="page-31-0"></span>In diesem Kapitel werden die Überlegungen und Entscheidungen zum Softwaredesign beschrieben. Die Grundlage dafür bilden die in der Analyse definierten Anforderungen. Zuerst kommt ein Überblick über die Applikation und den Datenfluss, danach die Entscheidungen, welche zu dieser Architektur geführt haben, sowie Details zu relevanten Bereichen.

Relevante Design-Entscheidungen sind gemäss der Y-Methode nach [Zimmermann](#page-93-9) [\(2020\)](#page-93-9) doku-mentiert, welche im Kapitel Projektmanagement [\(Unterabschnitt 7.1.2\)](#page-69-2) näher erläutert wird.

## <span id="page-32-0"></span>**3.1 Ubersicht und Datenfluss ¨**

Der [Abbildung 3.1](#page-32-2) ist der Ablauf und Datenfluss der Applikation zu entnehmen. Es beginnt mit dem Herunterladen der Rohdaten für OSM, WD sowie Redirect aus dem Internet. Nachdem die Downloads abgeschlossen sind, startet das Programm mit dem Import der Dumps in die jeweilige Datenbank. Sind alle Daten importiert, kann der Checker beginnen. Ihm werden die einzelnen Datenobjekte der OSM Datenbank ubergeben. Der Checker hat Zugriff auf die WD- und Redirects- ¨ Datenbank, um Informationen über die verlinkten Items zu erhalten und diese zu prüfen. Findet der Checker Fehler, so werden diese dem *Reporter* übergeben. Der *Reporter* aggregiert alle Issues, reichert sie mit Osmose-spezifischen Informationen an und erstellt eine XML-Datei, welche anschliessend an das Osmose-Frontend gesendet werden kann.

<span id="page-32-2"></span>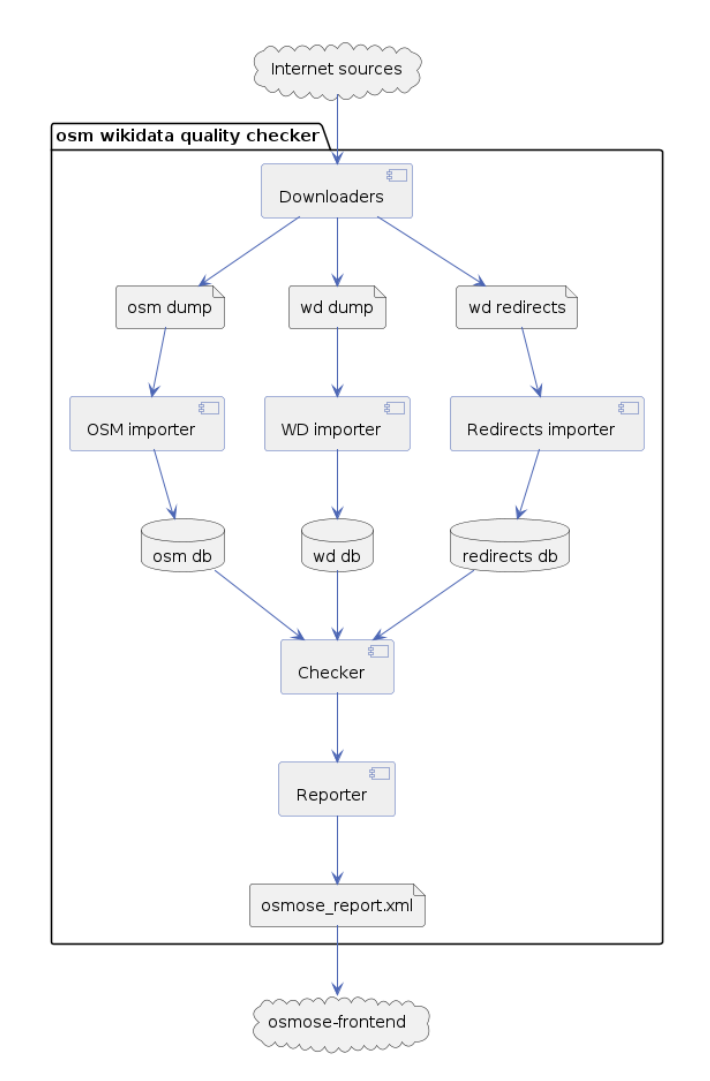

Abbildung 3.1: Datenfluss in der Applikation

## <span id="page-32-1"></span>**3.2 Architektur**

Die [Abbildung 3.2](#page-33-3) zeigt eine vereinfachte Darstellung des Tool und seiner Komponenten. Eine Komponente kann dabei aus mehreren Source-Files bestehen. Die Pfeile zeigen die Abhangigkeiten untereinander auf. Die Architektur verfolgt das Ziel, die Verantwortlichkeiten der ¨ Module klar zu unterteilen und feste Abhangigkeiten zwischen den Modulen zu verhindern. Zu- ¨ dem sollen die Komponenten, vor allem die Checks, einfach erweiterbar sein. In den folgenden

<span id="page-33-3"></span>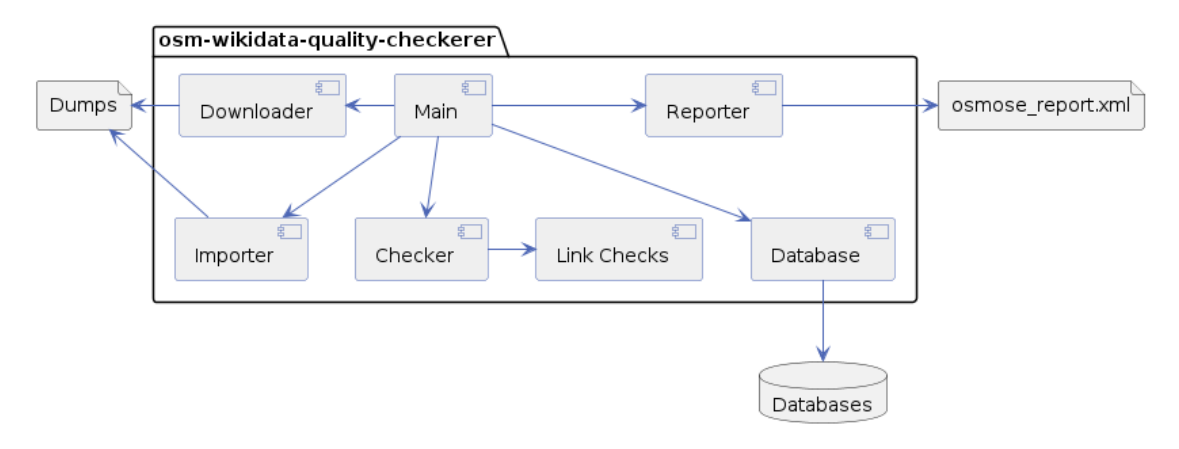

Unterkapiteln sind die einzelnen Komponenten genauer beschrieben.

Abbildung 3.2: Komponentendiagramm und Abhangigkeiten (vereinfachte Darstellung) ¨

#### <span id="page-33-0"></span>**3.2.1 Main**

Das Hauptmodul verbindet alle anderen Komponenten und steuert den Ablauf des Programms. Es lädt die Environment-Variablen aus der Konfiguration (siehe [Abschnitt 3.6\)](#page-52-0) und übergibt diese in die anderen Bereiche der Applikation. Aufrufe zwischen den Modulen sind über Interface abstrahiert und werden vom Main übergeben. Mit dieser Dependency Injection wird verhindert, dass die einzelnen Komponenten direkte Abhängigkeiten untereinander haben.

#### <span id="page-33-1"></span>**3.2.2 Downloader**

Der Downloader ladet die Dumps von den definierten Adressen herunter und speichert diese im konfigurierten Verzeichnis ausserhalb des Dockers. Die einzelnen Downloads werden parallel in separaten Prozessen ausgeführt.

Ob und von welcher Quelle die Downloads heruntergeladen werden sollen, ist einstellbar (siehe [Anhang B\)](#page-80-0). Diese Entscheidung wurde auf der Grundlage der folgenden Uberlegungen getroffen: ¨

Im Zusammenhang mit dem Download der verschiedenen Daten-Dumps, mit der Anforderung einer Gesamtlösung und gleichzeitiger Flexibilität, entschieden wir uns für den Einbau des Downloads-Mechanismus in das Tool selbst und verwerfen die Annahme, dass die Dump-Files vor dem Start des Tools extern bereitgestellt werden müssen. So erreichen wir die 'All-In-One' Anforderung des Tools, bieten jedoch gleichzeitig die Flexibilitat, den Download auszuschalten, falls die Files extern bereits vorhanden sind. Dabei ¨ wird in Kauf genommen, dass ein leicht höherer Entwicklungsaufwand entsteht.

#### <span id="page-33-2"></span>**3.2.3 Importer**

**Y**

Nachdem die Dumps heruntergeladen wurden, kummern sich die Importer um das Einlesen der ¨ Dumps in die Datenbanken. Die drei Importer für OSM, WD und die Redirects sind sehr ähnlich aufgebaut und können unabhängig voneinander verwendet werden. Sie kommunizieren über ein einheitliches Datenbank-Interface mit den jeweiligen Datenbanken.

Es gäbe auch die Möglichkeit, eine komplette Kopie der Datenbank zu unterhalten, in dem die regelmässig erscheinenden Changesets eingelesen werden. Da die vollständigen und dekomprimierten Datensätze von OSM und WD mit je ca. 1.5TB jedoch sehr gross sind, wurde dieser Ansatz mit dem nachfolgenden Entscheid verworfen:

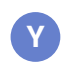

Im Zusammenhang mit Verarbeitung der Dumps, mit der Anforderung der Performance (Time-Behavoir and Resource Utilisation), entschieden wir uns für das Erstellen von eigenen Datenbanken, in welchen nur die benötigten Daten importiert werden und verwerfen den Ansatz, eine komplette Kopie der Datenbanken zu unterhalten. So können die Daten in genügend hoher Geschwindigkeit mit zugleich minimalen Speicherplatzanforderungen verarbeitet werden. Dabei wird in Kauf genommen, dass ein eigenes Datenmodell entwickelt werden muss und falls weitere Datenfelder aus den Dumps benötigt werden, dieses angepasst werden muss.

Im Prototyp wurde die Möglichkeit getestet, die OSM Objekte direkt nach dem Laden aus dem Dump zu prüfen, anstatt einen Index aufzubauen. Theoretisch ist auf OSM Objekte im Gegensatz zu WD kein Random Access nötig und die Reihenfolge spielt ebenfalls keine Rolle.

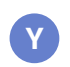

Im Zusammenhang mit dem Iterieren über sämtlicher OSM Objekte, um diese überprüfen zu können, entschieden wir uns für das Erstellen einer temporären Datenbank und verwerfen die Möglichkeit, die Objekte direkt beim Durchlaufen des Dumps zu überprüfen. So erhält man Random Access auf die OSM Objekte, was für Analysen, Fehlersuche in Entwicklung und Betrieb wertvoll ist. Dabei wird in Kauf genommen, dass Speicherplatz für die Datenbank benötigt wird.

### <span id="page-34-0"></span>**3.2.4 Datenbank**

Die Database-Module bieten einen abstrahierten Zugriff auf die drei Datenbanken für OSM, WD und Redirects und die darin enthaltenen Objekte. So wird der Rest des Programms von der Datenbanktechnologie unabhängig gemacht und der direkte Datenbankzugriff verhindert. Um den Datenbankzugriff sicherer zu machen, wird ein OR-Mapper (siehe [Unterabschnitt 4.4.4\)](#page-59-5) verwendet.

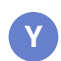

Im Zusammenhang mit dem Einfügen und Auslesen der Datenbankobjekte, mit der Anforderung an Reliability und Maintainablity, entschieden wir uns für den Einsatz eines OR-Mappers und verwerfen das direkte Ansprechen der Datenbank über SQL. So erreichen wir eine höhere Fehlersicherheit beim Entwickeln und eine grössere Unabhängigkeit von der verwendeten Datenbanktechnologie. Dabei wird in Kauf genommen, dass ein geringer Overhead und eine Abhängigkeit zu dem verwendeten OR-Mapper entstehen.

#### <span id="page-34-1"></span>**3.2.5 Checker**

Der Checker beinhaltet die Logik, um die Verknüpfungen von OSM zu Wikidata zu überprüfen. Dazu bekommt der Checker OSM-Objekte sowie Zugriff auf die WD- und Redirects-Datenbank vom Main übergeben und führt die in [Abschnitt 3.3](#page-35-0) beschriebenen Checks aus. Um die Entkopplung zu garantieren, werden gefundene Fehler an das Main Modul zurückgegeben, welches diese an einen Reporter weitergeben kann.

#### <span id="page-34-2"></span>**3.2.6 Reporter**

Ein Reporter bekommt laufend Issues gemeldet und erstellt aus diesen einen Report. Wie in [Abbildung 3.3](#page-35-2) zu sehen ist, besitzen alle Reports ein einheitlichen Interface. So können diese kombiniert und ausgetauscht werden.

<span id="page-35-2"></span>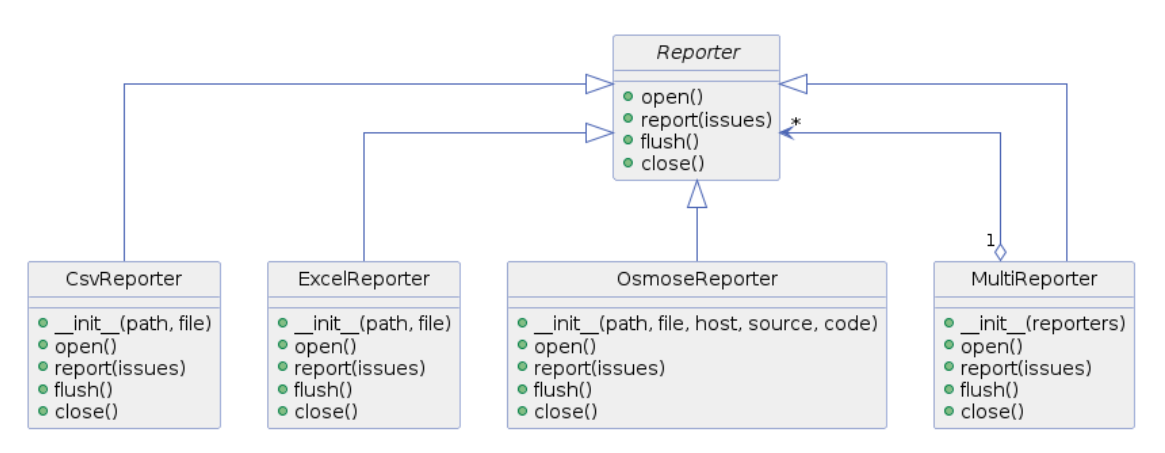

Abbildung 3.3: Reporter Klassen Diagramm

Im Falle des Osmose-Reporters erstellt dieser eine XML-Datei und sendet sie am Schluss an das Osmose-Frontend. Ein Beispiel eines solchen Osmose-Report ist in [Anhang F](#page-91-0) zu finden. Der Excel- und der CSV-Reporter produzieren eine Datei im entsprechende Format mit allen Issues. Diese sind für die Optimierung der Checks sowie Fehlersuche und Statistikzwecke im Betrieb sinnvoll. Der Multi-Reporter implementiert das Composite-Pattern. So ist es möglich, mehrere Re-ports gleichzeitig und über dieselbe Schnittstelle zu generieren ([Gamma, Helm, Johnson, Johnson](#page-92-13) [& Vlissides,](#page-92-13) [1995\)](#page-92-13).

## <span id="page-35-0"></span>**3.3 Checks**

Im folgenden Kapitel sind die einzelnen Checks beschrieben, welche die Verknupfungen zwischen ¨ OSM und WD prüfen.

### <span id="page-35-1"></span>**3.3.1 Invalid WD-Format**

<span id="page-35-3"></span>Als erster und wichtigster Check wird geprüft, ob in einem Wikidata-Feld ein gültiger Wert steht. Ein Wikidata Item muss mit dem Grossbuchstaben Q, gefolgt von einer Nummer angegeben werden. Mehrere solcher Q-Id's müssen mit Semikolon getrennt werden. [Tabelle 3.1](#page-35-3) zeigt ein Beispiel aus der Praxis von gültigen und ungültigen Werten.

| Wert                         | Kommentar                             |
|------------------------------|---------------------------------------|
| Q10641                       | gültig                                |
| Q692884; Q171518             | gültig                                |
| $;\;$ ; Q314; Q2989; ;       | ungültig (unnötige Trennzeichen)      |
| Q94639   Q2492340            | ungültig (ungültiges Trennzeichen)    |
| e086666189                   | ungültig (ungültiges Format)          |
| https://www.wikipediaata.org | ungültig (mit URL)                    |
| Kirschbaum                   | ungültig (Freitext)                   |
| L614072                      | gültig, jedoch nicht geprüft (Lexeme) |

Tabelle 3.1: Beispiel von gültigen und ungültigen Formaten für Wikidata Values

Im Laufe der Entwicklung hat sich gezeigt, dass teilweise auch [Lexeme](https://www.wikidata.org/wiki/Wikidata:Lexicographical_data)<sup>[20](#page-97-20)</sup> verwendet werden. Diese sind zwar nicht explizit von der Community als erlaubt angegeben [\(OpenStreetMap,](#page-92-14) [2022c\)](#page-92-14), jedoch für Etymologie-Angaben sinnvoll. Daher wurde beschlossen, diese im Zusammenhang mit
einem name:etymologie:wikidata Tag zu erlauben. Jedoch werden keine weiteren Checks durchgeführt und der Eintrag somit von nachfolgenden Checks ignoriert. Im Zusammenhang mit einem nachgestellten ...:missing oder ...:fixme Tag wird teilweise Freitext eingegeben. Die Verwendung dieser Postfixes beim Wikidata-Tag ist ebenfalls nicht explizit spezifiziert. Es wurde jedoch darauf verzichtet, diese als Fehler zu melden, sodass solche Werte ebenfalls ignoriert werden.

#### <span id="page-36-1"></span>**3.3.2 Not Existing WD-Item**

Bei diesem Check wird geprüft, ob ein Wikidata-Item zur angegeben Q-Id existiert.

Dabei wird geschaut, ob die Q-Id in der WD-Datenbank vorhanden ist oder nicht. Wegen der zeitlichen Differenz zwischen den beiden Datenbank-Dumps, kann es gelegentlich vorkommen, dass ein verlinktes Item noch nicht im Wikidata-Dump enthalten ist. Deshalb erfolgt zusatzlich eine Ab- ¨ frage über die Wikidata-API (siehe [Unterabschnitt 2.1.3\)](#page-22-0). Dieses Verhalten wird beim Redirected WD-Item Check, in [Unterabschnitt 3.3.3,](#page-36-0) genauer erklärt.

### <span id="page-36-0"></span>**3.3.3 Redirected WD-Item**

Dieser Check ist eng mit dem vorhergehenden Not Existing WD-Item Check [\(Unterabschnitt 3.3.2\)](#page-36-1) verknüpft. Falls eine Q-Id nicht in der WD-DB gefunden wurde, wird bei diesem Check geprüft, ob es sich um eine Weiterleitung handelt.

Bei Wikidata Items kann es vorkommen, dass ein und dasselbe Ding doppelt erfasst wird. Erkennt die Community einen solchen Fall, werden die Artikel zusammengeführt. Einer der beiden Einträge wird als Weiterleitung auf den Haupteintrag betrachtet. Gemäss [OpenStreetMap](#page-93-0) [\(2022h\)](#page-93-0) sollen keine Redirected-Id's verlinkt werden, nur der Haupteintrag ist korrekt. Deshalb wird geprüft, ob die Q-Id in der Redirects-DB vorkommt und es sich somit um ein Redirect handelt.

Auch bei den Redirects-Rohdaten können, wegen der Zeitdifferenz zu den Dumps, Einträge noch nicht vorhanden sein. Weshalb in einem letzten Schritt die Wikidata-API (siehe [Unterab](#page-22-0)[schnitt 2.1.3\)](#page-22-0) angesprochen wird. Diese liefert entweder das angefragte Item, ein weitergeleitetes Item oder einen Not-Found Fehler zurück. Wurde über die API ein Item entdeckt, welches existiert aber nicht im Dump vorkommt, wird es von den nachfolgende Checks ignoriert. Spätestens beim nächsten Durchlauf der Applikation sollte das Item auch im Wikidata-Dump vorhanden sein und kann dann komplett geprüft werden. [Abbildung 3.4](#page-36-2) zeigt den kompletten Ablauf der zwei Checks.

<span id="page-36-2"></span>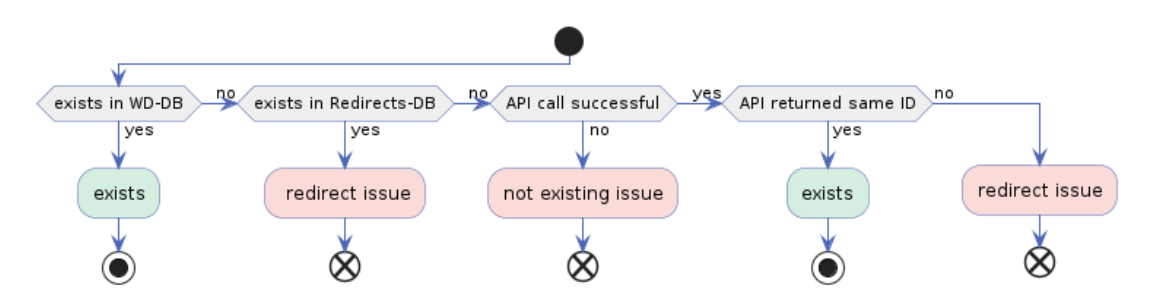

Abbildung 3.4: Zusammenspiel vom "Not existing" und "Redirected" Check

#### **3.3.4 Unpermitted Instance**

Dieser Check sucht nach Verknüpfungen auf Wikidata Items mit unerlaubten Kategorien.

Ein verlinktes Item muss direkt mit dem OSM-Objekt zusammenhangen und darf nicht auf Meta- ¨ Objekte oder Sammlungen zeigen. Unerlaubte Kategorien können anhand der im Claim *Instane*  *of* [\(P31\)](https://www.wikidata.org/wiki/P31) erfassten Werte erkannt werden. Die [Tabelle 3.2](#page-37-0) zeigt auf, nach welchen ungultigen ¨ Instanzen gesucht wird. So ist es zum Beispiel nicht erlaubt auf Wikidata-interne Objekte oder eine Listen zu verweisen [\(OpenStreetMap,](#page-92-0) [2022c\)](#page-92-0).

<span id="page-37-0"></span>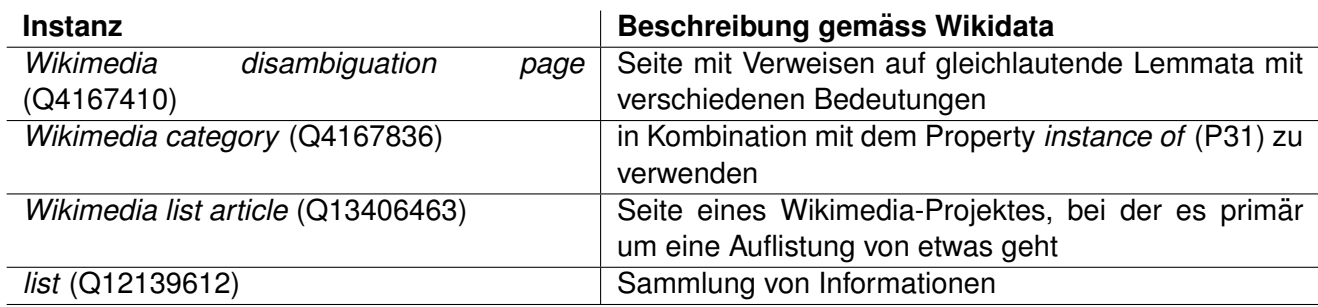

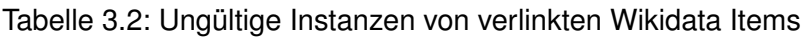

Ein häufig anzutreffender Fall ist, bei name: etymologie: wikidata auf eine Disambiguation Page zu verweisen. Dabei ist es gerade bei der Namensherkunft relevant, auf den konkreten Eintrag zu verweisen. Ist also der "Washington Plaza" nach dem Präsidenten George Washington, dem Chemiker und Erfinder George Washington Carver oder der Hauptstadt Washington D.C. benannt? Eine Liste aller Washingtons dieser Welt beantwortet diese Frage nicht und der Eintrag macht deshalb keinen Sinn und wird als Fehler gemeldet. [\(OpenStreetMap,](#page-92-1) [2022b\)](#page-92-1)

Der Check prüft die wichtigsten und häufigsten anzutreffenden Fehler und ist weiter ausbaubar, vor allem mit Unterklassen der betreffenden Oberklassen. Es darf dabei nur nach direkten Instanzen gesucht werden und nicht in der Hierarchie nach oben, da sich in der Datenstruktur von Wikidata bei höheren Abstraktionslevels irgendwann alles von Wikidata-Internals oder einer Liste ableitet.

#### **3.3.5 Living Organism**

Der Check prüft, ob es erlaubt ist, für den Wikidata-Tag einen Link auf einem Wikidata-Item anzugeben, der einen lebenden Organismus (Mensch, Tier, Pflanze, Pilz) bezeichnet.

#### **Idee**

<span id="page-37-1"></span>In OSM existieren nur geografische Objekte, so ist es in den meisten Fällen nicht möglich, auf etwas lebendiges zu verweisen. Für gewisse Sekundär-Tags ist eine Verknüpfung zu einem Living Organism jedoch sinnvoll. Diese sind in [Tabelle 3.3](#page-37-1) zu sehen.

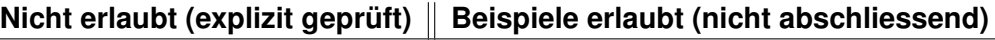

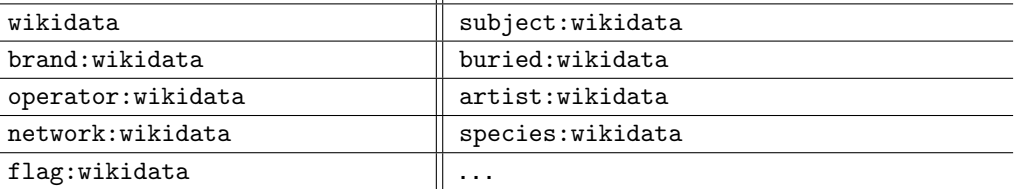

Tabelle 3.3: Ungültige Tags für lebendige Organismen

#### **Beispiel**

Ein sehr häufiger anzutreffender Fehler ist, dass bei einer Statue die abgebildete Person mit dem Primär-Tag wikidata anstatt mit dem Sekundär-Tag subject:wikidata verlinkt ist. Beim Primär-Tag darf nur ein Artikel über die Statue selbst angegeben werden. Die [Abbildung 3.5](#page-38-0) zeigt, wie eine Statue korrekt verlinkt werden muss.

<span id="page-38-0"></span>

| ×<br>Node: Telldenkmal<br>(24977811)                                          | mal                                        |                                                                           | Item Discussion                          |                                         | Read View histo                                                                |  |
|-------------------------------------------------------------------------------|--------------------------------------------|---------------------------------------------------------------------------|------------------------------------------|-----------------------------------------|--------------------------------------------------------------------------------|--|
| Version #11                                                                   | Eli<br>Türmli                              | <b>WIKIDATA</b>                                                           | William Tell $(Q30908)$                  |                                         |                                                                                |  |
| add subject:wikidata                                                          | 3258                                       |                                                                           | folk hero of Switzerland<br>Wilhelm Tell |                                         |                                                                                |  |
| Edited less than a minute ago by turbotimon<br>Changeset #121088619           |                                            | Main page<br>Community portal<br><b>Project chat</b><br>Create a new Item | $\star$ In more languages<br>Configure   |                                         |                                                                                |  |
| Location: 46.8817680, 8.6439531                                               |                                            | Recent changes<br>Random Item                                             | Language                                 | Label                                   | <b>Description</b>                                                             |  |
| <b>Tags</b>                                                                   |                                            | Query Service                                                             | <b>English</b>                           | <b>William Tell</b>                     | folk hero of Switzerland                                                       |  |
|                                                                               |                                            | Nearby                                                                    | German                                   | <b>Wilhelm Tell</b>                     | Nationalheld der Schweiz<br>Caldanas                                           |  |
| historic<br>monument                                                          |                                            |                                                                           | Item Discussion                          |                                         | Read View history 12 Sea                                                       |  |
| https://upload.wikime<br>dia.org/wikipedia/co<br>image<br>mmons/f/f4/Telldenk | ife Danioth<br>onfiserie<br><b>Danioth</b> | <b>WIKIDATA</b>                                                           |                                          | memorial to William Tell $(0.50824634)$ | memorials to William Tell as a subject (not a specific memorial), worldwide    |  |
| mal_Altdorf_01_11.0q                                                          |                                            | Main page<br>Community portal                                             | $\star$ In more languages<br>Configure   |                                         |                                                                                |  |
| Telldenkmal<br>name                                                           |                                            | Project chat<br>Create a new Item                                         | Language                                 | Label                                   | <b>Description</b>                                                             |  |
| Q30908<br>subject:wikidata                                                    |                                            | Recent changes<br>Random Item<br>Query Service                            | English                                  | memorial to William Tell                | memorials to William Tell as a subject<br>(not a specific memorial), worldwide |  |
| Q2402286<br>wikidata                                                          | ieur                                       | Nearby<br>Help                                                            | German                                   | Telldenkmal                             | Denkmäler für Wilhelm Tell (nicht ein<br>bestimmtes Denkmal)<br>客              |  |

Abbildung 3.5: Beispiel einer korrekt verlinkten Statue

Selbiges gilt für Grabstätten, wo für die Person buried: wikidata verwendet werden sollte. Ein weiteres Beispiel ist, wenn bei einem Baum direkt auf die Sorte verlinkt wird, anstatt den species:wikidata-Tag zu benutzten.

#### **Aktueller Stand**

Der Test prüft, ob das verlinkte Item eine Instanz von *living organism class* [\(Q21871294\)](https://www.wikidata.org/wiki/Q21871294) ist, oder von dieser ableitet. So werden auch Unterklassen und somit sämtliche lebendigen Dinge erkannt. Um neu hinzukommenden Tags nicht automatisch und eventuell falschlicherweise als Fehler zu ¨ erkennen, wird nur auf die nicht erlaubten Tags geprüft. Bei allen anderen sind Lebewesen erlaubt. Der Check ist ziemlich eindeutig, False Positives treten gelegentlich auf, falls ein Wikidata-Item einen unkorrekten Taxonomie-Claim hinterlegt hat.

#### <span id="page-38-1"></span>**3.3.6 Primary Tag Claim Mismatch**

Prüft, ob die beim OSM-Objekt hinterlegten Tags mit der Kategorie des primär verlinkten Wikidata-Eintrag zusammenpasst.

#### **Idee**

Die Blohm + Voss Schiffswerft im Hamburger Hafen [\(Way 19059511\)](https://www.openstreetmap.org/way/19059511) besitzt den Tag industrial=shipyard. Das verlinkte Wikidata Item [Q218715](https://www.wikidata.org/wiki/Q218715) sollte demnach eine Instanz einer *Schiffswerft* [\(Q190928\)](https://www.wikidata.org/wiki/Q190928) sein. Da es sich offensichtlich um eine Region handelt, auf der Industrielle Arbeiten verrichtet werden, darf der Hafen auch auf eine *Industrieregion* [\(Q6027980\)](https://www.wikidata.org/wiki/Q6027980) oder ein *Industriegebäude* [\(Q12144897\)](https://www.wikidata.org/wiki/Q12144897) zeigen. Dies ist als Fallback-Regel zu verstehen und gilt für sämtliche Industrial-Tags (industrial=\*). Sollte auch die Fallback-Regel gebrochen werden, so

ist die Verlinkung mit grosser Wahrscheinlichkeit falsch oder es müsste ein sekundärer Link wie operator:wikidata oder owner:wikidata verwendet werden. [Tabelle 3.4](#page-39-0) zeigt einige Beispiele von spezifischen und generellen Regeln für den Tag industrial=\*.

<span id="page-39-0"></span>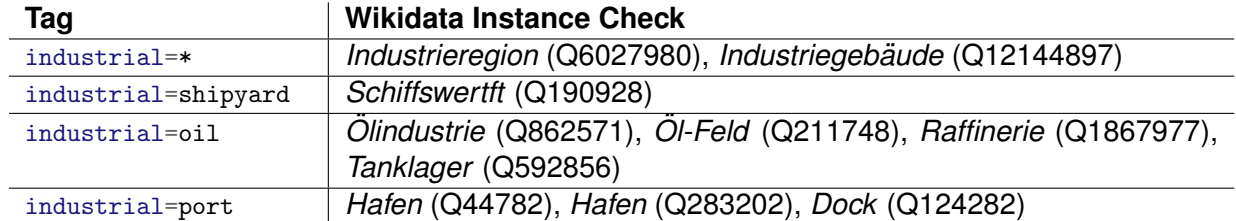

Tabelle 3.4: Primary Tag Check Regelbeispiele für Tag industrial

Ein initiales Set an Regeln kann aus Wikidata generiert werden. Das Wikidata Property *Open-StreetMap tag or key* [\(P1282\)](https://www.wikidata.org/wiki/Property:P1282) gibt an, welche OSM Tags wie gesetzt sein müssen, damit eine Instanz der aktuellen Klasse verlinkt werden darf. Mit der in [Listing 3.1](#page-39-1) gezeigten SPARQL-Suche können alle Items gefunden werden, welche einen solchen Claim erfasst haben.

```
1 SELECT DISTINCT ?item ?itemLabel WHERE {
2 SERVICE wikibase:label { bd:serviceParam wikibase:language "[AUTO_LANGUAGE]". }
\overline{3} \overline{5}4 SELECT DISTINCT ?item WHERE {
5 ?item p:P1282 ?statement0.
6 ?statement0 (ps:P1282) _:anyValueP1282.
7 }
8 }
9 }
```
Listing 3.1: SPARQL-Query um alle Items mit P1282-Claim zu finden

#### **Probleme**

Die aus dem Claim *OpenStreetMap tag or key* [\(P1282\)](https://www.wikidata.org/wiki/Property:P1282) resultierenden Regeln ergeben ein gutes Fundament. Sie sind aber zu streng und müssen von Hand stark überarbeitet werden. So müsste im Falle von industrial=oil das Wikidata-Item eine Instanz oder Subklasse von *Olindustrie ¨* [\(Q862571\)](https://www.wikidata.org/wiki/Q862571) sein. Auf OSM ist es aber ebenso etabliert und korrekt, wenn ein z.B. ein *Ol-Feld ¨* [\(Q211748\)](https://www.wikidata.org/wiki/Q211748) oder ein *Tanklager* [\(Q592856\)](https://www.wikidata.org/wiki/Q592856) das Tag industrial=oil trägt. In [Tabelle 3.4](#page-39-0) ist deshalb ersichtlich, dass auch Öl-Felder oder Tanklager erlaubt sind.

Desweiteren ist dieser Check nicht bei jedem OSM-Tag sinnvoll. Der Tag building kommt beispielsweise viel öfter vor als industrial. Bei diesem ist es jedoch schwierig zu definieren, was alles erlaubt ist. Gemäss [OpenStreetMap](#page-92-2) [\(2022a\)](#page-92-2) darf bei Building der ursprüngliche Verwendungszweck eingetragen werden, auch wenn das Gebaude nicht mehr so genutzt wird. Zum Bei- ¨ spiel ist das *Altes Schulhaus Ruttenen ¨* [\(Way 52773265\)](https://www.openstreetmap.org/way/52773265) immer noch ein building=school, auch wenn dort nicht mehr unterrichtet wird.

Ausserdem ist bei [80%](https://taginfo.openstreetmap.org/keys/building#values)<sup>[21](#page-97-0)</sup> der Fälle nur building=yes eingetragen, was einen sinnvollen Check nahezu verunmöglicht. Ein solches Beispiel ist das Hotel *Revier Mountain Lodge* [\(Way 690768009\)](https://www.openstreetmap.org/way/690768009). Das verknüpfte Wikidata-Item ([Q111409850\)](https://www.wikidata.org/wiki/Q111409850) ist ein *Hotel* [\(Q27686\)](https://www.wikidata.org/wiki/Q27686). Hier wäre es jedoch theoretisch möglich, über den zusätzlichen Zweck tourism=hotel, eine Prüfung vorzunehmen.

#### **Aktueller Stand**

<span id="page-40-0"></span>Das Erstellen des Regelsets, wie auch die Validierung davon benötigen sehr viel Zeit. Aus diesem Grund wählte man einen kleineren Umfang für den Check, damit der Nutzen des Checks trotz hohem Zeit-Investment aufgezeigt werden kann. Aktuell werden die in [Tabelle 3.5](#page-40-0) aufgelisteten Tags vom Checker überprüft. [Tabelle 3.6](#page-40-1) zeigt Fehler-Beispiele des Primary Tag Checker.

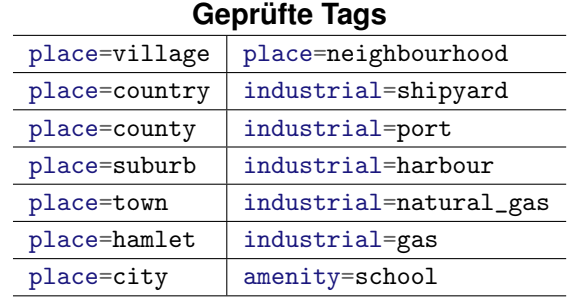

Tabelle 3.5: Tags, welche durch den Primary Tag Checker überprüft werden

<span id="page-40-1"></span>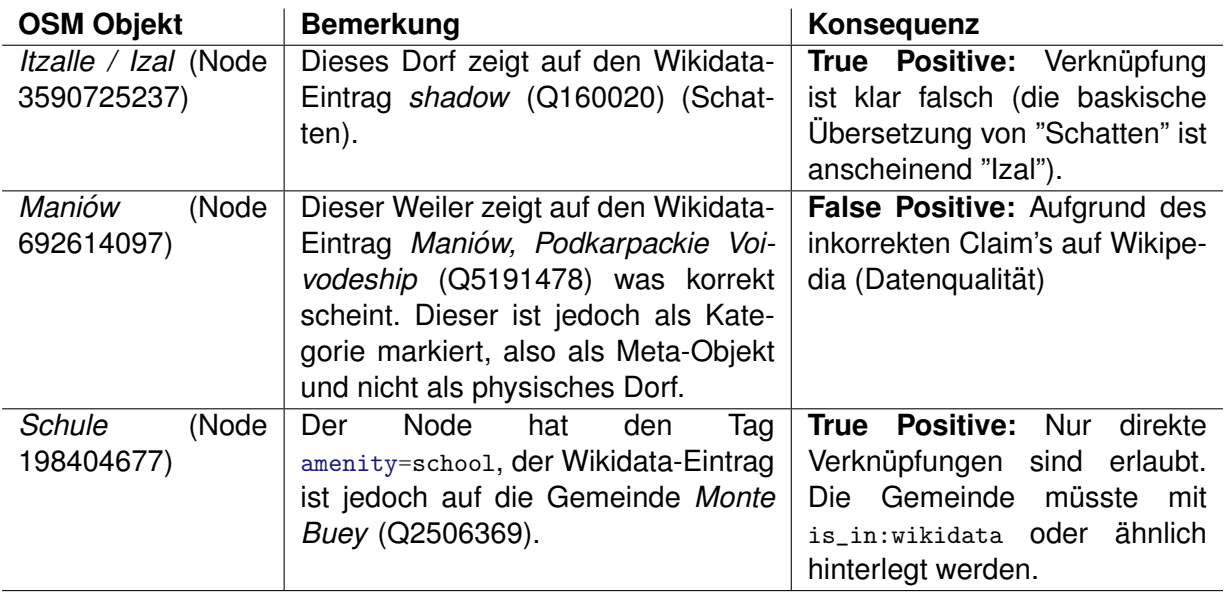

Tabelle 3.6: Beispiel-Fehler vom Primary Tag Checks

#### **3.3.7 Secondary Tag Claim Mismatch**

Prüft, ob die im OSM-Objekt beim Secondary Wikidata-Tag hinterlegten Einträge die Anforderungen an den sekundären Link-Typ erfüllen.

#### **Idee**

Auf OSM ist es möglich, sekundäre Wikidata Verknüpfungen zu erstellen wie zum Beispiel brand:wikidata=Q312 oder operator:wikidata=Q83835. Die dabei hinterlegten Wikidata Items können darauf überprüft werden, ob sich hinter dem als brand:wikidata verlinkten Artikel tatsächlich eine Instanz einer Marke [\(Q431289\)](https://www.wikidata.org/wiki/Q431289) befindet.

#### **Probleme**

Die OSM Community gibt in ihren Richtlinien vor, welche Wikidata Instanzen für welche se-kundären Tags erlaubt sind ([OpenStreetMap,](#page-92-0) [2022c\)](#page-92-0). Diese Einschränkungen sind aber zu spezifisch und die Realität ist komplexer. Als Beispiel ist die Einschränkung bei brand: wikidata rein auf *Marken* [\(Q431289\)](https://www.wikidata.org/wiki/Q431289) eine zu strikte Anforderung, *Handeslmarken* [\(Q167270\)](https://www.wikidata.org/wiki/Q167270) oder *Organisationen* [\(Q43229\)](https://www.wikidata.org/wiki/Q43229) sind ebenfalls sinnvoll und müssen deshalb auch erlaubt werden.

Zudem existieren diverse Zielkonflikte. So sollten bei network: wikidata gemäss [OpenStreetMap](#page-92-0) [\(2022c\)](#page-92-0) nur Items mit einem Bezug auf Netzwerke des öffentlichen Verkehrs verlinkt werden. Nur wird dieser Tag auch oft für E-Auto Ladenetze verwendet. Dies scheint von der Community aktuell akzeptiert zu werden. Solche häufig vorkommenden und allgemein akzeptierten Fälle müssen beachtet werden.

#### **Aktueller Stand**

<span id="page-41-0"></span>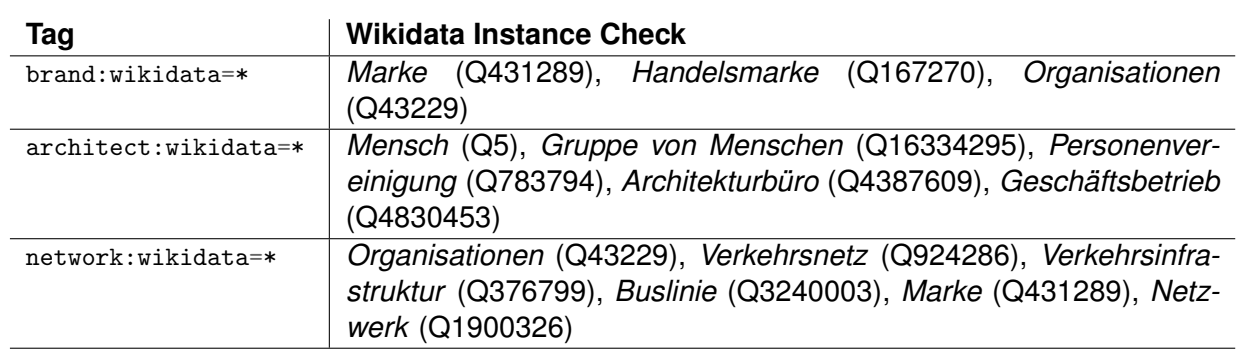

[Tabelle 3.7](#page-41-0) zeigt Beispiele implementierter Regeln auf verschiedenen sekundaren Tags. Total gibt ¨ es 18 solcher Regeln, welche eine hohe Treffsicherheit bieten.

Tabelle 3.7: Secondary Tag Check Regelbeispiele

[Tabelle 3.8](#page-41-1) zeigt Beispiele, welche mit diesem Check erkannt werden.

<span id="page-41-1"></span>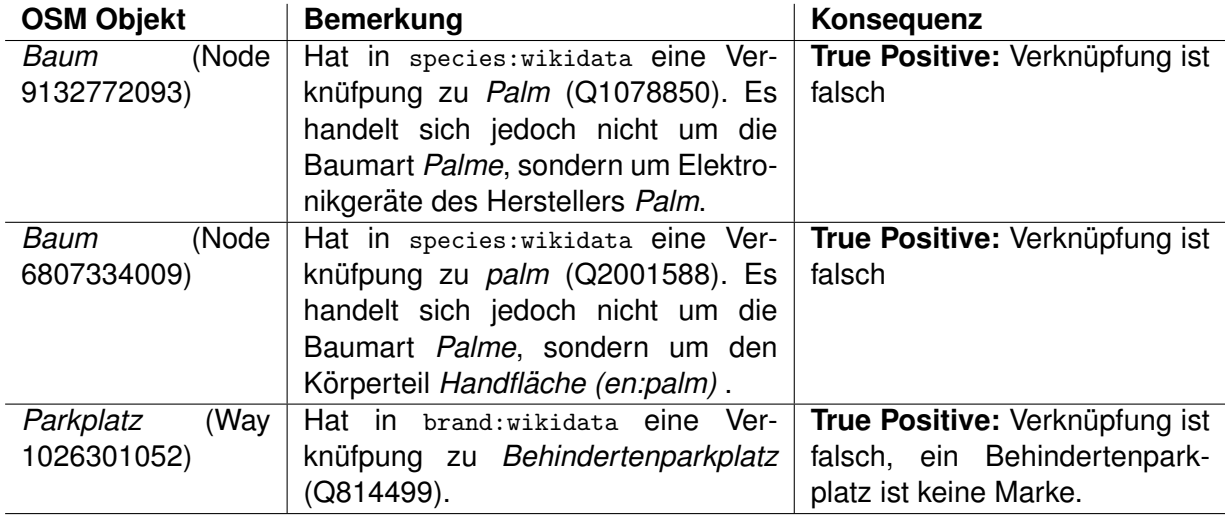

Tabelle 3.8: Beispiel-Fehler vom Secondary Tag Checks

#### <span id="page-42-1"></span>**3.3.8 Place Mismatch**

Der Check kontrolliert, ob Ortschaften auf OSM mit dem korrekten Wikidata Eintrag verlinkt sind, in dem eine Punketzahl über gegebene Merkmale berechnet wird.

#### **Idee**

Ein bedeutender Tag auf OpenStreetMap mit fast [8 Millionen Verwendungen](https://taginfo.openstreetmap.org/search?q=place)<sup>[22](#page-97-1)</sup> ist place. Mit diesem werden jegliche Arten von Örtlichkeiten gekennzeichnet. Als Werte können sowohl menschliche Siedlungen wie place=city wie auch geografische Objekte place=continent eingegeben werden.

Der Check vergleicht die in [Tabelle 3.9](#page-42-0) aufgelisteten Merkmale von OSM und Wikidata und errechnet daraus eine Punktezahl, anhand deren entschieden wird, ob die Verknüpfung valide ist. Isoliert betrachtet, sind die Merkmale für einen Entscheid ungenügend. In Kombination liefern sie jedoch starke Indizien. Anhand der Gewichtung der einzelnen Scores, wie auch dem Fehler-Threshold beim Total Score, kann die Sensitivität des Tests eingestellt werden.

<span id="page-42-0"></span>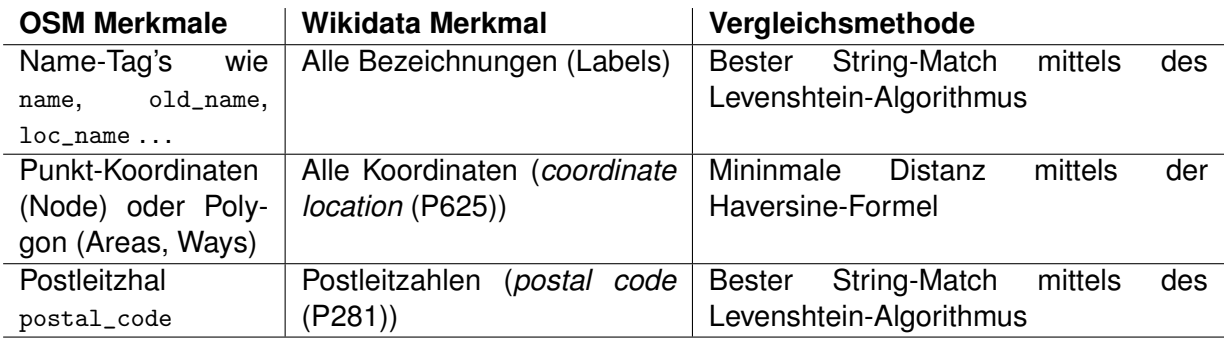

Tabelle 3.9: Verwendete Merkmale für Place Check

#### **Probleme**

Es existieren diverse Ortschaften, die wegen ungenauer oder fehlender Daten auf Wikidata schwer zu prüfen sind. Probleme sind unter anderem:

- Der Namensvergleich ist, wegen Präfixes oder Postfixes (Beispiel "La Palma" vs. "Palma") oder durch fehlende Ubersetzungen (Beispiel OSM nur griechisch, Wikidata nur englisch), ¨ zu ungenau.
- Die Koordinaten auf Wikidata sind oft sehr ungenau und mehrere Kilometer vom eigentlichen Objekt entfernt. Deshalb ist eine grosse Toleranz notwendig.
- Das Merkmal Postleitzahl ist sowohl auf OpenStreetMap wie auch Wikidata selten vorhanden. Zudem ist das Format je nach Land verschieden, sodass nur ein String-Vergleich machbar ist.

Verschiedene andere Merkmale wie Adresse oder Region bez. Bundesland könnten helfen, den Test noch präziser zu machen. Jedoch sind diese, entweder in Wikidata oder auf OSM, spärlich gesetzt. Zusätzlich werden gewisse Tags von Land zu Land unterschiedlich verwendet. Eines von unzähligen solcher Beispiele ist in [Abbildung 3.6](#page-43-0) zu sehen.

<span id="page-43-0"></span>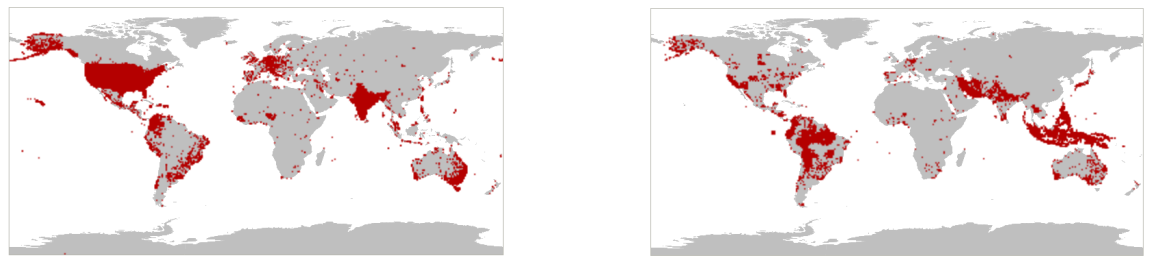

(a) Verwendung von addr:state (b) Verwendung von is\_in:state

Abbildung 3.6: Regional unterschiedliche Angabe des Bundeslandes in OpenStreetMap

#### **Aktueller Stand**

Der Check konzentriert sich auf die in [Tabelle 3.10](#page-43-1) sichtbaren Ortlichkeiten. Einerseits werden ¨ Werte mit hoher Häufigkeit wie village oder hamlet unterstützt, andererseits Werte mit grossem Anteil an Wikidata-Tags und somit hoher Relevanz. So sind zum Beispiel Länder oder Grossstädte für die Allgemeinheit relevanter als Weiler und Flure. Insgesamt werden so über 70% der Place-Tags abgedeckt und rund 650'000 Objekte überprüft. Bei den nicht abgedeckten Tags handelt es sich um geografische Objekte wie island, continent und ocean oder um noch kleinere Siedlungsformen wie farm und isolated\_dwelling (Kleinstsiedlung). Während Letztere eine tiefe Relevanz und eine sehr niedrige Wikidata-Tag Abdeckung haben, gelten für Erstere andere Parameter und sollten getrennt betrachtet werden.

<span id="page-43-1"></span>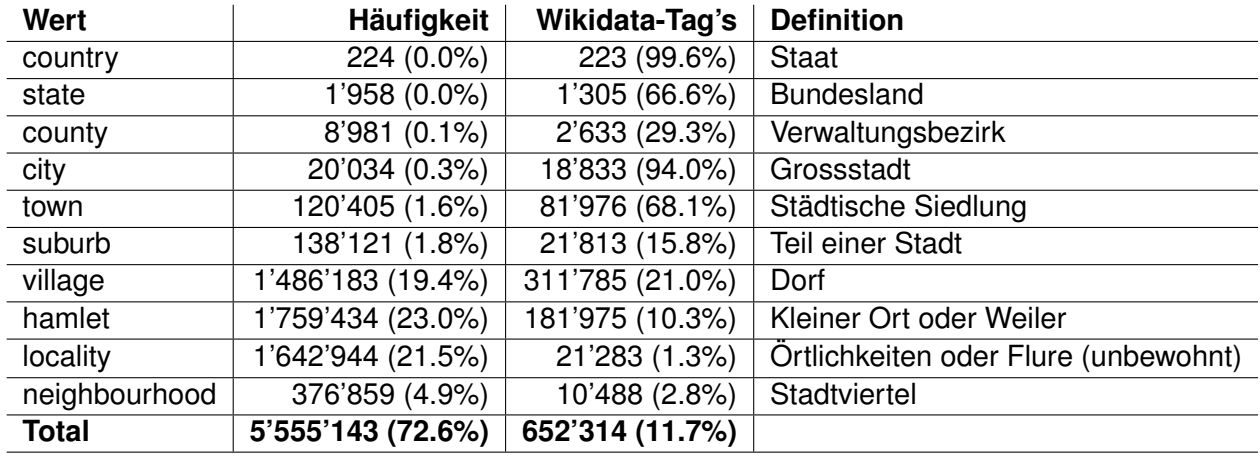

Tabelle 3.10: Statistik über verwendeten Werte des Place-Tags

Die Sensitivität des Checks ist so eingestellt, dass möglichst wenig False Positives generiert werden. Somit wird aber in Kauf genommen, dass falsch verknupfte Ortschaften nicht erkannt werden. ¨ False Positives treten besonders oft durch ungenau platzierten Koordinaten auf Wikidata auf. Die [Tabelle 3.11](#page-44-0) zeigt Beispiele solcher Objekte und deren Konsequenzen für den Check.

<span id="page-44-0"></span>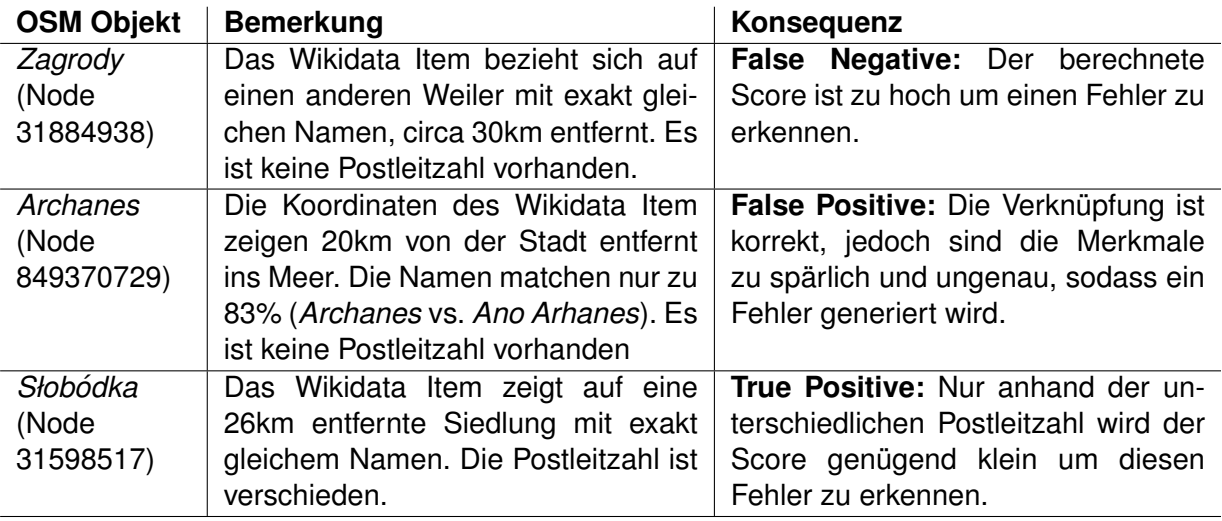

Tabelle 3.11: Beispiel von schwer zu erkennender Verknüpfungen

#### **3.3.9 Very Large Distance**

Der Check prüft die Differenz zwischen den auf OSM und Wikidata angegebenen Koordinaten.

#### **Idee**

Auf Wikidata können Koordinaten im Property *geographische Koordinaten* [\(P625\)](https://www.wikidata.org/wiki/Property:P625) hinterlegt werden. Dabei ist es möglich, mehrere Koordinaten zu hinterlegen. Als Beispiel sind bei der Ost*schweizer Fachhochschule* [\(Q106411923\)](https://www.wikidata.org/wiki/Q106411923) alle drei Standorte Rapperswil, St. Gallen und Buchs hinterlegt. Der Check prüft die minimale Distanz zu jedem der hinterlegten Koordinaten, die kleinste Distanz daraus wird für den Check verwendet.

Der Check ist nur beim Primär-Tag sinnvoll, da es zum Beispiel bei einer Angabe der Marke mit Angabe der Koordinaten des Hauptsitzes keinen Sinn macht, diese mit den Koordinaten einer Filiale zu vergleichen.

#### **Probleme**

Anfangs als simpler und treffsicherer Check gedacht, hat sich herausgestellt, dass es diverse valide Gründen für grosse Distanzen geben kann:

- Die Punkt-Koordinaten von grossen Gebilden ohne klar definierte Referenzpunkt können in OSM und Wikidata anders definiert sein. Beispielsweise liegt der Mittelpunkt von *Asien* [\(Q48\)](https://www.wikidata.org/wiki/Q48) in Wikidata 500 km von Mittelpunkt auf OSM [Node 36966065](https://www.openstreetmap.org/node/36966065) auseinander.
- Die Datenqualität der Koordinaten auf Wikidata ist oft sehr schlecht. So zeigen die Koordinate des nordaustralischen Verwaltungsbezirks *Barkly* [\(Relation 8878329\)](https://www.openstreetmap.org/relation/8878329) ins 1'500 km entfernte Westaustralien.
- Eine Relation kann aus mehreren nicht verbunden Einzelobjekten (Areas) bestehen. In Wikidata ist der Mittelpunkt angegeben, der weder in noch genug nahe einer Area liegt. Bei der Inselgruppe *Kanarische Inseln* [\(Relation 349048\)](https://www.openstreetmap.org/relation/349048) ist in Wikidata [\(Q5813\)](https://www.wikidata.org/wiki/Q5813) ein Punk im Meer angegeben.
- Einzelne Flussabschnitte (Way) sind mit dem Wikidata Item des gesamten Flusses ver-knüpft. Die [Relation 36464](https://www.openstreetmap.org/relation/36464) zeigt ein solches Beispiel. Da auf Wikidata nur einzelne Koordinate hinterlegt sind (die Quelle oder Mündung), kann es eine grosse Abweichung zum

einzelnen Flussabschnitt geben. Korrekterweise dürfte nur die Relation, welche den gesamten Fluss umfasst, mit dem Wikidata Item des Flusses verbunden werden. Jedoch kommt dieser Umstand so oft vor, dass er beachtet werden muss, um nicht massenhaft Fehler zu generieren. Auch bei Autobahnen kommt es vor, dass jeder Wegpunkt fälschlicherweise mit dem Item über die gesamte Strasse verbunden ist.

Diese Beobachtungen decken sich mit den im OSM Wikidata Explorers [\(Unterabschnitt 2.1.5\)](#page-26-0) beschriebenen Fällen.

#### **Aktueller Stand**

Der Check schlägt nur bei ungewöhnlich hohen Abweichungen über 2000km an. Zusätzlich sind sämtliche Wasys und alle anderen Objekte mit Tag water=river sowie place=ocean und place=continent vom Check ausgeschlossen. So können die meisten Probleme umgangen werden und die genügende Treffsicherheit erreicht werden, auch wenn dabei eine vermutlich grössere Zahl von Fehler unerkannt bleibt. Die [Tabelle 3.12](#page-45-0) zeigt diesen Zielkonflikt bei der Wahl des Schwellenwertes. Der Check wird als letzter ausgeführt, da andere wie zum Beispiel der Place Checker [\(3.3.8\)](#page-42-1) oder Primary Tag Checker [\(3.3.6\)](#page-38-1) spezifischere Fehlermeldungen generieren können.

<span id="page-45-0"></span>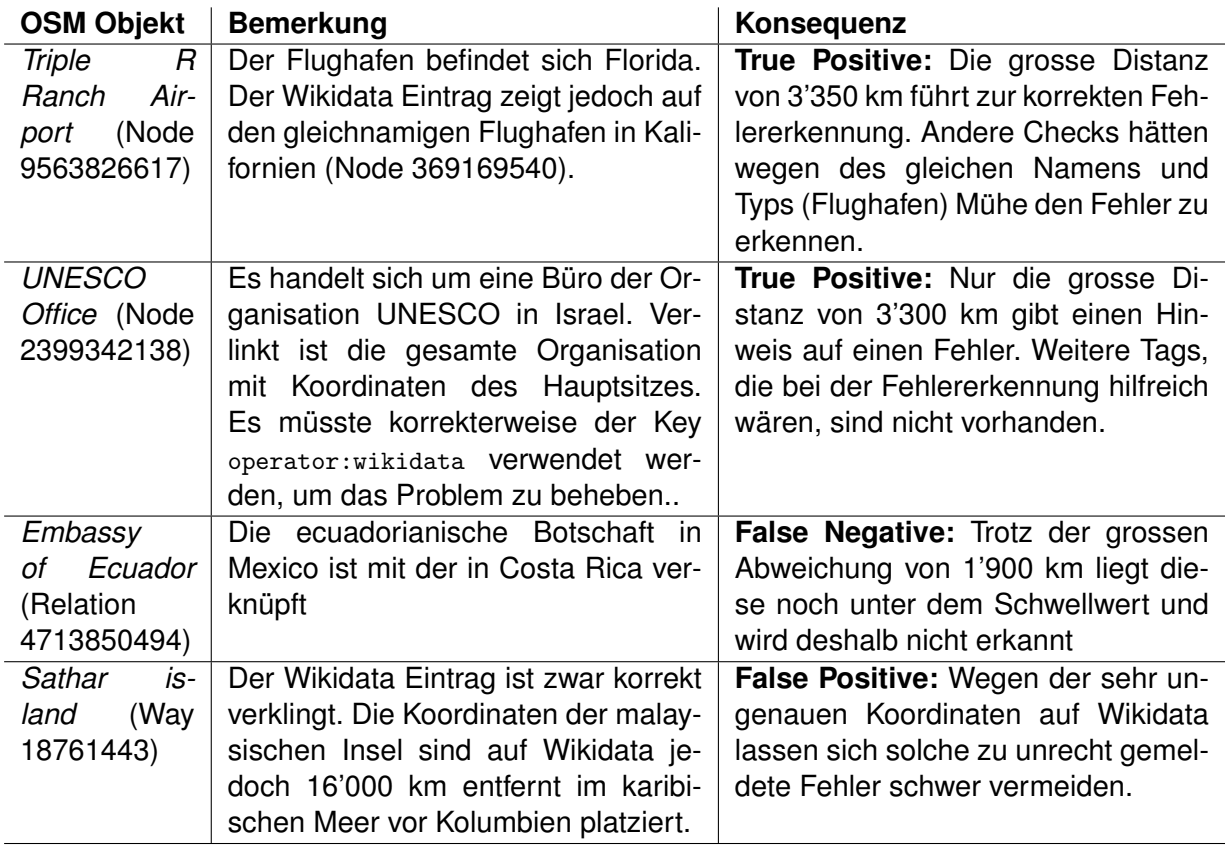

Tabelle 3.12: Beispiele von korrekten und unkorrekten Very Large Distance Fehlern

#### <span id="page-45-1"></span>**3.3.10 Replaced-by**

Der Check prüft, ob im verknüpften Wikidata Item das Feld *replaced by* [\(P1366\)](https://www.wikidata.org/wiki/Property:P1366) vorhanden ist und meldet entsprechende Fehler.

#### **Idee**

Mit dem Replaced-By Claim wird angegeben, wenn etwas durch etwas anderes ersetzt wurde. Die zu Grunde liegende Idee hinter diesem Check ist, dass auf OSM nur aktuelle Dinge kartographiert werden dürfen und keine historischen Daten ([OpenStreetMap,](#page-92-3) [2022\)](#page-92-3). Als Beispiel wurden im Jahre 2011 viele Gemeinden im Kanton Glarus zusammengelegt. So wird auf Wikidata die Gemeinde *Elm* [\(Q661631\)](https://www.wikidata.org/wiki/Q661631) mit einem *replaced by* [\(P1366\)](https://www.wikidata.org/wiki/Property:P1366) der neuen Gemeinde *Glarus Sud¨* [\(Q70695\)](https://www.wikidata.org/wiki/Q70695) vermerkt.

Ein weiteres gutes Beispiel ist die Fachhochschule *HSR* [\(Q1622219\)](https://www.wikidata.org/wiki/Q1622219), welche durch die *OST* [\(Q106411923\)](https://www.wikidata.org/wiki/Q106411923) ersetzt wurde. Es sollte also keine Verknupfung mehr existieren, welche auf HSR ¨ zeigt, sondern der neue Eintrag verwendet werden.

#### **Probleme**

In der Realität ist die Situation jedoch sehr viel komplexer als ursprünglich gedacht. So ist *Elm* [\(Q661631\)](https://www.wikidata.org/wiki/Q661631) nicht nur eine *ehemalige Gemeinde* [\(Q19730508\)](https://www.wikidata.org/wiki/Q19730508) sondern auch ein *Dorf* [\(Q532\)](https://www.wikidata.org/wiki/Q532). Das Dorf Elm existiert noch und soll auch so verlinkt werden dürfen. Der Check müsste also in der Lage sein, solche Feinheiten zu unterscheiden, falls sie auf Wikidata korrekt erfasst sind.

Der Check ist auch nicht für alle Secondary-Wikidata-Tags sinnvoll. Zum Beispiel wird bei der Statue *Dom Pedro I* [\(Node 7706363320\)](https://www.openstreetmap.org/node/7706363320) mit dem Tag subject:wikidata=Q939 die abgebildete Person verlinkt. Hatte diese ein politische Amt inne, wird mit dem Replaced-By Attribut sein Nachfolger angegeben. In diesem Fall darf jedoch kein Fehler generiert werden, da die Verlinkung trotzdem korrekt ist. Dasselbe gilt auch für den Tag architect: wikidata. Auch Architekten (oder deren Büros) dürfen eingetragen werden, die nun ersetzt worden sind. Es handelt sich dabei um eine historische Information, welches Architektur-Büro oder welcher Architekt das Bauwerk entworfen hat. Diese Aussage hat nicht den Anspruch, dass das Büro oder der Architekt noch in derselben Form existieren muss.

#### **Aktueller Stand**

Der Check hat sich als sehr komplex herausgestellt und benötigt viele Ausnahmen und Anpassungen an Spezialfälle. So sind wegen der erwähnten Zweideutigkeit von Wikidata-Artikeln (Verwaltungsgebiet und Dorf in einem) alle OSM-Objekte mit den Tags boundary=administrative und place=village generell vom Check ausgenommen.

Der Check erreicht aktuell eine True Positive-Rate von etwa 70% und ist deshalb zurzeit deaktiviert. Er erfüllt die geforderte Genauigkeit nicht und generiert momentan zu viele False Positive.

#### <span id="page-46-0"></span>**3.3.11 Dissolved, abolished or demolished**

Der Check prüft, ob im verknüpften Wikidata Item das Feld *dissolved, abolished or demolished date* [\(P576\)](https://www.wikidata.org/wiki/Property:P576) vorhanden ist.

#### **Idee**

Mit diesem Auflösedatum wird der Zeitpunkt angegeben, wann etwas aufgelöst oder zerstört wurde. Die Grundidee des Checks ist, dass auf OSM keine veralteten Daten abgebildet werden sollten. Zum Beispiel zeigt die Relation *Süntelbahn* [\(Relation 2929057\)](https://www.openstreetmap.org/relation/2929057) auf eine Bahnstrecke, welche gemäss [Wikipedia](https://de.wikipedia.org/wiki/Bahnstrecke_Bad_M%C3%BCnder%E2%80%93Bad_Nenndorf)<sup>[23](#page-97-2)</sup> im Jahr 1995 endgültig stillgelegt wurde. Korrekterweise müsste sie deshalb mit den Tags railway=disued oder disused:railway=rail markiert werden, was jedoch nicht der Fall ist.

#### **Probleme**

Oft sind Burgruinen wie die *Burg Ramschwag* [\(Q1013570\)](https://www.wikidata.org/wiki/Q1013570) korrekterweise mit diesem Attribut versehen. Auch Objekte, welche in der Vergangenheit einmal zerstort wurden, jedoch wieder auf- ¨ gebaut sind tragen oft diesen Claim. Ein solches Beispiel ist der *Bahnhof Berlin Pichelsberg* [\(Node](https://www.openstreetmap.org/node/26943869) [26943869\)](https://www.openstreetmap.org/node/26943869) über den Wikipedia sagt:

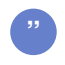

*Nach dem S-Bahn-Streik im Jahr 1980 wurden die Strecke und der Bahnhof stillgelegt. Mit einem neu erbauten Eingang wurde die Station am 16. Januar 1998 wiedereroffnet. ¨ [\(Wikipedia,](#page-93-1) [2022a\)](#page-93-1)*

#### **Aktueller Stand**

Es gibt unzählige weiter solcher Beispiele, sodass der Check aktuell deaktiviert ist, um nicht zu viele False Positives zu generieren. Er müsste auf sehr spezifische Objekte oder Regeln angepasst werden, wo dieses Attribut tatsachlich nicht erlaubt ist. ¨

## **3.4 Datenbankmodell**

Dieses Kapitel zeigt die [Abbildung 3.7](#page-47-0) die entworfenen OR-Modell fur OSM, Wikidata sowie Redi- ¨ rects. Relevante Aspekte werden im Anschluss beschrieben.

<span id="page-47-0"></span>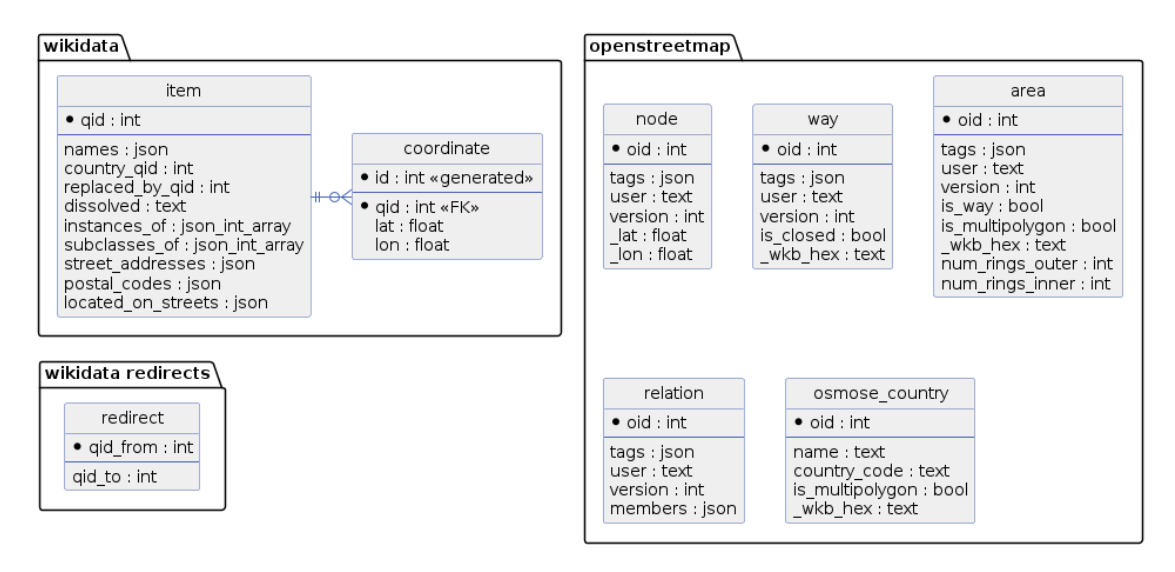

Abbildung 3.7: Datenbank Diagramm

#### **3.4.1 OpenStreetMap**

In die OSM-Datenbank werden lediglich Objekte importiert, welche mindestens ein Wikidata-Tag besitzen. Neben den relevanten objekt-spezifischen Attributen haben alle Tabellen user, version und tags gemeinsam. Die Pyosmium Library (siehe [Unterabschnitt 4.4.1\)](#page-59-0) übergibt die Tags eines Objektes als Dictionary (Key-Value-Datenstruktur). Da die Anzahl und Form der Tags variiert und unbekannt ist, werden diese im JSON Format in die Datenbank aufgenommen. Der OR-Mapper erstellt daraus bei der Verwendung des Objektes wieder ein Dictionary.

Neben den OSM-nativen Objekten Node, Way und Relation (siehe [Unterabschnitt 2.1.2\)](#page-18-0) existieren in der Datenbank auch Areas. Pyosmium erstellt diese Abstraktion für alle Ways und Relations, welche einen geschlossenen Weg bilden. Der Vorteil dieser Abstraktion ist, dass die Geometrie direkt im WKB-Format vorliegt und nicht nur wie bei Relations als Referenz auf andere OSM-Objekte. Durch die Eigenschaft is\_way lassen sich Way-Areas von Relation-Areas unterscheiden. Somit befinden sich in der Tabelle way nur Wege, welche keine Flache besitzen (z.B. Strassen, ¨ Rundlaufbahn) und in relation nur noch Relation mit Sammlungen solcher Wege (z.B. Strassennetze) oder andere Relations.

In der Tabelle osmose\_country sind alle Teil-Länder vorhanden, für die Osmose einzelne Error-Listen erwartet [\(Unterabschnitt 4.3.2\)](#page-58-0).

#### **3.4.2 Wikidata**

In die Wikidata Datenbank werden samtliche in den Dumps enthaltenen Objekte importiert. Da- ¨ bei werden jedoch nur für Checks relevante Informationen aufgenommen und so die Datenlast erheblich reduziert.

Wie in der OSM-Datenbank werden Werte mit unbekannter Anzahl im JSON-Format gespeichert. Lediglich die Koordinaten werden als separate Tabelle gespeichert und sind somit auch indexiert. Dies ist nötig, um die in [Abschnitt 2.2.1](#page-29-0) spezifizierte Anforderung für Vorschläge zu erfüllen. Aktuell ist diese Anforderung jedoch nicht umgesetzt.

Es existieren bereits Checks, welche die *instance of* [\(P31\)](https://www.wikidata.org/wiki/Property:P31) und/oder die *subclass of* [\(P279\)](https://www.wikidata.org/wiki/Property:P279) eines Wikidata-Item überprüfen. Dafür müssen diese auch abgespeichert werden. In der Datenbank werden beide Listen je als ein JSON-Array abgespeichert (Int-Values).

### <span id="page-48-0"></span>**3.5 Umgang mit grossen Datenmengen**

Wie man in [Abbildung 3.1](#page-32-0) erkennt, gibt es im Ablauf des Programms mehrere Aufgaben, welche parallel erledigt werden können. Zudem sorgen auch Optimierungen im Code für eine Effizienzsteigerung. Dadurch lässt sich die Durchlaufzeit der Applikation effektiv verkürzen und die gegebene Infrastruktur effizient ausnützen.

#### **3.5.1 Download und Import**

Der Download und Import der Daten-Dumps kann jeweils parallel gemacht werden [\(Abbil](#page-49-0)[dung 3.8\)](#page-49-0). Es kann konfiguriert werden [\(Abschnitt 3.6\)](#page-52-0), welche Downloads oder Imports gemacht werden sollen, da Daten eventuell schon vorhanden sind.

Die beiden komplexeren Imports sind folgend jeweils noch genauer beschrieben.

<span id="page-49-0"></span>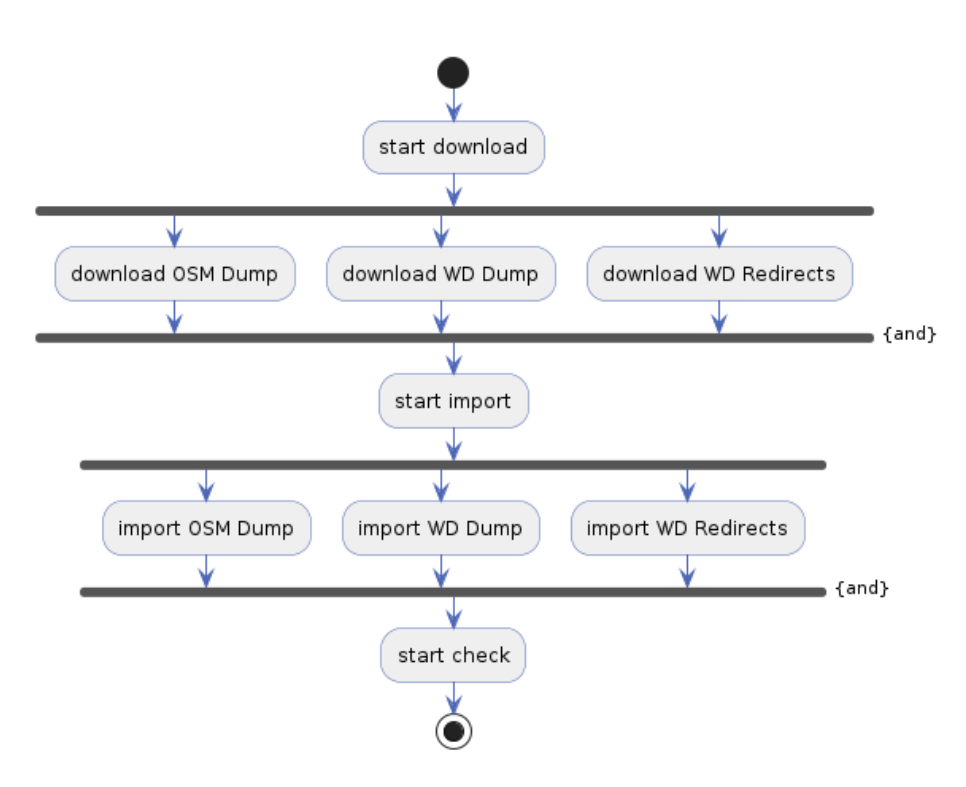

Abbildung 3.8: Download und Import Prozesse

#### **OpenStreetMap Import**

Beim Import von OpenStreetMap werden sehr viele Datensätze aus dem PBF-File geladen. Wirklich importiert werden jedoch nur die OSM-Objekte, welche ein \*wikidata Tag besitzen. Die im PBF-File gelagerten Daten sind komprimiert ca. 65 GB gross. Dekomprimiert erreichen sie ca. 1.5 TB. Um diese Datenmenge effizient zu verarbeiten, werden beim Import drei Prozesse fur das ¨ Lesen der PBF-Datei erstellt. Pyosmium ist in der Lage, nur ausgewählte Klassen zu importieren. So importiert je ein Prozess folgende OSM-Klassen:

- Nodes
- Relations
- Ways und Areas

Die Ways und Areas werden zusammengefasst, da für den Import dieser Objekte in Pyosmium ein Index mit allen betroffenen Datenpunkten gemacht werden muss. Durch die Zusammenfassung von Ways und Areas muss dieser Index nur einmal berechnet werden.

In [Abbildung 3.9](#page-50-0) kann man erkennen, dass die Import-Prozesse, die importierten Daten wiederum in eine Queue stellen, welche vom Datenbank-Füller-Prozess konsumiert wird. Alle Import-Prozesse greifen auf dasselbe PBF-File zu, da nur Read-Only darauf agiert wird, stellt das kein Problem dar.

<span id="page-50-0"></span>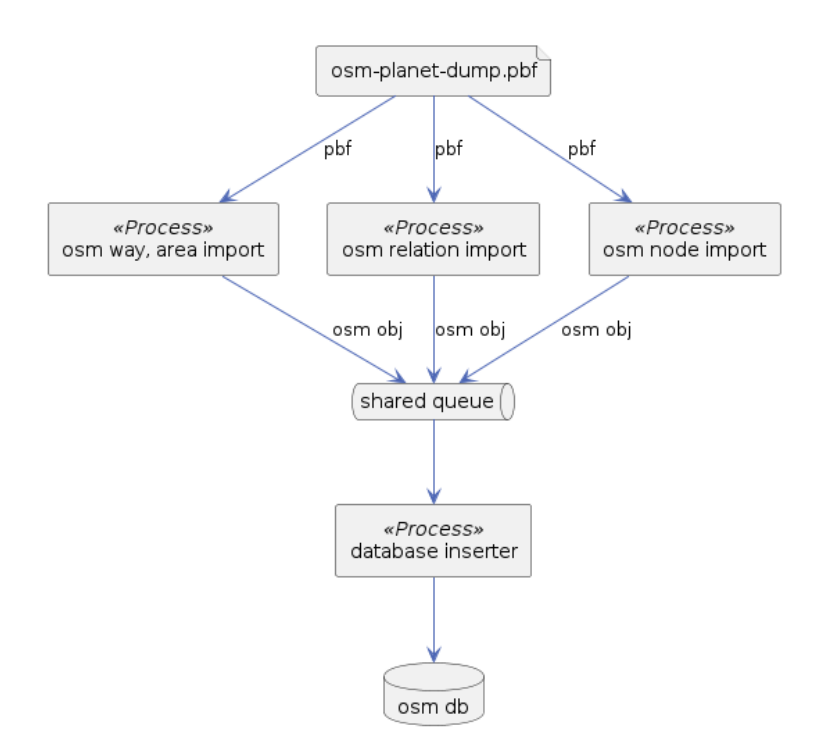

Abbildung 3.9: OSM Import Prozesse

#### **Wikidata Import**

<span id="page-50-1"></span>Der Import von Wikidata ist in verschiedene Prozesse unterteilt. Wie in [Abbildung 3.10](#page-50-1) ersichtlich, ist das Einlesen und Dekomprimieren der Dump-Datei vom Einfügen in die Datenbank getrennt.

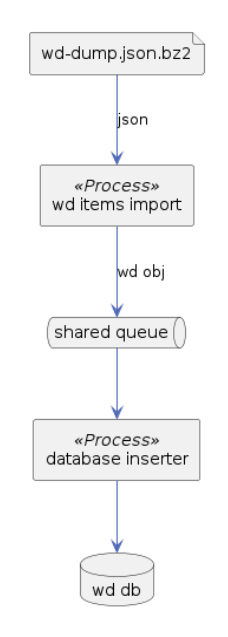

Abbildung 3.10: WD Import Prozesse

#### **3.5.2 Checker**

Da jedes OSM-Objekt für sich alleine geprüft werden kann, ist es möglich, eine beliebige Anzahl von Worker-Prozessen zu haben, welche die Checks als Jobs ausführen. Wie in [Abbildung 3.11](#page-51-0)

<span id="page-51-0"></span>ersichtlich, ist ein Prozess dafür zuständig, die OSM-Objekt aus der Datenbank zu laden und mehrere zusammen in Paketen in eine Queue stellt. Diese Pakete werden von den Check-Prozessen konsumiert und die darin enthaltenen OSM-Objekte verarbeitet. Die daraus resultierenden Issues werden wiederum in eine Queue gestellt, welche vom einem Reporter-Prozess konsumiert wird. [Abbildung 3.11](#page-51-0) zeigt den Zusammenhang der Prozesse grafisch auf.

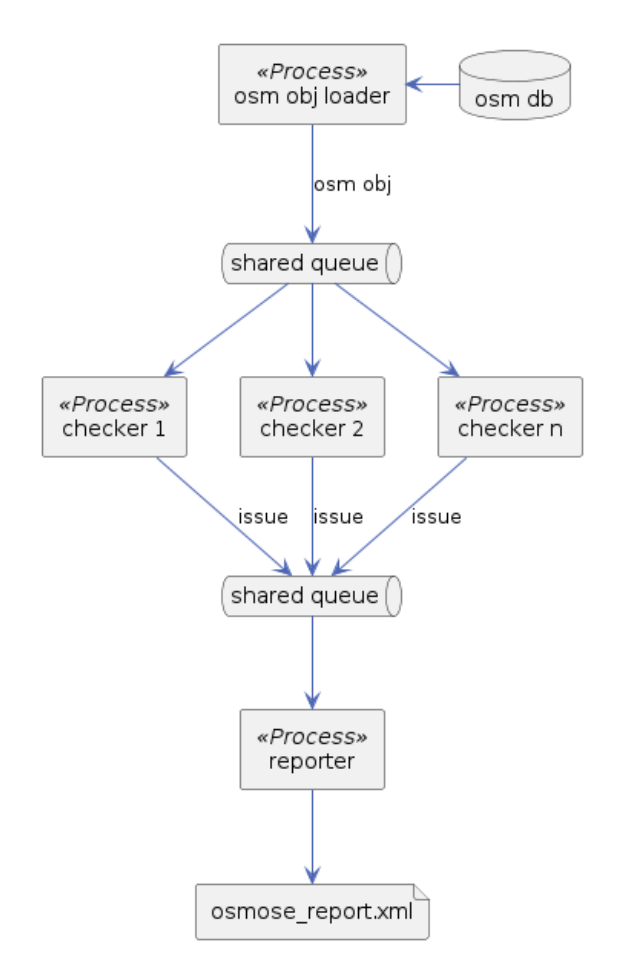

Abbildung 3.11: Checker Prozesse

#### **3.5.3 Codeoptimierungen**

In Codebereichen, welche für jedes einzelne OSM oder WD-Objekt ausgeführt werden, wird auf grösstmögliche Effizienz geachtet. Obwohl diese Microoptimierungen nur geringfügige Laufzeitverbesserung für einzelne Objekte bewirken, so ergeben sie kumuliert über die Millionen prozessierten Objekte eine signifikante Zeiteinsparung.

Beispielsweise werden die OSM-Tags als Hashtabelle (Dictionary) gespeichert, ein Key kann so in  $\mathcal{O}(1)$  abgefragt werden. Wenn immer möglich, ist auf Schleifen mit einer Laufzeit von  $\mathcal{O}(n)$  zu verzichten. Auch wird die relative teure Deserialisierung und Instanziierung der WKB-Rohdaten zu Geometry-Objekten erst gemacht, falls ein Check diese tatsächlich benötigt. Die erstellte Geometrie wird danach im Objekt gespeichert. Durch dieses Lazy-Loading und Caching ergeben sich ebenfalls Laufzeitvorteile.

## <span id="page-52-0"></span>**3.6 Konfiguration und Deployment**

Die Applikation wird, wie im [Abbildung 3.12](#page-52-1) ersichtlich, in einem Docker Container gestartet. Es können dabei die nachfolgend beschriebenen Konfigurationen über ein Docker-Compose-File, wie das Beispiel in [Listing 3.2](#page-52-2) zeigt, angegeben werden.

<span id="page-52-1"></span>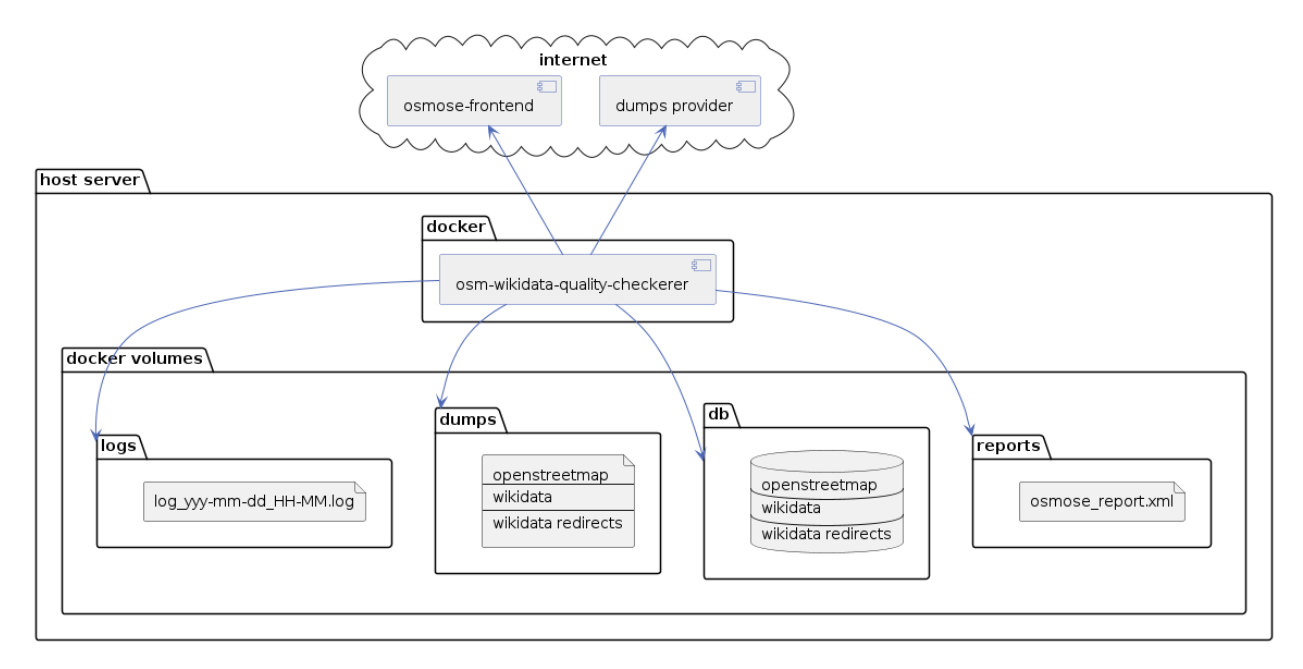

Abbildung 3.12: Deployment Diagramm

```
1 version: "3"
\overline{2}3 services:
4 osm-wikidata-quality-checker:
5 image: registry.gitlab.com/geometalab/osm-wikidata-quality-checker:latest
6 restart: "no"
7 environment:
8 OSMOSE_SOURCE: "username"
9 OSMOSE_CODE: "password"
10 volumes:
11 - /outside_docker/dumps:/data/dumps
12 - /outside_docker/db:/data/db
13 - /outside_docker/reports:/data/reports
14 - /outside_docker/logs:/data/logs
```
Listing 3.2: Beispiel einer Docker-Compose Konfiguration

Da das Tool in einem Docker-Container gestartet wird, existiert kein Command Line Interface (CLI). Stattdessen kann die Konfiguration uber Environment Variablen gemacht werden. Im Betrieb ¨ müssen normalerweise nur die Osmose-Zugangsdaten gesetzt werden. Weitere Einstellungen sind nicht zwingend nötig, sie bieten jedoch die Möglichkeit das Programmverhalten individuell anzupassen. Dies ist vor allem für die Entwicklung sehr wertvoll.

Folgende [Tabelle 3.13](#page-53-0) beschreibt die wichtigsten Einstellungen, eine komplette Liste ist in [An](#page-80-0)[hang B](#page-80-0) zu finden.

| ентнописни танарк | Provili vinui iy                                                       |
|-------------------|------------------------------------------------------------------------|
| DO_DOWNLOAD       | Spezifiziert, ob die Dumps heruntergeladen werden sollen. Default-     |
|                   | Value ist osm, wd, redirects alle Downloads verhindern kann man mit    |
|                   | no.                                                                    |
| DO_IMPORT         | Spezifiziert, ob die Dumps importiert werden sollen. Default-Value ist |
|                   | osm, wd, redirects alle Imports verhindern kann man mit no.            |
| DO_CHECKS         | Gibt an, ob die Checks gemacht werden sollen. Default-Value ist yes,   |
|                   | die Checks abschalten kann man mit no.                                 |
| OSMOSE_API_HOST   | Gibt an wohin der XML-Report gesendet werden soll. Wird keine          |
|                   | URL eingegeben, ist die Sendefunktion deaktiviert. Default-Value ist   |
|                   | http://osmose.openstreetmap.fr/control/send-update                     |
| OSMOSE_SOURCE     | Benutzername für das Osmose-Frontend                                   |
| OSMOSE_CODE       | Passwort für das Osmose-Frontend                                       |

<span id="page-53-0"></span>**Environment Variable Beschreibung**

Tabelle 3.13: Wichtigste Environment Variablen für die Konfiguration

KAPITEL 4

# **Implementation**

Die folgenden Abschnitte geben Einblicke in relevante Aspekte der Implementation. Diese sind für den Unterhalt und die Weiterentwicklung relevant. Der letzte Abschnitt geht auf Softwaretests für die Sicherung der Qualität ein.

## **4.1 Importer**

Folgend sind zwei interessante Aspekte der OSM- und WD-Import Implementation beschrieben.

#### **4.1.1 OSM Area's**

Nach [Hoffmann](#page-92-4) [\(2022\)](#page-92-4) ist eine Area ein spezielles Meta-Object, welches ein Polygon repräsentiert. Es wird von geschlossenen Ways oder Relationen (Multipolygone) abgeleitet. Areas besitzen zudem einen eigenen eindeutigen ID-Space. So wird die ID des Source-Objekts (Way, Relation) dupliziert. Im Falle von Relationen wird noch eine 1 hinzugefügt. Ob eine Area als Source eine Relation hat, erkennt man daran, dass sie eine ungerade ID besitzt. Zusätzlich existiert für denselben Zweck das boolesche Attribut is\_way.

Wichtig zu wissen ist, das Pyosmium alle erkannten Areas zusätzlich als Way oder Relation zur Verfugung stellt. Diese sollten jedoch nur in einer Tabelle der Datenbank vorkommen, da anson- ¨ sten die Checks doppelt gemacht würden was duplizierten Fehler zur Folge hätte. Deswegen werden nur Ways in die way-Tabelle importiert, falls der Weg nicht geschlossen ist oder bei geschlossenen Wegen der Tag area=no vorhanden ist (z.B. eine Rennstrecke ist ein geschlossener Weg, jedoch keine Area). Relations werden nur in die relation-Tabelle aufgenommen, falls sie keinen Tag type=boundary oder type=multipolygon besitzt (z.B. Sammlung von Radwegen).

#### **4.1.2 Aufbau der Wikidata Klassenhierarchie**

Für manche Checks reichen die direkten Werte von *instance of* [\(P31\)](https://www.wikidata.org/wiki/Property:P31) oder *subclass of* [\(P279\)](https://www.wikidata.org/wiki/Property:P279) nicht aus (siehe [Unterabschnitt 3.3.6\)](#page-38-1). Sie benötigen die gesamte Klassen-/Instanz-Hierarchie. Es wird also ein weiteres Set benötigt, das jegliche Ursprungsklassen und -Instanzen von einem Item beinhaltet. So kann überprüft werden, ob der Wert eine Subklasse einer erlaubten Kategorie ist. Dieses Problem ist mittels rekursiver Programmierung gelöst. [Listing 4.1](#page-56-0) zeigt den entsprechenden Programmcode. Die Checks behandeln *instance of* [\(P31\)](https://www.wikidata.org/wiki/Property:P31) und *subclass of* [\(P279\)](https://www.wikidata.org/wiki/Property:P279) gleichwertig. Deshalb können diese beiden Felder gleich behandelt werden. Die erstelle Liste wird im Attribut WdItem.all\_instances\_and\_subclasses abgelegt.

```
1 def _get_recursive_instance_of(
2 self, session: Session, to_load: Set[int], loaded: Set[int]
_3 ) \rightarrow Set [int]:
4
5 loaded = loaded | to load
6 sub_to\_load: Set(int] = set()7
8 rows = session.query(WdItem.instances_of, WdItem.subclasses_of).where(
9 WdItem.qid.in_(to_load)
10 )
11
12 for row in rows:
13 sub_to_load = sub_to_load | ((row[0] \mid row[1]) - loaded)
14
15 if len(sub_to.load) > 0:
16 loaded = loaded | self._get_recursive_instance_of(
17 session, sub_to_load, loaded
18 )
19
20 return loaded
```
Listing 4.1: Laden der gesamten Klassen- und Instanz-Hierarchie

## **4.2 Checker**

Die Checks können grundsätzlich in zwei Kategorien aufgeteilt werden. Die Basic Checks im Modul checker.py prüfen, ob die Wikidata-Tags eines OSM-Objektes mit einem validen Wert gefüllt sind und ob die entsprechenden Wikidata Items existieren und nicht weitergeleitet sind. Erst wenn diese Vorbedingung erfüllt ist, können die WD-Items aus der Datenbank geladen werden. Danach wird für jede Verknüpfung die Link Checks ausgeführt.

#### **4.2.1 Das Checker-Modul und Basic Checks**

Das Modul checker. py stellt die Hauptfunktion zur Verfügung, welche ein OSM Objekt überprüft und gefundene Issues zurück gibt. In [Listing 4.2](#page-56-1) ist die Signatur der Funktion zu sehen. Um dabei die nötigen WD-Items zu laden, erhält der Checker Zugriff auf die WD-Datenbank.

```
1 def check(
2 osm: OsmObject, wd_db: WdDatabase, wd_redirects_db: WdRedirectsDatabase
3 ) -> CheckerIssue | None:
4 # check logic
```
Listing 4.2: Signatur der Check-Funktion

Weiter macht die Funktion alle Basic Checks und führt anschliessend für jeden Link zwischen OSM und Wikidata die Link Checks aus. Die Basic Checks sind die in [Kapitel 3](#page-31-0) beschrieben Checks *Invalid Format*, *Not Existing Item* sowie *Redirected*.

#### <span id="page-57-2"></span>**4.2.2 Link Checks**

In der Datei link\_checks.py sind jene Checks enthalten, welche für jeden Link zwischen OSM und Wikidata ausgefuhrt werden. Ein Link ist als einzelne Verbindung zwischen OSM und Wikidata ¨ definiert. Hat ein OSM-Knoten zum Beispiel die Tags wikidata=Q1;Q2 sowie brand:wikidata=Q3, so sind das drei einzelne Links, welche separat geprüft werden.

Ein Link ist als abstrakte Basisklasse (ABC) mit dem in [Listing 4.3](#page-57-0) zu sehende Interface definiert. Für jede OSM Art gibt es zur Unterscheidung eine Ableitung, wie zum Beispiel NodeLink für OsmNodes.

```
1 @dataclass
2 class Link(ABC):
3 osm: OsmObject
4 wd: WdItem
5 key: str
6
7 @dataclass
8 class NodeLink(Link):
9 osm: OsmNode
```
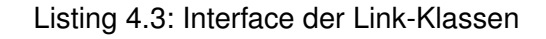

Jeder Link Check erwartet das abstrakte Link-Objekt als einziges Argument. Der Check gibt entweder eine Issue-Instanz oder, falls kein Fehler gefunden wurde, None zurück. Falls ein Check nur für bestimmte OSM Objekte und/oder Tags ausgeführt werden soll, dann soll dies mit Guards am Anfang der Funktion gelöst werden. [Listing 4.4](#page-57-1) zeigt ein Beispiel einer Link Check Funktion.

```
1 def check_example(link: Link) -> ExampleIssue | None:
2 # do this check only for OSM nodes
3 if not isinstance(link.osm, OsmNode):
4 return None
5
6 # do this check only for primary brand:wikidata
7 if not osm.key == "brank:wikidata"
8 return None
\alpha10 # to a particular check ...
11 if ...:
12 return ExampleIssue(...)
13
14 # no issue found
15 return None
```
Listing 4.4: Beispiel einer Link Check Funktion

Neu hinzukommende Checks sollten diesem Muster folgen. Eine Reihe von sinnvollen und von mehreren Checks nutzbaren Funktionen sind in den Dateien checks\_common.py ausgelagert.

## **4.3 Osmose Reporter**

Beim Erstellen des XML für das Osmose-Frontend, müssen die Vorgaben von Osmose eingehalten werden, dabei gibt es einige Aspekte speziell zu beachten.

#### **4.3.1 Osmose Subclass ID**

Jedes Issue muss von Osmose eindeutig identifiziert werden können. Osmose löscht bei einem Update alle gemeldeten Fehler aus ihrer Datenbank und übernimmt die neue Liste. Dabei sollen aber die von der Community als False Positive markierten Fehler nicht erneut erscheinen. Osmose stellt dies über die pro Issue eindeutige Subclass-ID sicher (eindeutig in Kombination mit Class-ID). Die Subclass-ID kann vom Analyser, also der Fehler generierenden Applikation, selbst definiert werden. In diesem Projekt wird ein Hash mit dem betroffenen Key (z.B. brand:wikidata) und der Q-Id erstellt. Dadurch erhält ein Issues immer dieselbe Subclass-ID und wird im Falle eines False Positive nicht erneut angezeigt, bis sich an der Verknüpfung etwas geändert hat und eine erneute Prüfung erfolgen sollte. Eine vereinfachte Version dieser Hash-Generierung ist in [Listing 4.5](#page-58-1) zu sehen.

```
1 class CheckerIssue(ABC):
2 def __init__(slef, key: str, qid: int /*...*/):
\frac{3}{4} // ....
4 self._create_hash(f"{self.key}:{self.qid}")
5
6 def create hash(self, to hash: str):
          self.hash_id = hash(to_hash) % (2**32)8 // ....
\alpha10 class InvalidWdItemFormatIssue(CheckerIssue):
11 def __init__(self, key: str, invalid_qid: str /*...*/):
\frac{12}{\sqrt{2}} // ....
13 self._create_hash(f"{self.key}:{invalid_qid}")
14 // \ldots
```
Listing 4.5: Vereinfachte Generierung des Hashes für die Osmose Subclass ID

#### <span id="page-58-0"></span>**4.3.2 Reports nach Regionen aufgeteilt**

Osmose wünscht die Lieferung der Fehler nach definierten Ländern oder Regionen (z.B. in der Schweiz Kantone) aufgeteilt. Diese Aufteilung geschieht zu Statistikzwecken und um den lokalen Communities einen besseren Uberblick zu bieten. Die Liste mit den Regionen und deren OSM- ¨ Relation-ID kann aus einem [OsmoseConfig-File](https://github.com/osm-fr/osmose-backend/blob/master/osmose_config.py)<sup>[24](#page-97-3)</sup> ausgelesen werden. Die benötigten Relationen werden beim OSM-Import in die Tabelle osmose\_country geladen. Die Liste aller Länder wird nur vom Osmose-Reporter benötigt. Dieser sucht damit für jeden gefundenen Fehler das passende Land, indem er prüft, ob die Koordinate sich im oder auf dem Polgyon befindet.

Es kann vorkommen, dass fur ein Fehler keine Region gefunden wird und dieser deshalb nicht an ¨ Osmose gemeldet werden kann. Dies ist oft darauf zurückzuführen, dass ein Polygon der Region nicht geschlossen oder anderweitig defekt ist und das Objekt deshalb nicht als Area importiert werden kann. Solche Fehler werden von anderen Osmose-Analyser überprüft und sollten zeitnah korrigiert werden. Ist die Integrität des Objektes wieder hergestellt, funktioniert beim nächsten Durchlauf der Applikation auch das Reporting für die betroffene Region wieder.

#### <span id="page-59-1"></span>**4.3.3 Koordinaten für Relations**

Osmose benötigt für jeden Fehler eine Location, um diesen auf der Karte des Frontends platzieren zu können. Bei OSM-Nodes, -Ways und -Areas liegt dies entweder direkt als Koordinate oder via dem Mittelpunkt der Geometrie vor. Bei reinen Relations, welche nur eine Sammlung von anderen Objekten darstellen, liefert Pyosmium jedoch keine geografischen Angaben. Aktuell werden deshalb Fehler zu Relations, welche keine Area darstellen, nicht an Osmose gesendet. Dieses Thema wird als Vorschlag für die Weiterentwicklung in [Unterabschnitt 5.2.3](#page-66-0) behandelt.

## **4.4 Externe Libraries**

Folgend werden die wichtigsten verwendeten externen Libraries beschrieben.

#### <span id="page-59-0"></span>**4.4.1 Pyosmium**

[Pyosmium](https://osmcode.org/pyosmium/)<sup>[25](#page-97-4)</sup> ist ein Python-Modul, das einen Zugang zu einigen Funktionen der [Osmium Library](https://osmcode.org/libosmium/)<sup>[26](#page-97-5)</sup> (C++) ermöglicht. Mit dieser können OSM Entites (Nodes, Ways, Relations, Areas und Changesets) aus OSM PBF Files eingelesen werden. Dieses Modul wird beim Import des OSM Dumps verwendet. Geometrische Objekte werden dabei von Pyosmium in das WKB Format übersetzt, um sie so in der Datenbank zu speichern.

#### **4.4.2 Shapely**

[Shapely](https://github.com/shapely/shapely)<sup>[27](#page-97-6)</sup> kann geometrische Objekte analysieren und manipulieren. Es ist in der Lage, das von Pyosmium gelieferte WKB-Format zu verarbeiten. Diese Library wird von den Checks verwendet, zum Beispiel lässt sich so herausfinden, ob eine Koordinate innerhalb eines Polygons liegt oder nicht.

#### **4.4.3 Wikidata Client Library**

[Wikidata Client Library](https://github.com/dahlia/wikidata)<sup>[28](#page-97-7)</sup> lädt Wikidata Items direkt von der offiziellen API. Sie wird nur von den Basic-Checks [\(Unterabschnitt 3.3.2](#page-36-1) und [3.3.3\)](#page-36-0) eingesetzt, wenn ein Item weder in der vom Dump generierten Datenbank noch in der Redirect-Liste gefunden werden kann. Durch diese Abfrage kann sichergestellt werden, dass dieses Verhalten nicht auf einen zu alten Dump zurückzuführen ist.

#### **4.4.4 SQLAlchemy**

[SQLAlchemy](https://www.sqlalchemy.org/)<sup>[29](#page-97-8)</sup> ist ein SQL Toolkit für Python. Es unterstützt verschiedene Datenbanksysteme, darunter SQLite. Es bietet zudem eine Object Relational Mapping (ORM) Funktionalitat an, welche ¨ von diesem Tool verwendet wird.

#### **4.4.5 FuzzyWuzzy**

[FuzzyWuzzy](https://pypi.org/project/fuzzywuzzy/)<sup>[30](#page-97-9)</sup> ist eine Python-Bibliothek mit vielen hilfreichen Funktionen für String-Vergleiche. Es verwendet den Levenshtein-Distanz Algorithmus zur Berechnung der Unterschiede zweier Strings mit einem einfach zu bedienenden Interface.

## <span id="page-60-0"></span>**4.5 Unit-Tests und Testabdeckung**

Beim Testing wird primär auf automatisierte Tests gesetzt. Diese können bei Code-Änderungen sehr schnell einen Überblick geben, ob die Software noch so funktioniert wie erwartet. Die automatisierten Tests können lokal ausgeführt werden und sind in der Continuous Integration (CI)-Pipeline (siehe [Unterabschnitt 7.2.2\)](#page-70-0) eingebaut.

Für die Unit-Tests wird [pytest](https://docs.pytest.org/)<sup>[31](#page-97-10)</sup> verwendet. Pro Modul existiert ein Test-File mit den Unit-Tests. Die Unit-Test werden mit den Konsolenbefehl poetry run pytest ausgeführt.

Die Testabdeckung wird mit dem Tool [coverage](https://github.com/nedbat/coveragepy)<sup>[32](#page-97-11)</sup> berechnet. Dieses ist auch in der CI-Pipline integriert und liefert so bei einem Merge Request direkt die aktuelle Testabdeckung. Ein Testabdeckungsrapport ist im [Anhang E](#page-90-0) zu finden.

## KAPITEL 5 **Resultate**

Dieses Kapitel zeigt die erreichten Ziele und unter welchen Bedingungen das Tool eingesetzt werden kann. Abschliessend werden Vorschläge für mögliche Weiterentwicklungen des Programms gemacht.

## **5.1 Zielerreichung**

Dieser Abschnitt beinhaltet die Bewertung der Ziele, welche in den funktionalen und nichtfunktionalen Anforderungen definiert sind.

#### **5.1.1 Gefundene Fehler und Accuracy**

In den aktivierten Checks werden über 30'000 Fehler gefunden. Die Checks sind dabei sehr präzise ausgelegt und erreichen eine True-Positive-Rate von 95%. Diese hohe Treffsicherheit ist nötig, um Osmose nicht mit tausenden False Positives zu fluten. Es wird dabei jedoch in Kauf genommen, dass es False Negatives gibt, welche zurzeit unerkannt bleiben.

| Fehlerkategorie             | Node  | Way         | <b>W-Area</b> | <b>Relation</b> | <b>R-Area</b> | <b>Total</b> | <b>Accuracy</b> |
|-----------------------------|-------|-------------|---------------|-----------------|---------------|--------------|-----------------|
| <b>Invalid Format</b>       | 248   | 144         | 139           | 11              | 13            | 555          | 100%            |
| Not Existing Item           | 601   | 645         | 323           | 88              | 106           | 1763         | 99%             |
| Redirected Item             | 6355  | 817         | 3192          | 307             | 1543          | 12214        | 100%            |
| <b>Unpermitted Instance</b> | 1313  | 995         | 920           | 168             | 60            | 3456         | 95%             |
| Living Organsim             | 5731  | 649         | 514           | 267             | 83            | 7244         | 95%             |
| Primary Tag Claim           | 197   | $\mathbf 0$ | 196           | 4               | 36            | 433          | 90%             |
| Secondary Tag Claim         | 1895  | 1071        | 1344          | 119             | 4             | 4433         | 90%             |
| Place Mismatch              | 398   | 0           | 41            | $\overline{0}$  | 32            | 471          | 95%             |
| Very Large Distance         | 204   | 0           | 95            | $\overline{0}$  | 19            | 318          | 95%             |
| <b>Total</b>                | 16942 | 4321        | 6764          | 964             | 1896          | 30887        | 95%             |

Tabelle 5.1: Statistik über die gefundenen Fehler

#### **5.1.2 Meldung an Fehlerdatenbank und Korrekturvorschlage ¨**

Die gefunden Fehler werden am Ende des Prozesses automatisch im XML-Format an das Osmose-Frontend gesendet und dort in die Osmose Fehlerdatenbank eingespeist. Dabei wer-den je nach Fehlerkategorie sinnvolle Korrekturvorschläge gemacht. Ein Beispiel ist in [Abbil](#page-63-0)[dung 5.1a](#page-63-0) zu sehen, wo ein Gedenkstein [\(Node 4093396809\)](https://www.openstreetmap.org/node/4093396809) direkt auf die betreffende Person [\(Q91794\)](https://www.wikidata.org/wiki/Q91794) zeigt. Mit dem ersten Korrekturvorschlag auf subjekt:wikidata kann das Problem mit einem Klick behoben werden. Ausserdem werden dem Benutzer bei allen Fehlerkategorien die in [Abbildung 5.1b](#page-63-0) sichtbaren Zusatzinfos wie Fehlerbeschreibung, Korrekturhinweise und Beispiele angezeigt.

<span id="page-63-0"></span>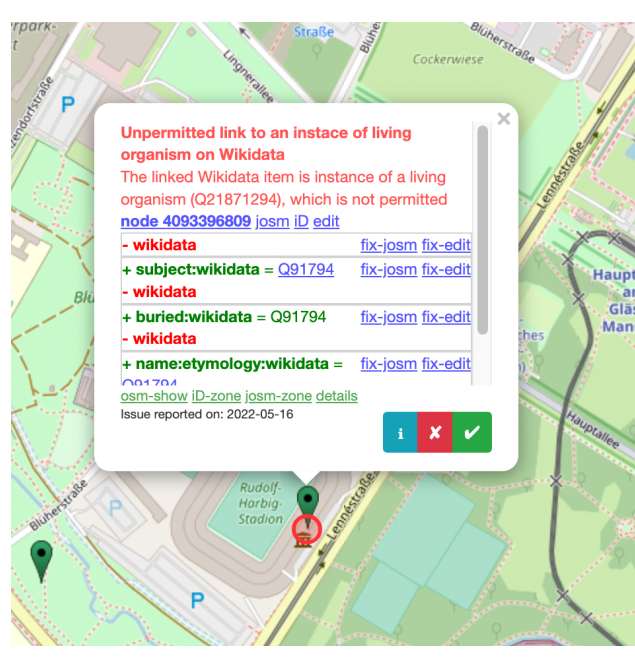

(a) Anzeige und Korrekturvorschlage ¨ (b) Zusatzinformationen

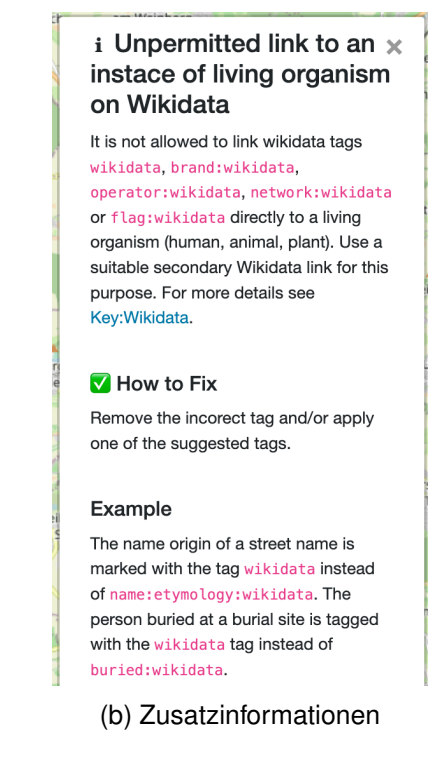

Abbildung 5.1: Anzeige der Fehler im Osmose-Frontend

Wie in [Unterabschnitt 4.3.3](#page-59-1) beschrieben, besteht gegenwärtig eine Einschränkung bei Fehler, welche sich auf Relations ohne Area beziehen. Für diese können in den meisten Fällen keine Koordinaten berechnet werden. Da die Angabe der Koordinaten für das Osmose-Frontend zwingend ist, um den Fehler auf der Karte darzustellen, können reine Relationen nicht der Osmose-Fehlerdatenbank gemeldet werden. Das betrifft rund 900 Objekte oder 3% aller Fehler. Vor-schläge, wie dieses Problem in Zukunft behoben werden könnte, werden in [Unterabschnitt 5.2.3](#page-66-0) aufgezeigt.

#### **5.1.3 Monitoring und Logging**

Das Feedback zum aktuellen Stand der Applikation wird über die Kommandozeile ausgegeben und kann über Docker angezeigt werden. Zudem werden alle Ausgaben in einem Logfile ausserhalb des Dockers protokolliert. So werden diese Informationen gesichert und können benützt werden, um Fehler oder Veränderungen im Ablauf zu erkennen und zu beheben.

#### **5.1.4 Performance**

Ein kompletter Durchlauf dauert auf dem zur Verfugung gestellten Server rund 24h Stunden und ¨ teilt sich in die in [Tabelle 5.2](#page-64-0) sichtbaren Zeiten auf. Bei diesen handelt es sich um Durchschnittswerte mehrerer Runs. Zum Vergleich wurden Messungen auf einem schwacheren 8-Core System ¨ gemacht, sowie ohne Multiprocessing bei den Checks. Da auf den Systemen noch andere Anwendungen liefen, sind diese Zahlen lediglich als Richtwerte zu verstehen.

Das Ziel wurde übertroffen und die gesamte Welt kann problemlos innerhalb einer Wochenfrist geprüft werden. Es ist genügend Laufzeitreserve verfügbar, sodass dieses Ziel auch auf schwacheren Infrastrukturen eingehalten werden kann. Die gute Performance wird vor allem durch ¨ Ausnutzung von Multiprocessing (siehe [Abschnitt 3.5\)](#page-48-0) erreicht. Beim Checker-Teil wird so ein markanter Speedup von 20x erreicht. Die kurze Check-Zeit ist vor allem für die Entwicklung von

<span id="page-64-0"></span>Checks hilfreich. So können schneller mehrere Iterationen von Prüfung und Codeanpassungen durchgeführt werden.

| <b>Schritt</b> | 32-Core | 8-Core | 1-Core |
|----------------|---------|--------|--------|
| Download       | 5h      | 5h     |        |
| Import         | 18h     | 24.5h  |        |
| Check          | 1h      | 10.5h  | 20h    |
| Total          | 24h     | 40h    |        |

Tabelle 5.2: Durchschnittliche Laufzeiten

<span id="page-64-1"></span>Für die Dumps sowie Datenbanken muss der in [Tabelle 5.3](#page-64-1) sichtbare Speicherplatz zur Verfügung gestellt werden. Diese Datenmengen stellen für normale Infrastrukturen kein Problem dar und sind mehrere Grössenordnungen kleiner als der Betrieb und Unterhalt einer vollständigen Kopie beider Datenbanken. Durch die ständige Erweiterung beider Datenbanken sowie der wachsenden Popularitat der Wikidata-Tags muss jedoch mit einem Datenwachstum gerechnet werden, daher ¨ sollte genügend Reserve bereitgestellt werden.

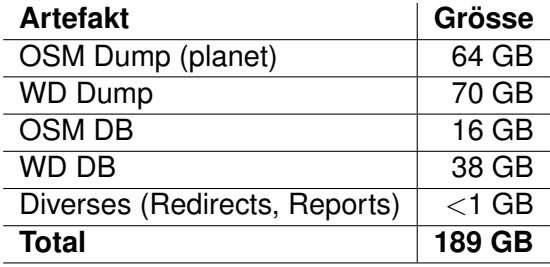

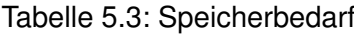

#### **5.1.5 Reliability (Fault Tolerance)**

Das Tool ist so konzipiert, dass es bei geringfügigen Fehlern weiterläuft und wird eine hohe Fehlertoleranz erreicht. Laufzeitfehler beim Importieren der Dumps oder während dem Ausführen von Checks, werden von der Applikation in den Logs protokolliert. Sie fuhren jedoch nicht zum kom- ¨ pletten Abbruch des Programms. So können alle gültigen Objekte dennoch geprüft werden.

Zum Beispiel kann es bei Areas vorkommen, dass die Linien des Polygons nicht geschlossen sind oder sich überkreuzen. Die [Abbildung 5.2](#page-65-0) zeigt ein Beispiel eines defekten Polygons. Da andere [Osmose-Analysers](http://osmose.openstreetmap.fr/de/issues/open?source=10349)<sup>[33](#page-97-12)</sup> gezielt nach solchen Problemen suchen, werden diese meist rasch repariert, sodass diese in einem späteren Durchlauf der Applikation korrekt importiert und geprüft werden können.

<span id="page-65-0"></span>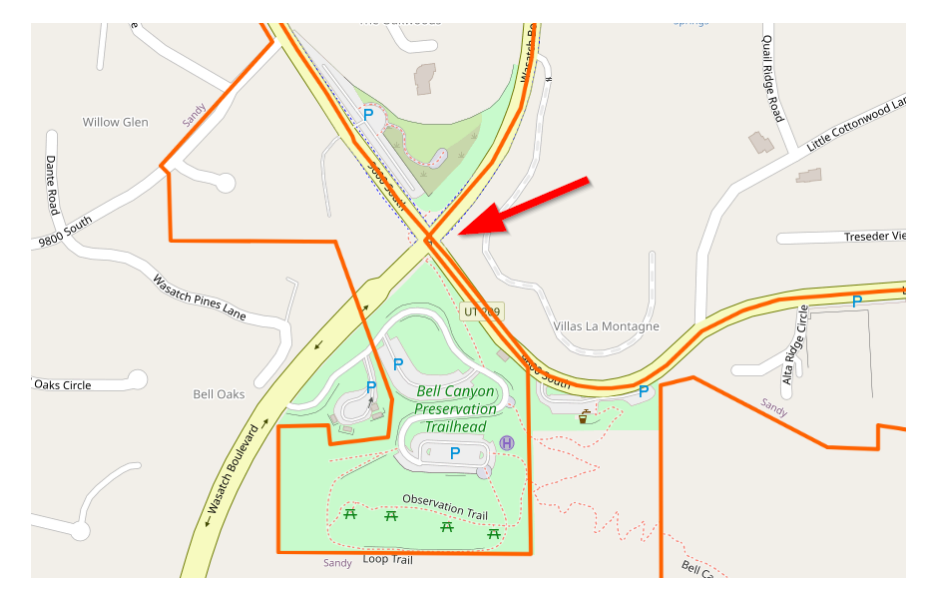

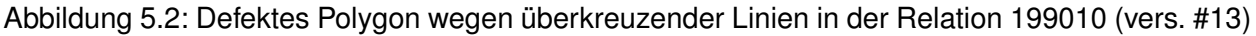

#### **5.1.6 Maintainability, Operabillity und Testabdeckung**

Die überlegte Architektur mit klaren Verantwortlichkeiten und wenig Abhängigkeiten hilft, die Software weiter auszubauen. Die Dokumentation (README), welche in [Anhang B](#page-80-0) zu sehen ist, ermöglicht es neuen Entwicklern, sich schnell im Code zurechtzufinden. Wie in [Unterab](#page-57-2)[schnitt 4.2.2](#page-57-2) beschrieben, sind die Checks zudem so abstrahiert, dass diese auf einzelnen Verknüpfungen von OSM zu Wikidata funktionieren, was das Design der Checks erheblich einfacher macht, als die Verwendung roher OSM-Objekte.

Eine hohe Testabdeckung von über 80% durch Unit-Test sowie den zusätzlichen statischen Codeanalysen in der CI-Pipeline [\(Anhang C\)](#page-86-0) helfen, die Qualitat der Software zu erhalten. ¨

## **5.2 Ausblick**

Weiterhin gibt es viele denkbare Erweiterungen, um den Funktionsumfang und die Genauigkeit der Checks zu erhöhen. Folgende Weiterentwicklungen sind sehr interessant und im Bereich des Möglichen:

#### **5.2.1 Checks weiterentwickeln und ausbauen**

Die implementierten Checks zeigen ein breites Spektrum von Moglichkeiten. Diese lassen sich ¨ jedoch weiter verbessern und ausbauen.

#### **Dissolved und Replaced-by Checks**

Der Replaced-by [\(Unterabschnitt 3.3.10\)](#page-45-1) und der Dissolved-Check [\(Unterabschnitt 3.3.11\)](#page-46-0) sind aktuell deaktiviert. Sie erzeugen noch zu viele False Positive Fehlermeldungen. Mit einer umfassenden Analyse wäre es aber eventuell möglich, diese so zu verbessern, so dass diese qualitativ genügende Resultate liefern.

#### **Primary Tag Mismatch Check**

Der Primary Check deckt im Moment nur einen Bruchteil der möglichen Anwendungsfälle ab. Es ist moglich, diesen auf viele weitere Parameter auszuweiten. Jeder neue Parameter muss jedoch ¨ sorgfältig analysiert werden, um die nötige Qualität und Genauigkeit einzuhalten.

#### **Place Mismatch Check**

Weitere spezifische Checks, die dem Beispiel des Place-Checker [\(Unterabschnitt 3.3.8\)](#page-42-1) folgen, könnten interessante und nützliche Anwendungsbereiche abdecken. Zum Beispiel könnten ähnliche Checks für POIs's wie Nationalparks oder Krankenhäuser erstellt werden.

#### **5.2.2 Lexeme Check**

Lexeme werden aktuell bei dem Tag name:etymologie:wikidata toleriert jedoch nicht weiter überprüft. Falls sich diese Art von Verknüpfung in OpenStreetMap durchsetzen sollte, könnten die Lexeme ebenfalls in die Wikidata-Datenbank importiert und überprüft werden.

#### <span id="page-66-0"></span>**5.2.3 Koordinaten für Relations**

Bei reinen Relationen, die nicht als Area interpretiert werden, gibt Pyosmium keine Koordinaten an. Für die Lieferung von Fehler an Osmose, sind diese jedoch vorgeschrieben. Es muss also ein Weg gefunden werden, wie die Koordinaten entweder beim Import in die Datenbank gespeichert werden können oder beim Generieren eines Fehlers über eine API abgefragt werden. Aktuell werden Fehler auf solchen Relationen nicht an Osmose gesendet.

#### **5.2.4 Vorschläge für Verknüpfungen generieren**

Die Abdeckung von Verknüpfungen ist stetig am Steigen. Es ist jedoch wünschenswert, dass weitere Verknüpfungen hinzugefügt würden. Da fast alle notwendigen Daten in den beiden importierten Datenbanken vorhanden sind, wäre es sehr interessant, daraus auch Vorschläge für weitere Verknüpfungen zu generieren. Um sich auf wichtige Gebiete und Wikidata-Items zu konzentrieren, könnten die Services von Sascha Brawer für ein Ranking verwendet werden. Dies sind die [osmviews-py](https://github.com/brawer/osmviews-py)<sup>[34](#page-97-13)</sup>, um ein Ranking für eine Location zu erhalten und [Wikidata QRank](https://github.com/brawer/wikidata-qrank)<sup>[35](#page-97-14)</sup> für ein Ranking von Wikidata-Items.

KAPITEL 6

## **Schlussfolgerung**

Die gesetzten Ziele wurden vollständig erreicht und die Applikation leistet einen wertvollen Beitrag zur Qualität-Sicherung auf OpenStreetMap. Durch die Konzentration auf präzise Checks, ist das Tool in der Lage, Fehler in den Verknüpfungen zu Wikidata mit hoher Treffsicherheit von 95% zu erkennen und an das Osmose-Frontend zu melden. Es werden insgesamt über 30'000 Fehler in neun Kategorien gefunden.

Zwei Probleme haben sich dabei als besonders herausfordernd herausgestellt. Einerseits war dies die Datenqualität auf Wikipedia, welche mitunter sehr lückenhaft ist. Anderseits war dies die offene Architektur von OpenStreetMap, die viele unterschiedliche Möglichkeiten zur Kartierung eines Objekts zulässt, welche alle beachtet werden müssen.

Durch die eingesetzte Import-Logik und das eigene Datenbankmodell, bei welchem nur die relevanten Daten extrahiert werden, kann die Applikation mit den grossen Rohdaten umgehen und die ganze Welt prüfen. Das Tool läuft in einem Docker-Container, besorgt sich selbstständig die Datensätze und liefert Artefakte wie Reports und Logs als Output. Somit ist ein automatisierter und regelmässiger Betrieb möglich. Auf dem Referenzsystem beträgt die Laufzeit des Programms von Anfang bis Ende rund einen Tag. Auch auf schwacheren Servern kann eine Laufzeit von unter ¨ einer Woche eingehalten werden. Die ausführliche Dokumentation sowie eine offene und leicht verständliche Architektur machen es einfach, das Tool auszubauen und weitere Checks zu implementieren. Dadurch eröffnet die Applikation ein grosses Potential für Erweiterungen neuer Checks oder die Verbesserung bestehender.

Weiterhin gibt es viele denkbare Erweiterungen, um den Funktionsumfang und die Genauigkeit der Checks zu erhöhen.

KAPITEL 7

# **Projektmanagement**

Dieses Kapitel enthält relevante Information zum Projektmanagement. Nach der Beschreibung des Entwicklungsprozesses, zeigt der Projektplan den Ablauf und die einzelnen Phasen. Risiken werden analysiert und Wege zur Mitigation aufgezeigt. Zum Schluss kommt die Zeitauswertung des Projektes.

## **7.1 Entwicklungsprozess**

Der Entwicklungsprozess beschreibt, nach welcher Methodik die Entwicklung geplant und durchgeführt wurde. Dazu gehört der Workflow das Dokumentieren von Entscheidungen.

#### **7.1.1 Methodik**

Bei der Planung wird vom Groben ins Kleine vorgegangen. Als Grobplanung dient der Projektplan mit den Meilensteinen, der die Themen und den Zeitrahmen einer Phase vorgibt. Gearbeitet wird in wöchentlichen Iterationen. Zu Beginn jeder Iteration werden die einzelnen Tätigkeiten genauer analysiert, falls nötig in Arbeitspakete aufgeteilt und mit einer Zeitschätzung versehen. So kann kontrolliert werden, ob die Arbeitslast in den Zeitrahmen passt.

Für jedes Arbeitspaket existiert ein GitLab-Issue. Dies ermöglicht eine einfache Überwachung der aufgewendeten Zeit pro Task. Zudem kann der Entwicklungsprozess nach GitFlow organisiert werden [\(Unterabschnitt 7.1.3\)](#page-69-0).

Um den Projektstand und Fortschritt zu messen, wird das Kanban-Board von GitLab verwendet, darin sind alle Arbeitspakete mit ihrem Status ersichtlich. Da für das Projekt ein definiertes Zeit-Budget einzuhalten ist, wird die aufgewendete Zeit gemäss der Beschreibung in [Abschnitt 7.5](#page-75-0) erfasst und periodisch ausgewertet.

#### **7.1.2 Dokumentation von Architektur-Entscheidungen**

Nach [Dasanayake, Markkula, Aaramaa und Oivo](#page-92-5) [\(2015\)](#page-92-5) sind Software-Architektur-Entscheidungen ein wichtiger Punkt in der Software-Entwicklung. Durch eine Umfrage wurde herausgefunden, dass die mangelnde Dokumentation eine der grössten Herausforderungen darstellt. Da solche Entscheide oft zu Beginn gemacht werden und zudem eine grosse Auswirkung auf die gesamte Lebensdauer der Applikation haben, ist es wichtig, diese Entscheidungen gut zu dokumentieren.

Wichtige Entscheidungen werden deshalb mit der Y-Methode nach [Zimmermann](#page-93-2) [\(2020\)](#page-93-2) erfasst. Dadurch können Entscheidungen zu einem späteren Zeitpunkt und ohne Informations-Overhead nachvollzogen werden. Die folgende Vorlage zeigt den Aufbau einer Entscheidung nach der Y-Methode:

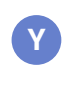

Im Zusammenhang mit *(use case or component)*, mit der Anforderung *(non-functional concern*), entschieden wir uns für *(option 1)* und verwerfen *(option 2)*. So erreichen wir *(quality)*. Dabei wird in Kauf genommen, dass *(consequence)*.

#### <span id="page-69-0"></span>**7.1.3 Workflow**

Der Workflow ist durch gute Erfahrungen mit dem GitFlow-Branching-Modell inspiriert [\(Pidoux,](#page-93-3) [2014\)](#page-93-3).

Für jedes Feature wird ein Branch über das jeweilige GitLab-Issue erstellt. Für die Integration eines Features in den Develop-Branch muss ein Merge-Request erstellt werden. Die Merge-Requests setzen das erfolgreiche Durchlaufen der CI-Pipeline und ein Code-Review voraus. Auf dem Develop- und Release-Branch existiert somit immer eine lauffähige Version der Software. [Abbildung 7.1](#page-70-1) zeigt ein vereinfachtes Beispiel des Workflows.

#### <span id="page-70-1"></span>*7.* PROJEKTMANAGEMENT 58

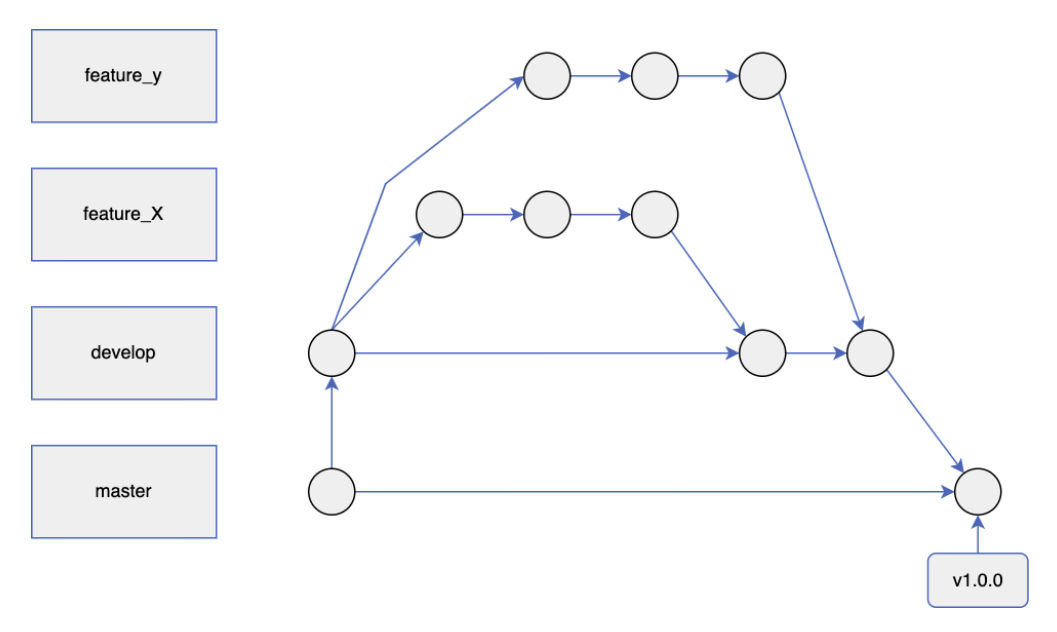

Abbildung 7.1: Git Workflow

## **7.2 Qualitatssicherung ¨**

Die getroffenen Massnahmen sind wichtige Instrumente zur Verbesserung und Sicherung der Qualität des Produkts. Die Kontrollen sollten nach Möglichkeit automatisiert werden. Um dies zu erreichen, wird die automatisierte CI-Pipeline von GitLab eingesetzt. Der Aufbau der Pipeline ist im [Anhang C](#page-86-0) genauer beschrieben.

#### **7.2.1 Code Reviews**

Jedes Feature wird in einem eigenen Branch entwickelt. Beim Merge-Request in den Develop-Branch muss die andere Person ein Code-Review durchfuhren. Allfällige Fragen oder Bedenken müssen im Team abgesprochen werden, bevor der Merge bestätigt werden darf.

#### <span id="page-70-0"></span>**7.2.2 Automatisierte Unit-Tests**

In der CI-Pipeline werden die Unit-Test automatisch ausgeführt. Dadurch können Fehler früh erkannt und korrigiert werden. Ausserdem stellt es sicher, dass auf dem Develop-Branch immer eine lauffähige Version des Programms existiert. Das Testing und die eingesetzte Library sind in [Abschnitt 4.5](#page-60-0) genauer beschrieben.

#### **7.2.3 Testabdeckung**

Es wird eine Testabdeckung der Uni-Test von 80% oder höher angestrebt.

Die Testabdeckung darf nicht als Indikator für Test-Qualität missinterpretiert werden. Gerade bei interpretierten und dynamisch typisierten Sprachen wie Python es ist jedoch sinnvoll, möglichst sämtliche Codeteile zu durchlaufen, um Typenfehler oder ungültig Funktionsaufrufe frühzeitig und automatisiert zu erkennen.

#### **7.2.4 Code-Formatierungsrichtlinien**

Als Python-Styleguide wird [PEP 8](https://www.python.org/dev/peps/pep-0008/)<sup>[36](#page-97-15)</sup> definiert. Das Tool [Black](https://github.com/psf/black)<sup>[37](#page-97-16)</sup> sorgt für deren Einhaltung. In der CI-Pipeline ist Black als Check eingebaut, sodass ein Merge-Request fehlschlägt, wenn die Formatierung korrekt wird.

Zusätzlich wird eine Sortierung der Imports von der Pipeline überprüft. Dafür ist das Tool [isort](https://pycqa.github.io/isort/)<sup>[38](#page-97-17)</sup> zuständig. Es sortiert und überprüft die Imports.

#### **7.2.5 Statische Code-Analysen**

Die beiden Tools [pylint](https://pylint.org/)<sup>[39](#page-97-18)</sup> (Linter) und [mypy](http://mypy-lang.org/)<sup>[40](#page-97-19)</sup> (Static Type Check) werden für statische Code-Analvsen eingesetzt, um einen möglichst stabilen Code zu gewährleisten. Beide Tools werden in der Pipeline ausgeführt. False Positives von pylint können mit entsprechender Konfiguration für das gesamte Projekt oder bestimmte Codezeilen deaktiviert werden.

## **7.3 Projektplanung und Meilensteine**

Das Projekt ist in mehrere Phasen gegliedert. Das Ziel ist eine Grobplanung, welche in den einzelnen Phasen verfeinert wird. Die Phasenabschlüsse und die extern vorgegebenen Termine ergeben Meilensteine, welche in den folgenden Unterabschnitten erläutert werden. Tätigkeiten wie Dokumentation und Projektmanagement ziehen sich über das gesamte Projekt. [Abbildung 7.2](#page-71-0) zeigt den Projektplan als Gantt-Diagramm.

<span id="page-71-0"></span>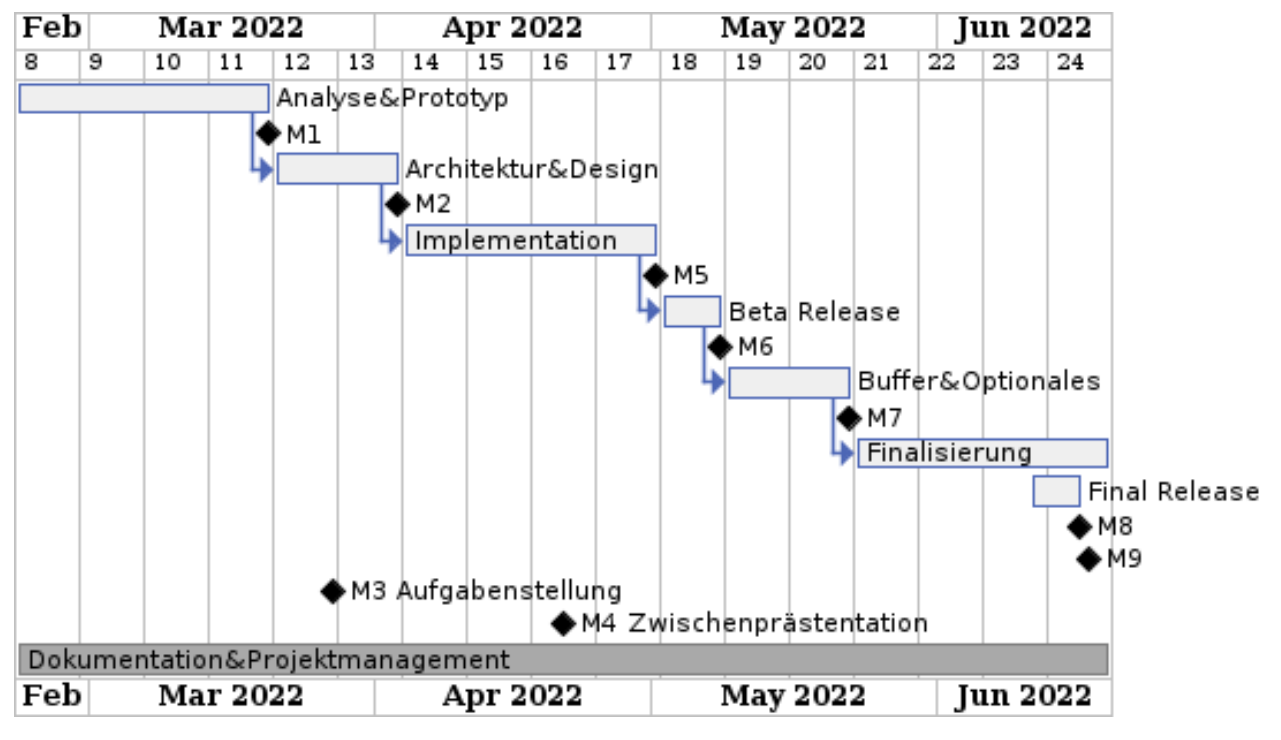

Abbildung 7.2: Gantt Projektplan

#### **7.3.1 Analyse & Prototyp (M1)**

*Zeitraum: 21.02. - 20.03.2022*
In der ersten Phase wird sich mit der Aufgabenstellung und der Datenstruktur von OpenStreetMap sowie Wikidata auseinandergesetzt. Verschiedene Konzepte zum Import und Indexierung der Datenbank werden ausprobiert und ein Prototyp als technologischer Durchstich erstellt. Ausserdem werden erste Checks implementiert und deren Genauigkeit manuell überprüft. Erste Reports für Osmose werden erstellen und in einer lokalen Osmose-Instanz hochgeladen.

## **7.3.2 Architektur & Design (M2)**

## *Zeitraum: 21.03. - 03.04.2022*

Aufgrund der gewonnen Erkenntnisse mit dem Prototyp wird die Architektur sowie das Design vor allem im Bereich der Checks definiert.

## **7.3.3 Aufgabenstellung (M3)**

## *Datum 27.03.2022*

Die Aufgabenstellung wird konkretisiert.

## **7.3.4 Zwischenpräsentation (M4)**

## *Datum: 21.04.2022*

In der Zwischenpräsentation werden dem Gegenleser und weiteren involvierten Personen, die Arbeit und der bisherige Stand sowie einen Ausblick präsentiert.

## **7.3.5 Implementation (M5)**

## *Zeitraum: 04.04. - 01.05.2022*

Das eigentliche Produkt wird gemäss beschlossener Architektur implementiert. Diese Phase beinhaltet vor allem folgende Punkte:

- Grundarchitektur
- Import & Datenbankmodell
- Diverse Checks
- Reporter

## **7.3.6 Beta Release (M6)**

## *Zeitraum: 02.05 - 08.05.2022*

Ein öffentlicher Beta Release mit funktionierenden und qualitativ guten Checks hilft dabei, die Osmose-Community von diesem Projekt zu uberzeugen und erstes Feedback zu erhalten. ¨

## **7.3.7 Buffer & Optionales (M7)**

## *Zeitraum: 09.05 - 22.05.22*

Hier können weitere Checks eingebaut werden oder die Genauigkeit der Bestehenden verbessert werden. Weitere optionale Features gemäss [Abschnitt 2.2](#page-28-0) können implementiert werden.

## **7.3.8 Final Release (M8)**

## *Zeitraum: 10.06. - 16.06.22*

Nach dem Feature Freeze wird das Produkt getestet und eine finale Version freigegeben.

## **7.3.9 Finalisierung (M9)**

## *Zeitraum: 23.05. - 17.06.22*

Die Dokumentation und weitere Dokumente wie Readme, Abstract und Management Summary werden fertiggestellt. Das obligatorische Poster und die Endpräsentation werden vorbereitet.

## **7.4 Risikoanalyse**

Die Risikoanalyse identifiziert Risiken und zeigt Massnahmen zu deren Mitigation auf.

## **7.4.1 Risiken**

<span id="page-73-0"></span>Die [Tabelle 7.1](#page-73-0) listet die Risiken auf. Diese werden im Anschluss erläutert.

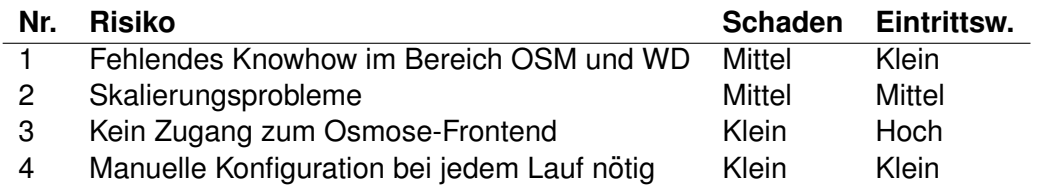

Tabelle 7.1: Risiken für das Projekt

## **Legende Schaden:**

- Hoch: Führt zum Scheitern der Arbeit
- Mittel: Verringert die Funktionalität oder den Umfang
- Klein: Wenig bis keine signifikanten Auswirkungen

## **Legende Eintrittswahrscheinlichkeit:**

- Hoch:  $> 70\%$
- Mittel:  $30 70\%$
- Klein:  $<$  30%

## **#1 Fehlendes Knowhow im Bereich OSM und WD**

Die Datenmodelle von OSM und/oder Wikidata sind komplizierter aufgebaut als erwartet, die Einarbeitung dauert daher länger. Es ist kein zufriedenstellendes Ergebnis in nützlicher Frist möglich.

## **#2 Skalierungsprobleme**

Bei der Verarbeitung der grossen Datensätze gibt es Skalierungsprobleme. Diese Probleme sind nicht oder nicht in der gegebenen Zeit lösbar.

## **#3 Kein Zugang zum Osmose-Frontend**

Osmose gewahrt keinen Zugriff, um die gefundenen Fehler in ihr System einzutragen. Der prakti- ¨ sche Nutzen des Produktes ist daher begrenzt.

## **#4 Manuelle Konfiguration bei jedem Lauf notig ¨**

Das Tool lässt sich nicht wie geplant in einem Docker Container ohne Konfiguration starten und kann seine Tätigkeiten nicht automatisiert ausführen. Es ist eine manuelle Konfiguration bei jedem Lauf nötig.

## **7.4.2 Mitigation**

## **#1 Fehlendes Knowhow im Bereich OSM und WD**

Gute Vorbereitung mittels der von OSM und WD zur Verfügung gestellten Dokumentation und Tutorials. Frühen MVP Prototyp entwickeln, um so einen Proof of Concept zu erhalten.

## **#2 Skalierungsprobleme**

Schon im Prototyp sollen Skalierungstests mit den kompletten Datensatzen (ganze Welt) gemacht ¨ werden. So können Flaschenhälse frühzeitig entdeckt und Lösung entwickelt werden.

## **#3 Kein Zugang zum Osmose-Frontend**

So früh wie möglich den Zugriff beantragen. Ein öffentlicher Beta-Release und Beispiele der generierten Rapporte sollen Vertrauen schaffen und beweisen, dass die Qualität genügend ist.

## **#4 Manuelle Konfiguration bei jedem Lauf nötig**

Früher technischer Durchstich. Konfigurationsmöglichkeiten anbieten, sodass das Tool unabhängig von der Infrastruktur laufen kann.

## **7.4.3 Eingetretene Risiken**

Zum Zeitpunkt der Abgabe haben wir den Zugang zum Osmose-Frontend noch nicht erhalten. Jedoch ist die Ansprechperson der Osmose-Community vom Nutzen und der Qualität des Projektes überzeugt und hat grundsätzlich ein sehr positives Feedback gegeben.

Ansonsten sind keine Risiken eingetreten und das Projekt konnte erfolgreich abgeschlossen werden. Dazu beigetragen haben eine realistische Projektplanung und die Massnahmen zur Risikominimierung.

## **7.5 Zeiterfassung**

Die Zeiten werden per [GitLab Timetracking](https://docs.gitlab.com/ee/user/project/time_tracking.html)<sup>[41](#page-97-0)</sup> erfasst. Für die Auswertung wird das Tool [gtt](https://github.com/kriskbx/gitlab-time-tracker)<sup>[42](#page-97-1)</sup> verwendet und mit Hilfe eines separaten Projektes einen Rapport für das Team und den Betreuer generiert.

## **7.5.1 Zeitauswertung pro Person**

<span id="page-75-0"></span>Die [Tabelle 7.2](#page-75-0) enthält die total für das Projekt aufgewendeten Stunden pro Person, sowie die prozentuale Abweichung zu der geforderten Zeit.

<span id="page-75-3"></span><span id="page-75-2"></span>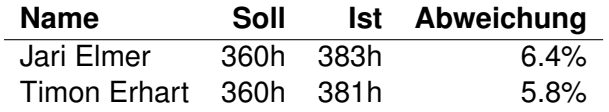

Tabelle 7.2: Total aufgewendete Zeit pro Teilnehmer

## **7.5.2 Zeitauswertung pro Kategorie**

<span id="page-75-1"></span>Alle Arbeitspakete sind mit einer Kategorie versehen. So kann analysiert werden, für welche Tätigkeiten wie viel Zeit aufgewendet wird. In der [Tabelle 7.3](#page-75-1) können die dazugehörigen absoluten und relativen Werte nachgeschlagen werden.

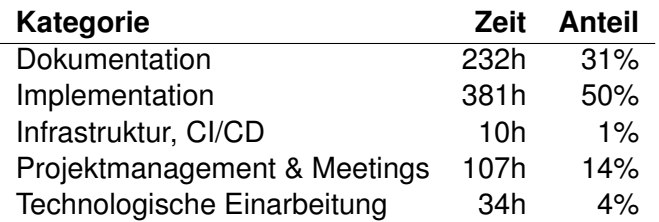

Tabelle 7.3: Zeit und Anteil pro Kategorie

## **7.6 Sitzungen**

Es wurden zweiwöchentliche Sitzungen abgehalten. Dabei wurden die folgenden Punkte besprochen:

- Was wurde in der aktuellen Woche erreicht
- Gibt es Fragen/Unklarheiten
- Welche Tätigkeiten sind in der nächsten Woche zu erledigen

Die Sitzungsprotokolle werden den Betreuern in der Abgabe zur Verfugung gestellt. ¨

ANHANG A **Aufgabenstellung**

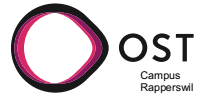

#### **Aufgabenstellung: Qualitätsprüfung der Verknüpfungen von OpenStreetMap nach Wikidata**

- Bachelorarbeit im Frühlingssemester 2022 Bachelor Informatik
- Autoren: Jari Elmer & Timon Erhart
- Betreuer: Prof. Stefan Keller, OST Campus Rapperswil Sascha Brawer, Programmierer im Ruhestand
- Industriepartner: SW-Communities u.a. von OpenStreetMap und Wikidata

#### **Einleitung**

OpenStreetMap (OSM) ist eine freie Landkarte der ganzen Welt mit rund 1 Milliarde geografischen Objekten. Die meisten Objekte in OpenStreetMap (rund 7 Milliarden) sind leere Knoten, die ausser ihrer geografischen Position keinerlei andere Information tragen, so etwa Gebäude-Ecken oder die Stützpunkte entlang der Mittellinien von Flüssen. Aber rund 184 Millionen Knoten (Nodes) tragen mindesten ein Tag, zudem gibt es 819 Millionen Linien (Ways) und 9 Millionen Relationen. Insgesamt umfasst OpenStreetMap also zurzeit rund eine Milliarde mehr oder weniger interessante Objekte. Wikidata ist eine freie Wissensdatenbank mit 96 Millionen Objekten. OpenStreetMap enthält vorwiegend geografische Informationen, zum Beispiel die Grundrisse von Häusern. Wikidata enthält vorwiegend Sachdaten, zum Beispiel wann ein Haus gebaut wurde, welches Wappen eine Stadt besitzt, oder nach wem eine Strasse benannt wurde.

OpenStreetMap verweist mit Tags auf Wikidata. Zum Beispiel zeigt OSM-Node 240062727 (Rapperswil) mittels dem Tag "wikidata" auf Wikidata-Objekt Q688539, wo unter anderem das Wappen der Stadt und die Bevölkerungsstatistik erfasst sind. OSM-Node 9275508333 (eine Gedenktafel am Pfrundhaus Rapperswil) zeigt auf Q109673464, wo erfasst ist, an wen diese Gedenktafel erinnert und von welchem Kunsthandwerker sie gestaltet wurde.

Mittels Kombination von OSM mit Wikidata lassen sich interessante Produkte bauen, zum Beispiel eine Karte von Schweizer Burgen mit Sachdaten aus Wikidata. Allerdings sind die meisten Wikidata-Tags in OpenStreetMap aktuell von Hand gesetzt und nicht wirklich geprüft. Deswegen ist die Abdeckung im Moment noch recht spärlich und die Qualität der Daten unbekannt.

#### **Aufgabe**

Nach einer kurzen Einarbeitung entwerfen und implementieren Sie ein Werkzeug, das OpenStreetMap mit Wikidata abgleicht. Ihr Werkzeug findet mögliche Fehler und Lücken in den existierenden Wikidata-Tags, generiert automatisch Vorschläge zur Korrektur und speist diese Vorschläge in eine existierende Fehlerdatenbank ein. Ziel der Arbeit ist, dass Ihr Werkzeug ein dauerhafter Teil der Infrastruktur zur Qualitätssicherung von OpenStreetMap wird. Ihr System muss daher mit den grossen Datenmengen der beiden Datenbanken zurechtkommen, ausgiebig getestet sein, und der Code muss in genügend hoher Qualität geschrieben werden, dass er auch von anderen verstanden und gewartet werden kann

#### **Vorgehen**

#### OST Campus **Rapperswil**

- 1. **Einarbeitung:** Sie machen sich mit OpenStreetMap und Wikidata vertraut. Sie machen von Hand ein paar Änderungen im *iD-Editor* von OpenStreetMap und gehen die Touren von Wikidata durch. Sie schreiben je ein Programm zum Einlesen der Datenbank-Dumps beider Projekte (61 GB komprimiert bei planet.openstreetmap.org; 71 GB bei dumps.wikimedia.org). Sie lernen Osmose kennen. Sie benutzen osm.wikidata.link und überfliegen dessen Quelltext. Sie überlegen sich, wie Sie die verfügbaren Daten indizieren wollen, um Ihr Werkzeug zu implementieren.
- 2. **Prototyp:** Sie implementieren Checks für ein paar wenige Fehlerkategorien, die besonders einfach zu finden sind. Beispiele: 1. OSM zeigt auf ein nicht existierendes Wikidata-Objekt; 2. OSM zeigt auf ein existierendes Wikidata-Objekt, das aber in Wikidata keine geografische Position hat; 3. OSM zeigt auf ein Wikidata-Objekt, dessen geografische Position weit entfernt von der Position in OSM ist. Ihr Prototyp generiert ein paar Korrekturvorschläge in einem XML-Format, das Sie von Hand in das "Issues Reporting API" von Osmose hochladen. Anschliessend arbeiten sie die hochgeladenen Korrekturvorschläge selber von Hand ab, damit Sie sehen, wie die Endnutzer:innen Ihr System verwenden.
- 3. **Realisierung:** Sie implementieren das System in einer Form, die auf Dauer in Produktion laufen kann. Implementieren ein einfaches Logging . Sie dokumentieren Ihr System so, dass auch andere es warten und erweitern können, und lancieren es unter einer freien Softwarelizenz.
- 4. **Ausbau:** Sie erweitern Ihr System um zusätzliche Funktionen. Beispiele: 1. OSM zeigt auf ein Wikidata-Objekt eines anderen Typs, etwa ein Brunnen auf eine Person. 2. OSM zeigt auf ein Wikidata-Objekt mit falschem Namen. 3. Ein OSM-Objekt trägt noch gar kein wikidata-Tag, aber in Wikidata findet sich eine Entsprechung, die von der geografischen Position, dem Namen und dem Typ her passen würde.

#### **Lieferobjekte**

- 1. Dokumentation, inkl. Textabstract (deutsch), Management Summary (deutsch), technischer Bericht und Software Engineering-Projekt (deutsch); Anhänge (Literaturverzeichnis, Inhalt).
- 2. Applikation «OSM Wikidata Quality Checker» als Docker Container auf Server unter Kontrolle des Betreuers.
- 3. Die vom Studiengang geforderten bzw. empfohlenen Lieferobjekte: Poster (nur digital), Broschüren-Abstract, kein Kurzvideo.

#### **Vorgaben/Rahmenbedingungen**

- Python, C++ oder Go.
- Docker
- Fehlerdatenbank: Osmose-Frontend
- SW-Entwicklung auf OST-Server
- Dokumentation: Latex

Vorgehen und Arbeitsweise: Die Studierenden wählen nach Rücksprache ein Vorgehensmodell zur Softwareentwicklung. Es gibt regelmässige Meetings mit vorbereiteten Unterlagen; wobei Ausnahmen vereinbart werden können.

#### **Dokumentation**

Zur Dokumentation (vgl. auch Lieferobjekte oben):

• Die Abgabe ist so zu gliedern, dass die obigen Inhalte klar erkenntlich und auffindbar sind (einheitliche Nummerierung).

**OST** Campus **Rapperswil** 

- Die Zitate sind zu kennzeichnen, die Quelle ist anzugeben.
- Verwendete Dokumente und Literatur sind in einem Literaturverzeichnis aufzuführen (nicht ausschliesslich Wikipedia-Links auflisten).
- Dokumentation des Projektverlaufes, Planung etc.
- Weitere Dokumente (z.B. Kurzbeschreibung, Eigenständigkeitserklärung, Nutzungsrechte) gemäss Vorgaben des Studiengangs und Absprache mit dem Betreuer.

Form der Dokumentation zuhanden Betreuer (Studiengang siehe separate Instruktionen):

- Bericht gebunden (1 Ex.)
- Alle Dokumente und Quellen der erstellten Software auf USB-Stick.

#### **Bewertung**

Es gelten die üblichen Regelungen zum Ablauf und zur Bewertung der Studienarbeit des Studiengangs Informatik mit besonderem Gewicht auf moderne Softwareentwicklung wie folgt:

- Projektorganisation (Gewichtung ca. 1/6)
- Bericht, Gliederung, Sprache (Gewichtung ca. 1/6)
- Inhalt inkl. Code (Gewichtung ca. 2/6)
- Gesamteindruck inkl. Kommunikation mit Externen (Gewichtung ca. 1/6)
- Mündliche Schlussprüfung (ca. 1/6)

Ein wichtiger Bestandteil der Arbeit ist, dass eine lauffähige, getestete Software abgeliefert wird (inkl. Softwaredokumentation).

#### **Weitere Beteiligte**

Mitarbeiter des Instituts für Software.

## ANHANG B **Benutzerhandbuch (README)**

<span id="page-80-0"></span>Dies ist ein Auszug des README.md File aus dem Code-Repository. Die aktuelle Version kann auf dem öffentlichen GitLab-Repository<sup>[43](#page-97-2)</sup> eingesehen werden.

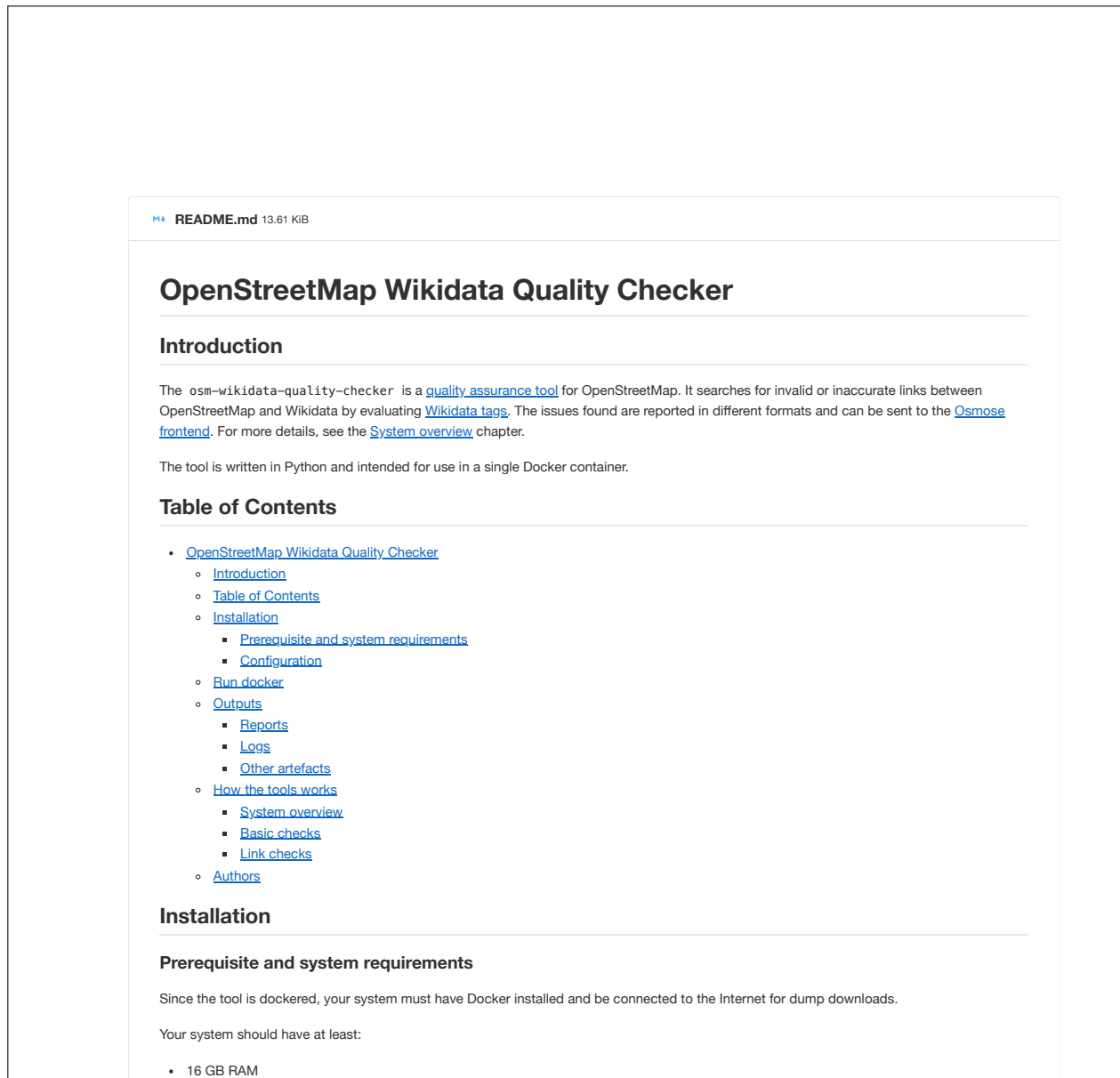

- $\cdot$  300 GB free ROM
- 4 physical or logical CPU cores

#### Configuration

The tool can be configured by setting environment variables. Usually only the Osmose credentials need to be set. The others are useful for development or customization

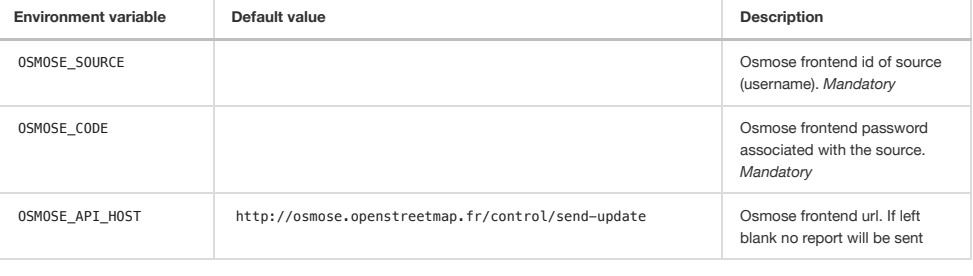

### B. BENUTZERHANDBUCH (README)

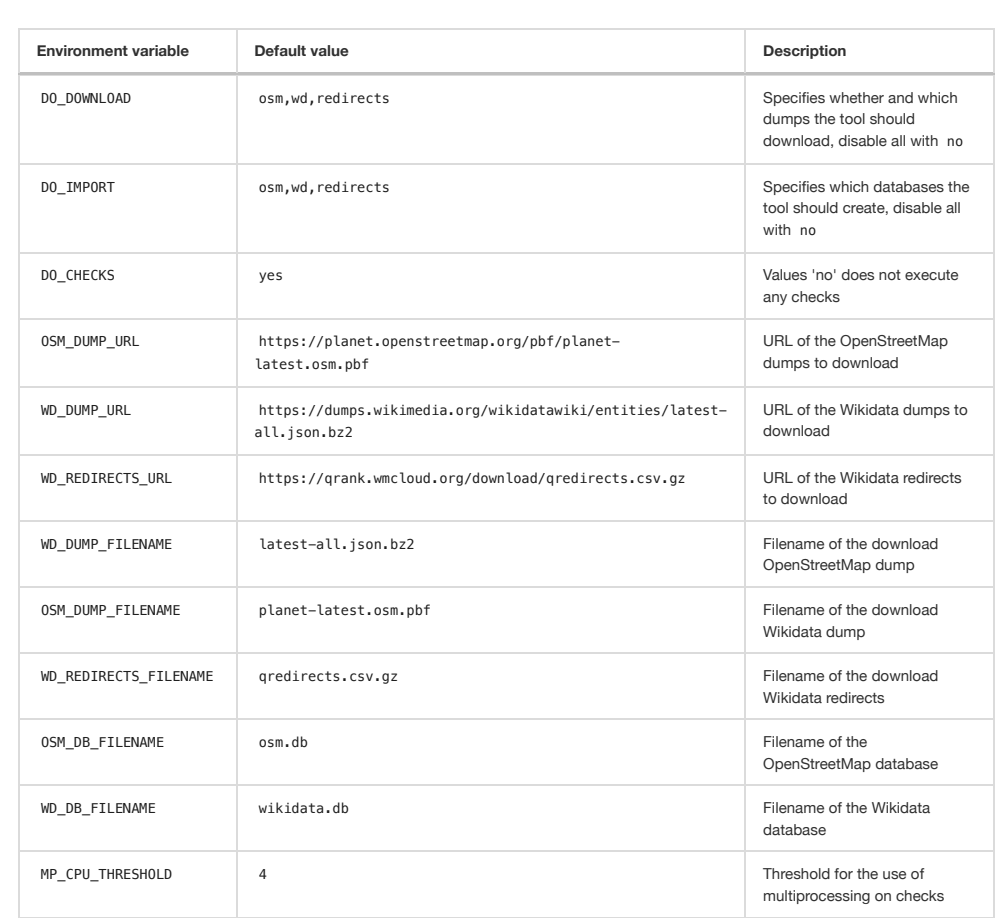

#### Run docker

Example of a minimal docker-compose file. The outside\_docker/ paths refer to a freely choosable directory on the system where outputs will be placed. The docker container will terminate after the script finishes.

```
version: "3"
services:
  osm-wikidata-quality-checker:
    image: registry.gitlab.com/geometalab/osm-wikidata-quality-checker:latest
     restart: "no"
    environment:OSMOSE SOURCE: "username"
      OSMOSE_CODE: "password"
    volumes:
      - /outside_docker/dumps:/data/dumps<br>- /outside_docker/db:/data/db
      - /outside_docker/reports:/data/reports<br>- /outside_docker/logs:/data/logs
```
#### **Outputs**

#### Reports

The following files are generated and saved in the reports folder. They contain all found issues of a run:

- <date\_time>\_report.csv: CSV file which contains all issues
- <date\_time>\_report.xlsx: Excel file which contains all issues
- <date\_time>\_osmose\_report.xml : XML file which is sent to the Osmose frontend

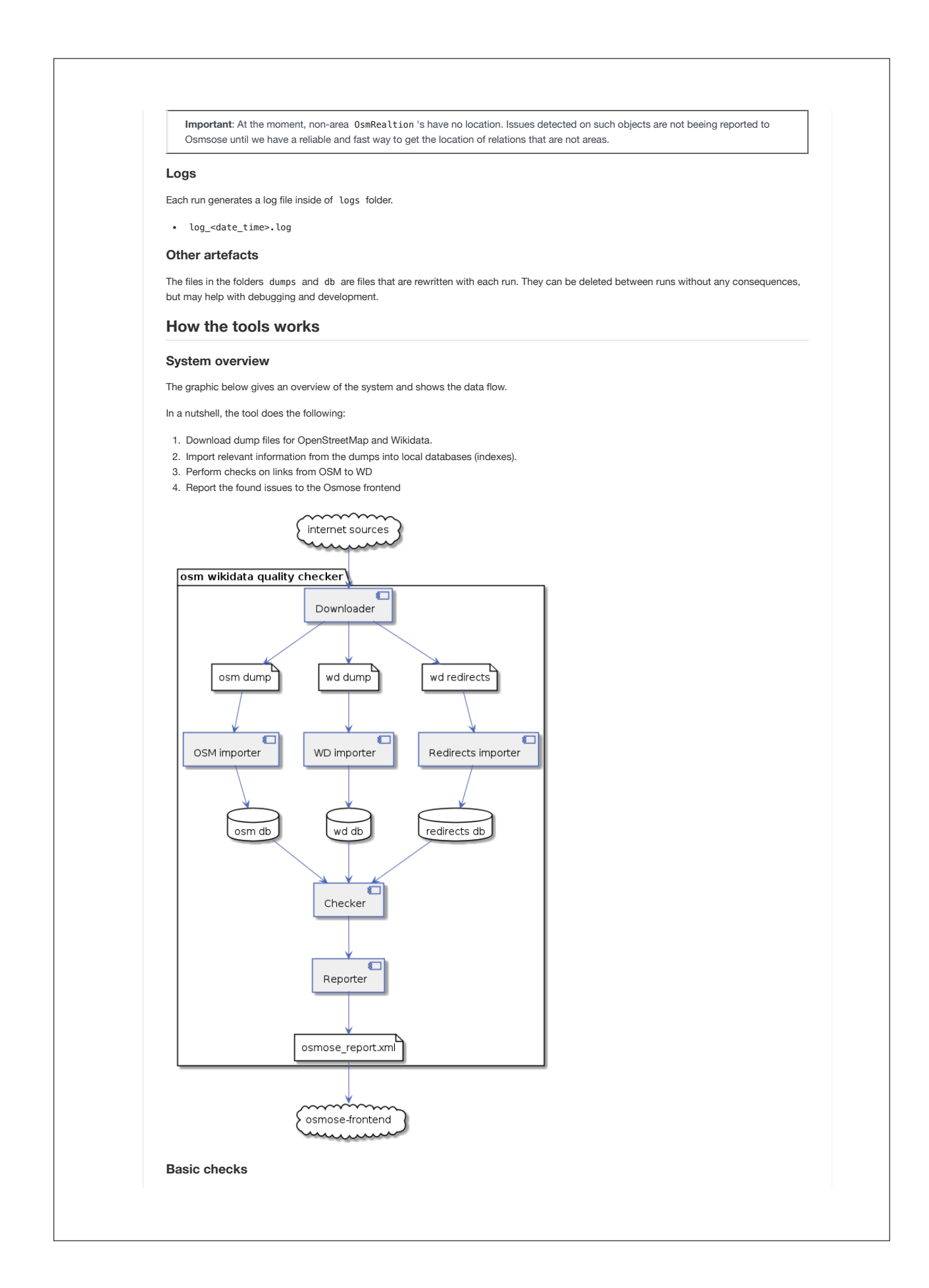

These checks are always done and ensure, that a valid and existing Wikidata tag is present.

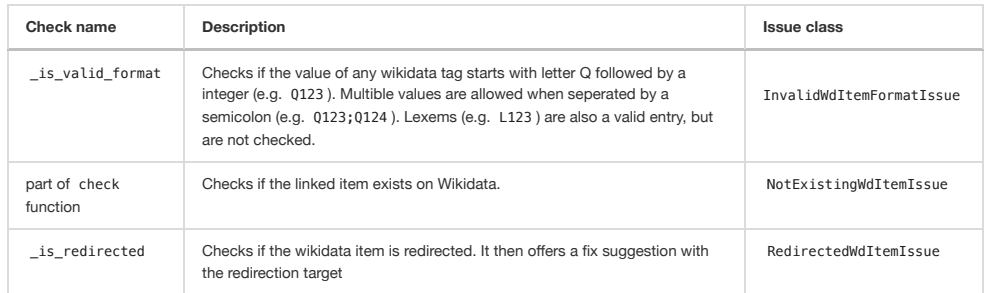

#### Link checks

After the basic checks, further checks are performed for each link. A link is a single connection between an OSM object and a wikidata element. For Example, an OSM node with the tags wikidata=01;02 as well as brand:wikidata=03 has 3 links.

The order of the checks is crucial. It stops at the first find, so at most one issue per link is generated.

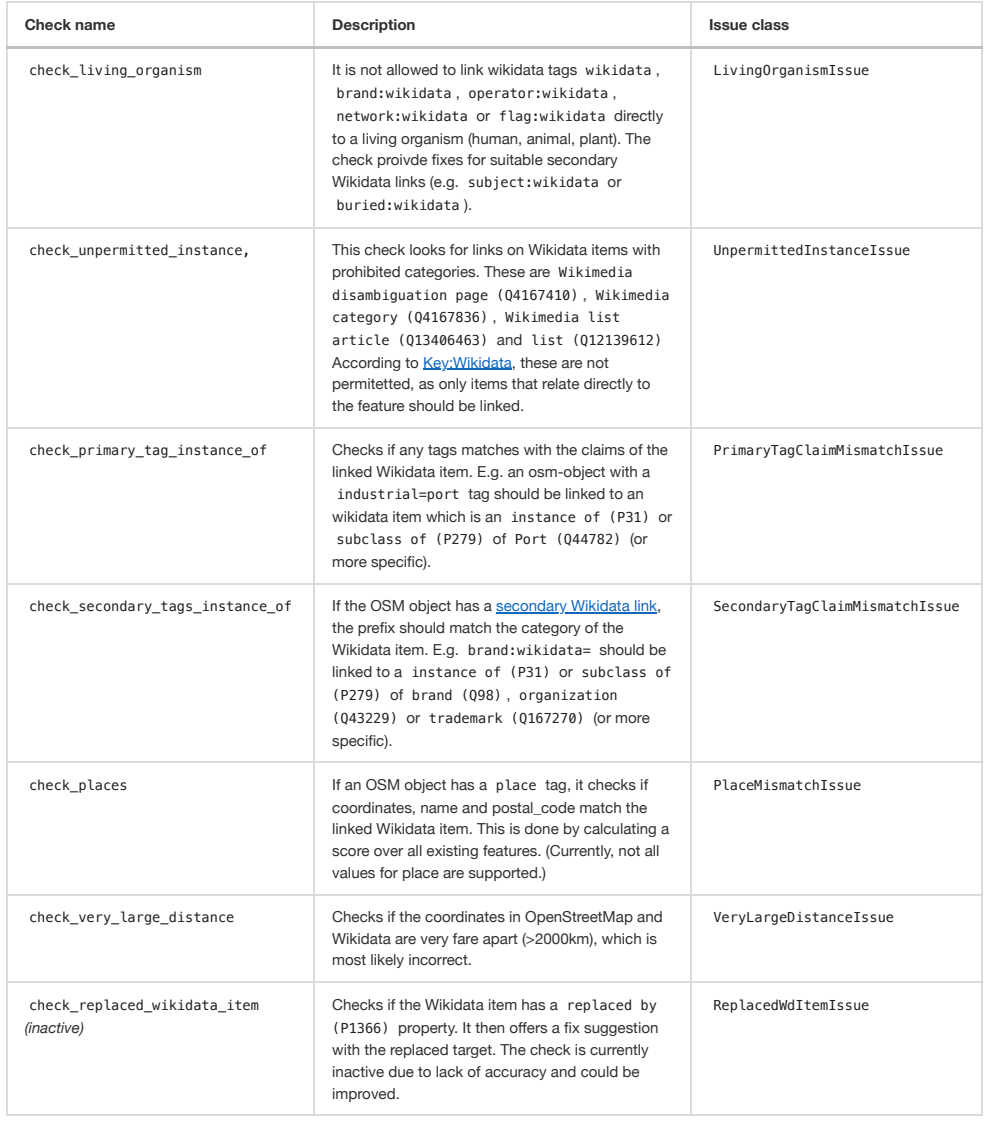

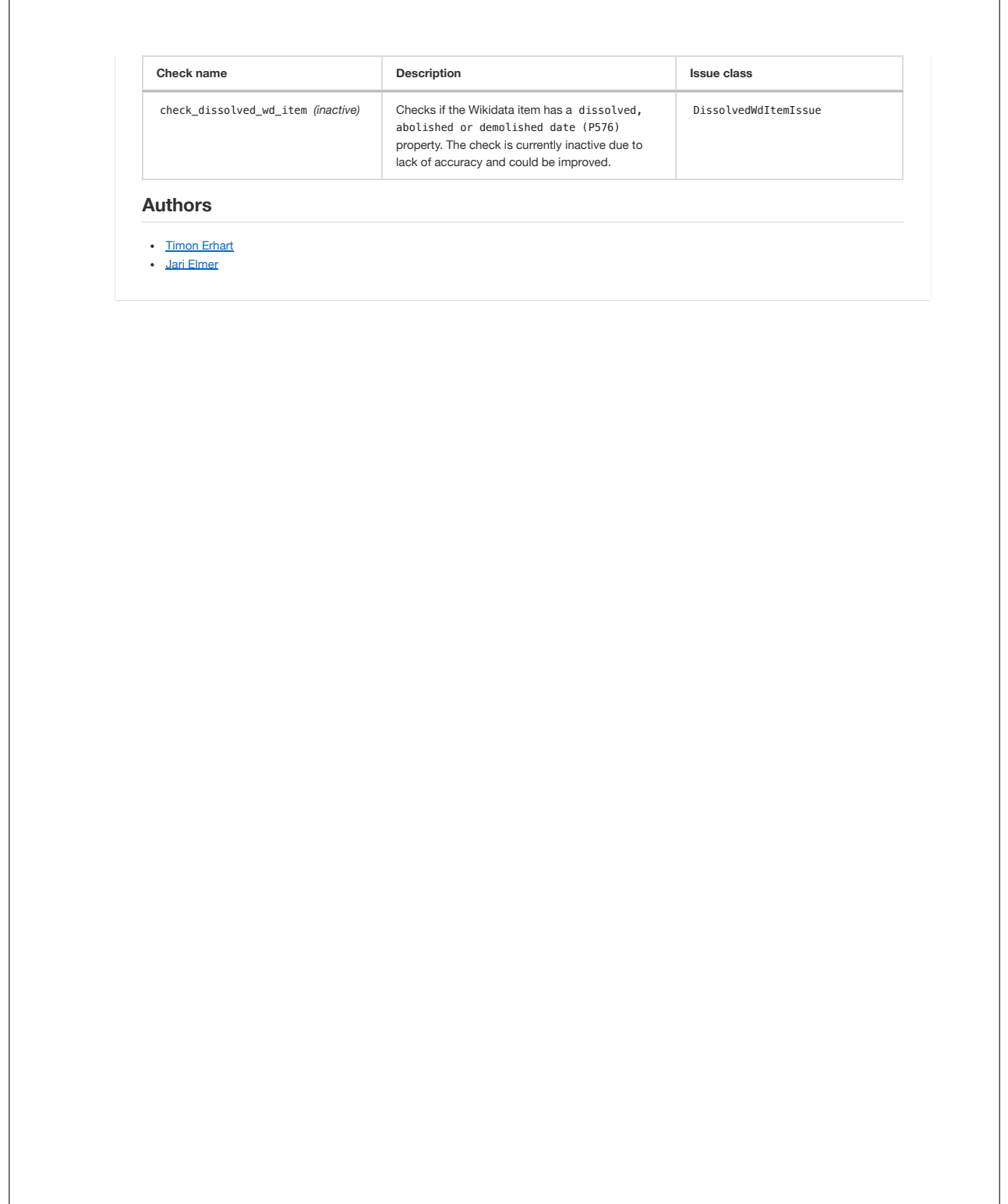

Es wird die Gitlab-CI verwendet, [Listing C.1](#page-88-0) zeigt die komplette Konfiguration. Es gibt drei verschiedene Stages, diese müssen ohne Fehler durchlaufen, damit die Pipeline den Status success erhält.

- lint: Code-Qualitätsprüfung bestehend pylint (linter), black (code formatting), isort (import order) und mypy (static type checker).
- **test**: Ausführen aller Unit-Test
- <span id="page-86-1"></span><span id="page-86-0"></span>• publish: Für die Branches develop und master wird ein Docker-Container gebaut und im GitLab-Repository publiziert.

Die Unit-Tests werden in Form eines JUnit Reports GitLab als Artefakt zur Verfügung gestellt (report.xml). So können bei einem Merge-Request gleich die Testresultate angeschaut werden. Bei der Ausführung der Unit-Tests wird gleichzeitig die Code-Coverage berechnet. Das Total der Coverage wird von [GitLab aus dem Job-Log geparsed](https://docs.gitlab.com/ee/ci/pipelines/settings.html#add-test-coverage-results-to-a-merge-request)<sup>[44](#page-97-3)</sup>. Für die [Test-Coverage-Visualization](https://docs.gitlab.com/ee/user/project/merge_requests/test_coverage_visualization.html)<sup>[45](#page-97-4)</sup> wird ein coverage.xml Artefakt erstellt.

```
1 image: python:3.10
2
3 stages:
4 - \text{lint}5 - test6 - publish
7
8 variables:<br>9 TAG_SNAP
     9 TAG_SNAPSHOT: $CI_REGISTRY_IMAGE:snapshot
10 TAG_TEST: $CI_REGISTRY_IMAGE:test
11 TAG_LATEST: $CI_REGISTRY_IMAGE:latest
12 TAG_BRANCH: "$CI_REGISTRY_IMAGE:$CI_COMMIT_REF_SLUG"
13
14 .before_script_poetry:
15 before_script:
16 - pip install poetry<br>17 - poetry config virt
       - poetry config virtualenvs.create false
18 - poetry install
19
20 unit-tests:
21 extends: .before_script_poetry
22 stage: test<br>23 needs: []
     needs: []
24 script:<br>25 - poe
       25 - poetry run coverage run -m --source=osm_wikidata_quality_checker pytest --junitxml=report.xml tests
26 - poetry run coverage xml
27 - poetry run coverage report
28 artifacts:
29 when: always
30 reports:
31 junit: report.xml
32 cobertura: coverage.xml<br>33 paths:
      paths:
34 - ./tests/dumps/osm_import_runtime.log
35 - ./tests/dumps/wd_import_runtime.log
36
37 black-code-formatter:
38 extends: .before_script_poetry<br>39 stage: lint
     stage: lint
40 needs: []
41 allow_failure: false
42 script:
43 - poetry run black --check .
44
45 import-sort-check:
46 extends: .before_script_poetry<br>47 stage: lint
     stage: lint
48 needs: []
49 allow_failure: false
50 script:
51 - poetry run isort -c.
52
53 linter-check:
54 extends: .before_script_poetry<br>55 stage: lint
     stage: lint
56 needs: []
57 allow_failure: true
58 script:
59 - poetry run pylint osm_wikidata_quality_checker
60
61 static-type-check:
62 extends: .before_script_poetry
63 stage: lint
64 needs: []
65 allow_failure: false
66 script:
67 - poetry run mypy -p osm_wikidata_quality_checker
68
```
### *C.* HINWEISE ZU CI/CD 76

```
68
69 publish-snapshot:<br>70 image: docker:1
     image: docker:latest
71 stage: publish
72 needs: ["unit-tests", "static-type-check"]
73 services:
74 - docker:dind
75 before_script:<br>76 - docker log
        - docker login -u "$CI_REGISTRY_USER" -p "$CI_REGISTRY_PASSWORD" $CI_REGISTRY
77 script:<br>78 - docl
       - docker build --pull -t "$TAG_SNAPSHOT" .
79 - docker push "$TAG_SNAPSHOT"
\begin{array}{ccc} 80 & & \text{only:} \\ 81 & & -\text{d} \end{array}- develop
82
83 publish-latest:<br>84 image: docker
84 image: docker:latest
85 stage: publish
86 needs: ["unit-tests", "static-type-check"]
87 services:
88 - docker:dind<br>89 before_script:
    before_script:
90 - docker login -u "$CI_REGISTRY_USER" -p "$CI_REGISTRY_PASSWORD" $CI_REGISTRY
91 \begin{array}{c} \text{script:} \\ 92 \end{array} - doc
92 - docker build --pull -t "$TAG_LATEST".
93 - docker push "$TAG_LATEST"
94 only:
95 - main
```
Listing C.1: GitLab CI Pipeline

ANHANG D

## **Codemetriken**

### **Codezeilen**

Die Codebasis umfasst **2'550** Codezeilen. Dazu kommen die Unit-Tests, welche weitere **1'128** Codezeilen umfassen.

### **Unit-Tests**

Es existieren **64** Unit-Tests wobei **177** Asserts ausgefuhrt werden. ¨

### **Pushed Commits auf den develop-Branch**

Es wurden **634** Commits auf den develop-Branch gepushed. Da teilweise bei den Merge-Requests die Funktion "Squash commits" verwendet wurde, kann davon ausgegangen werden, dass die wirkliche Anzahl an getätigten Commits noch um einiges höher liegt.

### **Merge Requests**

Über die gesamte Projektdauer wurden 105 Merge Requests eröffnet und 100 davon gemergt.

## **Testabdeckung**

Der Coverage-Report in [Tabelle E.1](#page-90-0) kann mit den Befehlen in [Listing E.1](#page-90-1) erstellt werden.

<span id="page-90-1"></span>1 poetry run coverage run -m --source=osm\_wikidata\_quality\_checker pytest tests

<sup>2</sup> poetry run coverage report

<span id="page-90-0"></span>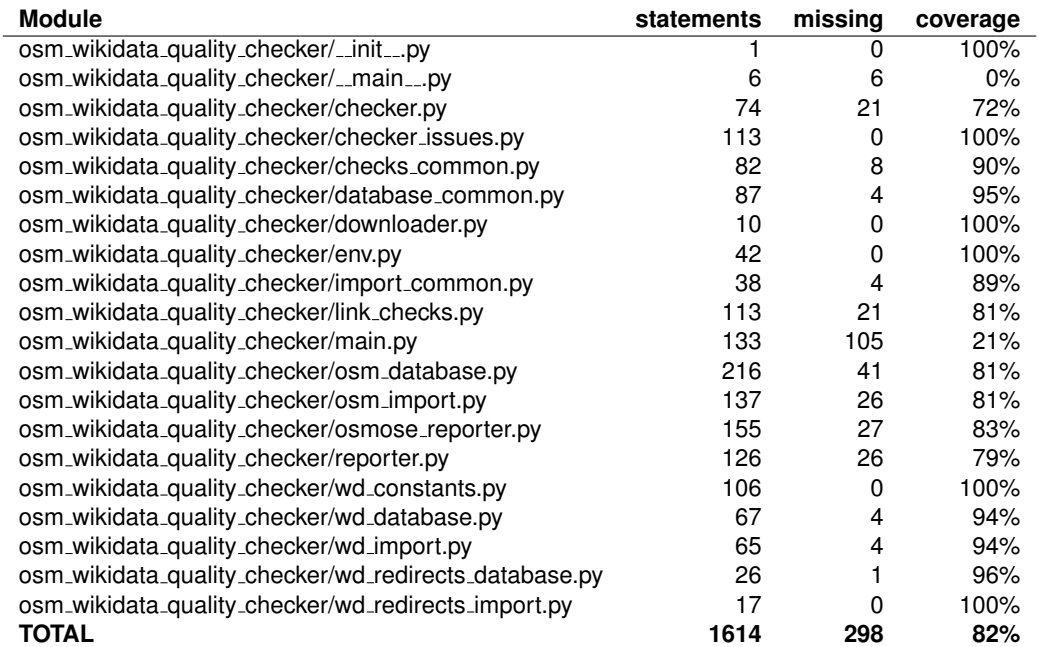

## Listing E.1: Coverage Report generieren

Tabelle E.1: Testabdeckung aus coverage.py v6.3.2, vom 13.06.2022

## **XML Osmose Report Example**

[Listing F.1](#page-91-0) zeigt ein Beispiel eines generierten Osmose-Reports.

```
1 <?xml version="1.0" encoding="utf8"?>
2 <analysers timestamp="2022-05-18T11:33:04Z">
3 <analyser timestamp="2022-05-18T11:33:04Z">
4 <class item="3031" tag="wikidata, tag, fixme" id="3" level="2"
       ,→ source="https://gitlab.com/geometalab/osm-wikidata-quality-checker">
5 <classtext lang="en" title="Redirected value for Wikidata tag"/>
6 <detail lang="en" title="This Wikidata item is a redirect, you shoud change the QID to the redirect
         \rightarrow destionation."/>
7 <fix lang="en" title="Change the value of the affected tag to the suggested new Wikidata-ID."/>
8 </class>
9 <class item="3031" tag="wikidata, tag, fixme" id="2" level="2"
        ,→ source="https://gitlab.com/geometalab/osm-wikidata-quality-checker">
10 <classtext lang="en" title="Wikidata item does not exist"/>
11 <detail lang="en" title="The linked Wikidata item was not found in the Wikidata database dump."/>
12 <fix lang="en" title="Check if the tag realy does not exists, then delete the affected tag."/>
13 <trap lang="en" title="Because the used OSM database dump can be newer than the Wikidata database
          \rightarrow dump, it is possible that false positives are generated for very new items. Therefore, always
          \rightarrow make sure that it really does not exist."/>
14 </class>
15 <error class="3" subclass="388672817">
16 <way id="12618874" user="captaininler" version="25" lat="" lon="">
17 <tag k="wikidata" v="Q27329407"/>
18 </way>
19 <text lang="en" value="Wikidata item is redirected to Q1620404."/>
20 <fixes>
21 \langle \langle \downarrow \rangle22 <way id="12618874">
23 <tag k="wikidata" action="modify" v="1620404"/>
24 </way>
25 \langle/fix>
26 </fixes>
27 </error>
28 <error class="2" subclass="1673010365">
29 <way id="23687791" user="chatelao" version="14" lat="" lon="">
30 <tag k="name:etymology:wikidata" v="Q106676558;Q106676550"/>
31 </way>
32 <text lang="en" value="The linked Wikidata item Q106676558 does not exists on Wikidata"/>
33 <fixes>
34 \langlefix>
35 <way id="23687791">
36 <tag k="name:etymology:wikidata" action="delete"/>
37 </way>
38 \times /fix39 </fixes>
40 </error>
41 \langle/analyser>
42 </analysers>
```
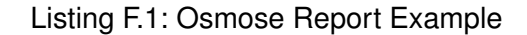

## **Literaturverzeichnis**

- Basiri, A., Haklay, M., Foody, G. & Mooney, P. (2019). Crowdsourced geospatial data quality: challenges and future directions. *International Journal of Geographical Information Science*, *33* (8), 1588-1593. Zugriff auf <https://doi.org/10.1080/13658816.2019.1593422> doi: 10.1080/13658816.2019.1593422
- Brawer, S., User:Infrastruktur & User:Dipsacus fullonum. (2022, März). Wikidata project chat: *Machine-readable list of all wikidata redirects?* Zugriff auf [https://www.wikidata.org/](https://www.wikidata.org/wiki/Wikidata:Project_chat/Archive/2022/03#Machine-readable_list_of_all_Wikidata_redirects?) wiki/Wikidata:Project [chat/Archive/2022/03#Machine-readable](https://www.wikidata.org/wiki/Wikidata:Project_chat/Archive/2022/03#Machine-readable_list_of_all_Wikidata_redirects?) list of all Wikidata [redirects?](https://www.wikidata.org/wiki/Wikidata:Project_chat/Archive/2022/03#Machine-readable_list_of_all_Wikidata_redirects?)
- Dasanayake, S., Markkula, J., Aaramaa, S. & Oivo, M. (2015). Software architecture decisionmaking practices and challenges: An industrial case study. In *2015 24th australasian software engineering conference* (S. 88-97). doi: 10.1109/ASWEC.2015.20
- Gamma, E., Helm, R., Johnson, R., Johnson, R. E. & Vlissides, J. (1995). *Design patterns: elements of reusable object-oriented software*. Pearson Deutschland GmbH.
- Hoch, M. (2014, November). *Wikimedia forum: json dumps have duplicate items (one for the redirect, one for the target).* Zugriff auf <https://phabricator.wikimedia.org/T74678> (Kommentar von User hoo (Marius Hoch) vom Nov 15 2014, 4:50 PM)
- Hoffmann, S. (2022, Mai). *Pyosmium area datatype documentation.* Zugriff auf [https://docs](https://docs.osmcode.org/pyosmium/latest/ref_osm.html#osmium.osm.Area) [.osmcode.org/pyosmium/latest/ref](https://docs.osmcode.org/pyosmium/latest/ref_osm.html#osmium.osm.Area)\_osm.html#osmium.osm.Area
- Mediawiki. (2017, June). *Osmgadget.* Zugriff auf [https://www.mediawiki.org/wiki/User:](https://www.mediawiki.org/wiki/User:Bjohas/OSMgadget) [Bjohas/OSMgadget](https://www.mediawiki.org/wiki/User:Bjohas/OSMgadget)
- Open Knowledge Foundation. (2022, Mai). *Was ist open data?* Zugriff auf [https://](https://opendatahandbook.org/guide/de/what-is-open-data/) [opendatahandbook.org/guide/de/what-is-open-data/](https://opendatahandbook.org/guide/de/what-is-open-data/)
- OpenStreetMap. (2020a, Oktober). *Wikipedia link improvement project.* Zugriff auf [https://wiki.openstreetmap.org/wiki/Wikipedia](https://wiki.openstreetmap.org/wiki/Wikipedia_Link_Improvement_Project#Missing_Wikidata_tags) Link Improvement Project# Missing\_[Wikidata](https://wiki.openstreetmap.org/wiki/Wikipedia_Link_Improvement_Project#Missing_Wikidata_tags)\_tags
- OpenStreetMap. (2020b, August). *Wiwosm.* Zugriff auf [https://wiki.openstreetmap.org/](https://wiki.openstreetmap.org/wiki/WIWOSM) [wiki/WIWOSM](https://wiki.openstreetmap.org/wiki/WIWOSM)
- OpenStreetMap. (2021a, Februar). *Map features.* Zugriff auf [https://wiki.openstreetmap.org/](https://wiki.openstreetmap.org/wiki/Map_features) [wiki/Map](https://wiki.openstreetmap.org/wiki/Map_features) features
- OpenStreetMap. (2021b, Februar). *Namespace.* Zugriff auf [https://wiki.openstreetmap.org/](https://wiki.openstreetmap.org/wiki/Namespace) [wiki/Namespace](https://wiki.openstreetmap.org/wiki/Namespace)
- OpenStreetMap. (2021c, August). *Osm wikidata matcher.* Zugriff auf [https://wiki](https://wiki.openstreetmap.org/wiki/OSM_%E2%86%94_Wikidata_matcher) [.openstreetmap.org/wiki/OSM](https://wiki.openstreetmap.org/wiki/OSM_%E2%86%94_Wikidata_matcher) %E2%86%94 Wikidata matcher
- OpenStreetMap. (2021d, Mai). *Postgresql.* Zugriff auf [https://wiki.openstreetmap.org/wiki/](https://wiki.openstreetmap.org/wiki/DE:PostgreSQL) [DE:PostgreSQL](https://wiki.openstreetmap.org/wiki/DE:PostgreSQL)
- OpenStreetMap. (2021e, Oktober). *Tag:place=village.* Zugriff auf [https://wiki.openstreetmap](https://wiki.openstreetmap.org/wiki/Tag:place%3Dvillage) [.org/wiki/Tag:place%3Dvillage](https://wiki.openstreetmap.org/wiki/Tag:place%3Dvillage)
- OpenStreetMap. (2022, April). *Good practice.* Zugriff auf [https://wiki.openstreetmap.org/](https://wiki.openstreetmap.org/wiki/Good_practice) [wiki/Good](https://wiki.openstreetmap.org/wiki/Good_practice) practice
- OpenStreetMap. (2022a, März). Key:building. Zugriff auf [https://wiki.openstreetmap.org/](https://wiki.openstreetmap.org/wiki/Key:building) [wiki/Key:building](https://wiki.openstreetmap.org/wiki/Key:building)
- OpenStreetMap. (2022b, Mai). *Osm key:name:etymology.* Zugriff auf [https://wiki](https://wiki.openstreetmap.org/wiki/Key:name:etymology#Rationale) [.openstreetmap.org/wiki/Key:name:etymology#Rationale](https://wiki.openstreetmap.org/wiki/Key:name:etymology#Rationale)
- OpenStreetMap. (2022c, Mai). *Osm key:wikidata.* Zugriff auf [https://wiki.openstreetmap.org/](https://wiki.openstreetmap.org/wiki/Key:wikidata) [wiki/Key:wikidata](https://wiki.openstreetmap.org/wiki/Key:wikidata)
- OpenStreetMap. (2022d, Februar). *Osmose.* Zugriff auf [https://wiki.openstreetmap.org/](https://wiki.openstreetmap.org/wiki/Osmose) [wiki/Osmose](https://wiki.openstreetmap.org/wiki/Osmose)
- OpenStreetMap. (2022e, April). *Planet.osm.* Zugriff auf [https://wiki.openstreetmap.org/](https://wiki.openstreetmap.org/wiki/Planet.osm) [wiki/Planet.osm](https://wiki.openstreetmap.org/wiki/Planet.osm)
- OpenStreetMap. (2022f, März). *Relation:multipolygon. Zugriff auf [https://wiki.openstreetmap](https://wiki.openstreetmap.org/w/index.php?title=Relation:multipolygon&uselang=de)* [.org/w/index.php?title=Relation:multipolygon&uselang=de](https://wiki.openstreetmap.org/w/index.php?title=Relation:multipolygon&uselang=de)
- OpenStreetMap. (2022g, Januar). *Sophox.* Zugriff auf [https://wiki.openstreetmap.org/wiki/](https://wiki.openstreetmap.org/wiki/Sophox) [Sophox](https://wiki.openstreetmap.org/wiki/Sophox)
- OpenStreetMap. (2022h, März). Wikidata linking from wikidata to osm. Zugriff auf [https://](https://wiki.openstreetmap.org/wiki/Wikidata#Linking_from_Wikidata_to_OSM) [wiki.openstreetmap.org/wiki/Wikidata#Linking](https://wiki.openstreetmap.org/wiki/Wikidata#Linking_from_Wikidata_to_OSM) from Wikidata to OSM
- OpenStreetMap. (2022i, März). Wikidata tools. Zugriff auf [https://wiki.openstreetmap.org/](https://wiki.openstreetmap.org/wiki/Wikidata#Tools) [wiki/Wikidata#Tools](https://wiki.openstreetmap.org/wiki/Wikidata#Tools)
- Pidoux, E. (2014). *Git best practices guide*. Packt Publishing Ltd.
- See, L., Mooney, P., Foody, G., Bastin, L., Comber, A., Estima, J., ... Rutzinger, M. (2016). Crowdsourcing, citizen science or volunteered geographic information? the current state of crowdsourced geographic information. *ISPRS International Journal of Geo-Information*, *5* (5). Zugriff auf <https://www.mdpi.com/2220-9964/5/5/55> doi: 10.3390/ijgi5050055
- Wikidata. (2022a, Januar). *Linking from wikidata to osm.* Zugriff auf [https://www.wikidata.org/](https://www.wikidata.org/wiki/Wikidata:OpenStreetMap#Linking_from_Wikidata_to_OSM) [wiki/Wikidata:OpenStreetMap#Linking](https://www.wikidata.org/wiki/Wikidata:OpenStreetMap#Linking_from_Wikidata_to_OSM) from Wikidata to OSM
- Wikidata. (2022b, Mai). *Statistics wikidata.* Zugriff auf [https://www.wikidata.org/wiki/](https://www.wikidata.org/wiki/Special:Statistics) [Special:Statistics](https://www.wikidata.org/wiki/Special:Statistics)
- Wikipedia. (2022a, Februar). *Bahnhof Berlin Pichelsberg.* Zugriff auf [https://de.wikipedia](https://de.wikipedia.org/wiki/Bahnhof_Berlin_Pichelsberg) [.org/wiki/Bahnhof](https://de.wikipedia.org/wiki/Bahnhof_Berlin_Pichelsberg)\_Berlin\_Pichelsberg
- Wikipedia. (2022b, Februar). *OpenStreetMap.* Zugriff auf [https://de.wikipedia.org/wiki/](https://de.wikipedia.org/wiki/OpenStreetMap) [OpenStreetMap](https://de.wikipedia.org/wiki/OpenStreetMap)
- Zimmermann, O. (2020, Apr). *Architectural decisions the making of.* Zugriff auf [https://](https://ozimmer.ch/practices/2020/04/27/ArchitectureDecisionMaking.html) [ozimmer.ch/practices/2020/04/27/ArchitectureDecisionMaking.html](https://ozimmer.ch/practices/2020/04/27/ArchitectureDecisionMaking.html)

# **Abbildungsverzeichnis**

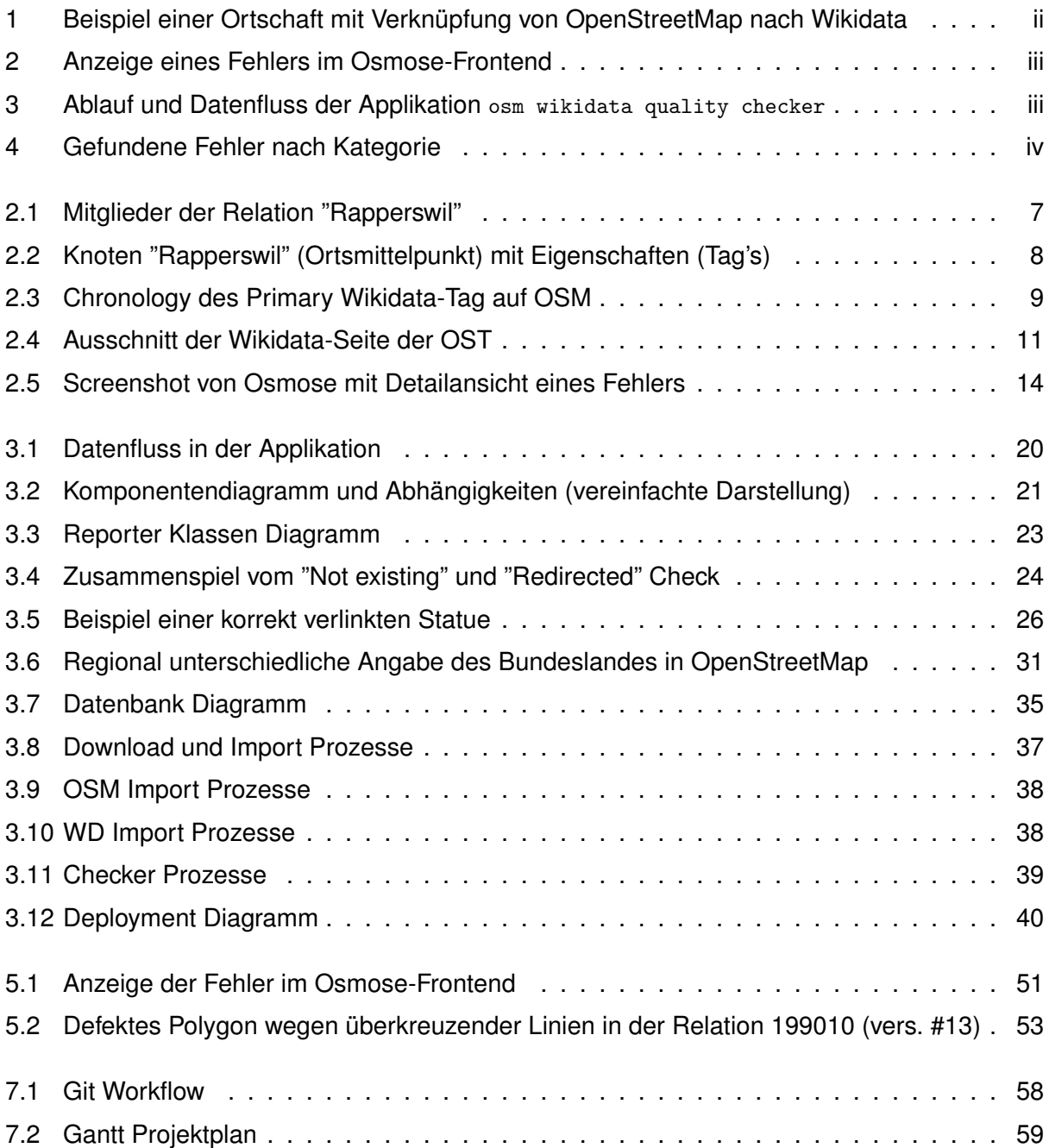

## **Tabellenverzeichnis**

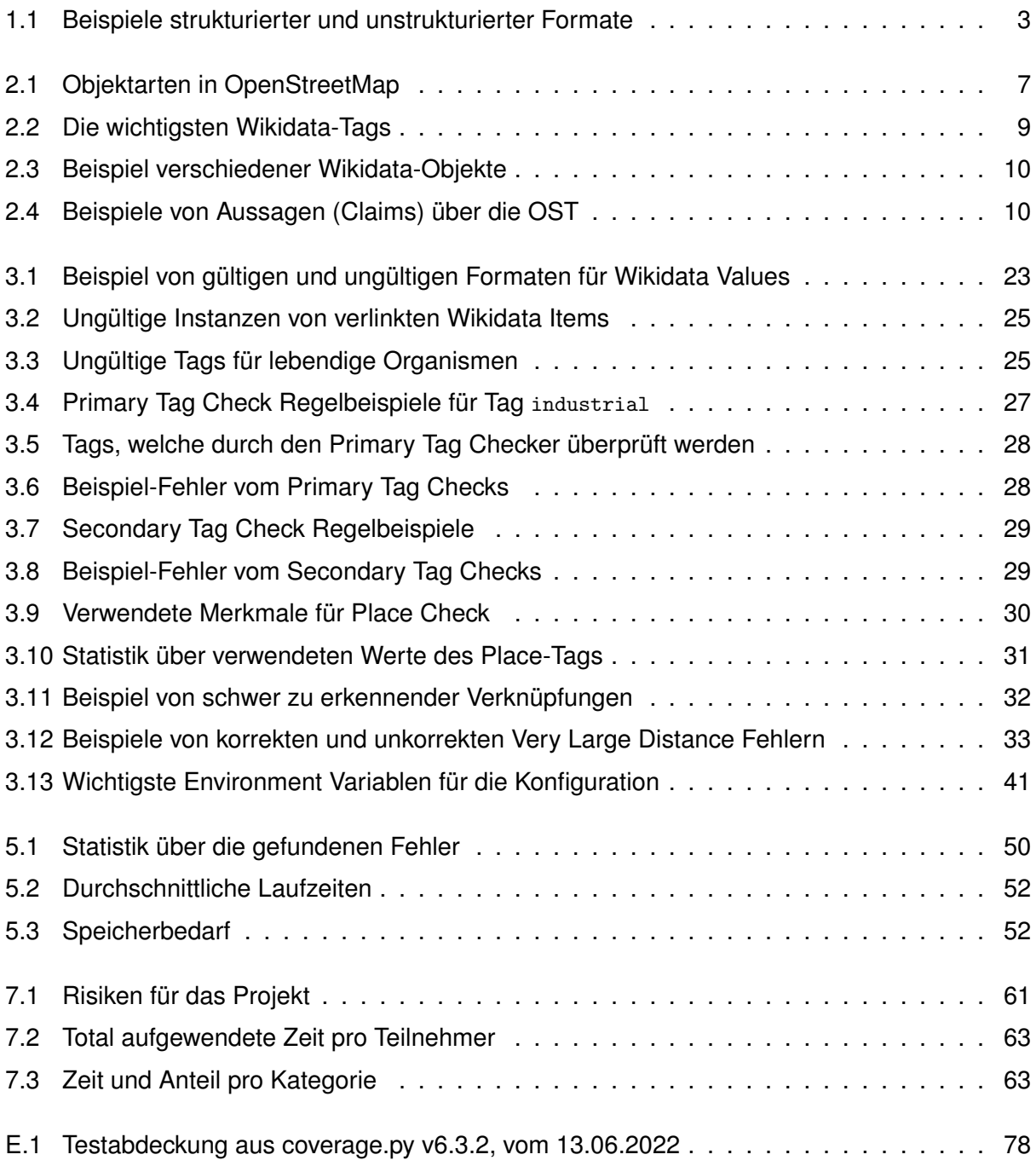

## **Listings**

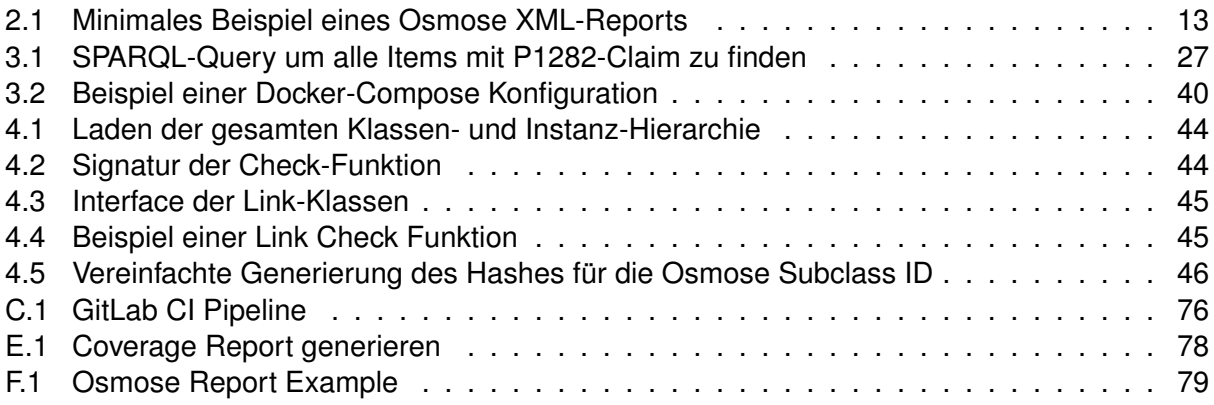

## **Anmerkungen**

- [1.](#page-14-0) <https://www.wikidata.org/wiki/Wikidata:Statistics/de>
- [2.](#page-18-0) https://gitlab.ost.ch/ba osm [wikidata/osm-wikidata-quality-checker](https://gitlab.ost.ch/ba_osm_wikidata/osm-wikidata-quality-checker)
- [3.](#page-18-1) <https://gitlab.com/geometalab/osm-wikidata-quality-checker>
- [4.](#page-18-2) <https://www.openstreetmap.org/>
- [5.](#page-18-3) <https://castle-map.infs.ch>
- [6.](#page-20-1) [https://wiki.openstreetmap.org/wiki/OSM](https://wiki.openstreetmap.org/wiki/OSM_XML) XML
- [7.](#page-21-2) [https://wiki.openstreetmap.org/wiki/Proposed](https://wiki.openstreetmap.org/wiki/Proposed_features/Wikidata) features/Wikidata
- [8.](#page-22-2) <https://www.wikidata.org/>
- [9.](#page-24-0) <https://query.wikidata.org/>
- [10.](#page-24-1) <http://osmose.openstreetmap.fr>
- [11.](#page-25-1) [https://wiki.openstreetmap.org/wiki/Osmose#Issues](https://wiki.openstreetmap.org/wiki/Osmose#Issues_file_format) file format
- [12.](#page-25-2) <https://github.com/osm-fr/osmose-backend/blob/master/doc/0-Index.md#classes-of-issues>
- [13.](#page-26-1) <https://osm.wikidata.link/>
- [14.](#page-27-0) <https://sophox.org/>
- [15.](#page-27-1) <https://wiwosm.toolforge.org/osm-on-ol/kml-on-ol.php>
- [16.](#page-27-2) [https://wiki.openstreetmap.org/wiki/Wikipedia](https://wiki.openstreetmap.org/wiki/Wikipedia_Link_Improvement_Project) Link Improvement Project
- [17.](#page-27-3) <https://www.mediawiki.org/wiki/User:Bjohas/OSMgadget>
- [18.](#page-28-1) <https://github.com/osmlab/wikidata-osm>
- [19.](#page-28-2) <https://osmlab.github.io/wikidata-osm/>
- [20.](#page-35-2) [https://www.wikidata.org/wiki/Wikidata:Lexicographical](https://www.wikidata.org/wiki/Wikidata:Lexicographical_data) data
- [21.](#page-39-2) <https://taginfo.openstreetmap.org/keys/building#values>
- [22.](#page-42-1) <https://taginfo.openstreetmap.org/search?q=place>
- [23.](#page-46-0) [https://de.wikipedia.org/wiki/Bahnstrecke](https://de.wikipedia.org/wiki/Bahnstrecke_Bad_M%C3%BCnder%E2%80%93Bad_Nenndorf) Bad M%C3%BCnder%E2%80%93Bad Nenndorf
- [24.](#page-58-1) [https://github.com/osm-fr/osmose-backend/blob/master/osmose](https://github.com/osm-fr/osmose-backend/blob/master/osmose_config.py) config.py
- [25.](#page-59-0) <https://osmcode.org/pyosmium/>
- [26.](#page-59-1) <https://osmcode.org/libosmium/>
- [27.](#page-59-2) <https://github.com/shapely/shapely>
- [28.](#page-59-3) <https://github.com/dahlia/wikidata>
- [29.](#page-59-4) <https://www.sqlalchemy.org/>
- [30.](#page-59-5) <https://pypi.org/project/fuzzywuzzy/>
- [31.](#page-60-0) <https://docs.pytest.org/>
- [32.](#page-60-1) <https://github.com/nedbat/coveragepy>
- [33.](#page-64-2) <http://osmose.openstreetmap.fr/de/issues/open?source=10349>
- [34.](#page-66-0) <https://github.com/brawer/osmviews-py>
- [35.](#page-66-1) <https://github.com/brawer/wikidata-qrank>
- [36.](#page-71-1) <https://www.python.org/dev/peps/pep-0008/>
- [37.](#page-71-2) <https://github.com/psf/black>
- [38.](#page-71-3) <https://pycqa.github.io/isort/>
- [39.](#page-71-4) <https://pylint.org/>
- [40.](#page-71-5) <http://mypy-lang.org/>
- <span id="page-97-0"></span>[41.](#page-75-2) [https://docs.gitlab.com/ee/user/project/time](https://docs.gitlab.com/ee/user/project/time_tracking.html) tracking.html
- <span id="page-97-1"></span>[42.](#page-75-3) <https://github.com/kriskbx/gitlab-time-tracker>
- <span id="page-97-2"></span>[43.](#page-80-0) <https://gitlab.com/geometalab/osm-wikidata-quality-checker>
- <span id="page-97-3"></span>[44.](#page-86-0) [https://docs.gitlab.com/ee/ci/pipelines/settings.html#add-test-coverage-results-to-a-merge](https://docs.gitlab.com/ee/ci/pipelines/settings.html#add-test-coverage-results-to-a-merge-request) [-request](https://docs.gitlab.com/ee/ci/pipelines/settings.html#add-test-coverage-results-to-a-merge-request)
- <span id="page-97-4"></span>[45.](#page-86-1) [https://docs.gitlab.com/ee/user/project/merge](https://docs.gitlab.com/ee/user/project/merge_requests/test_coverage_visualization.html) requests/test coverage visualization.html